# **UDC2300 Universal Digital Controller RS422/485 ASCII Communications Option Product Manual**

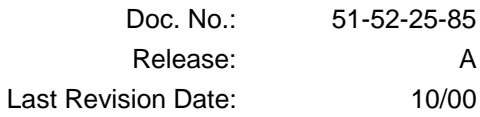

## **Contents**

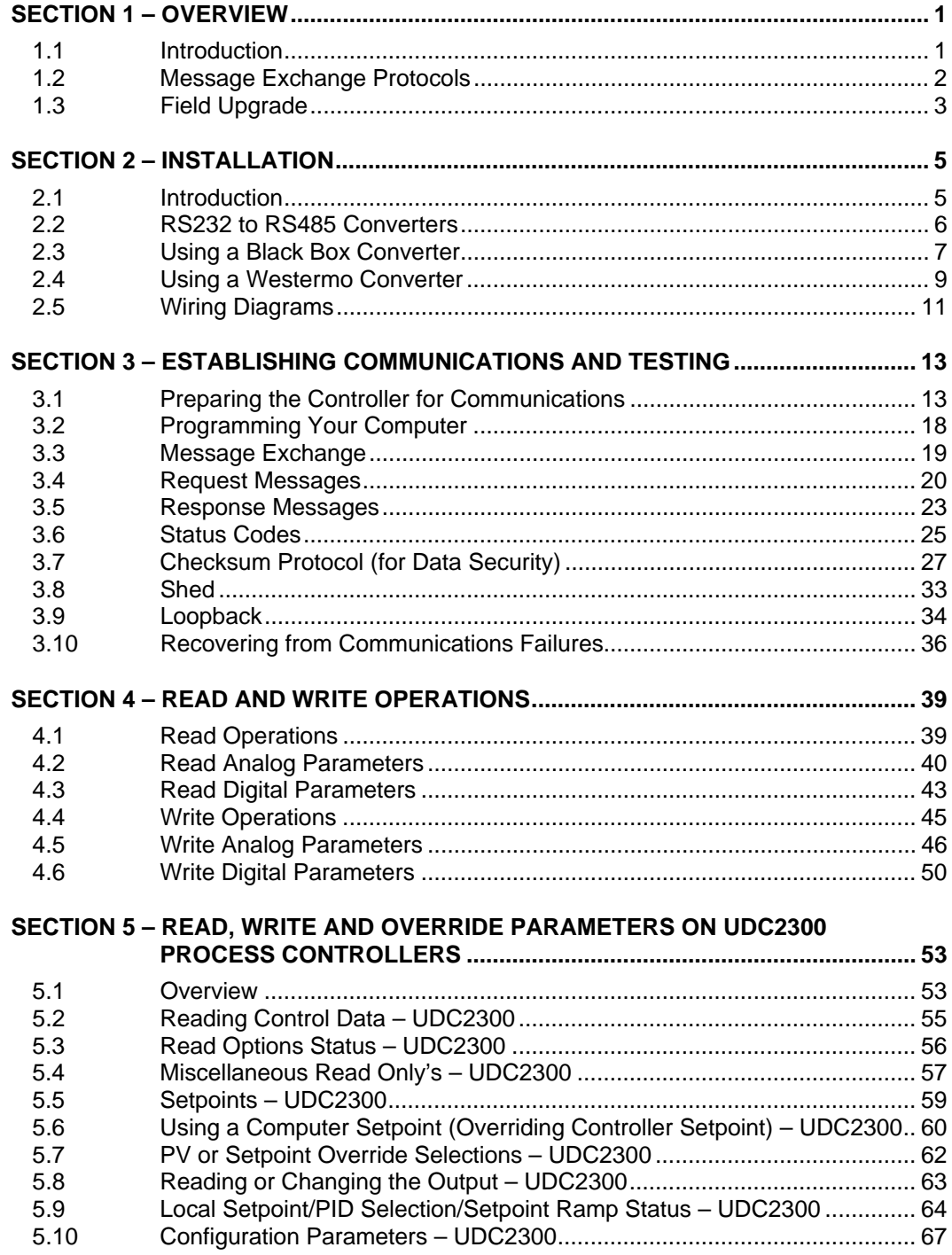

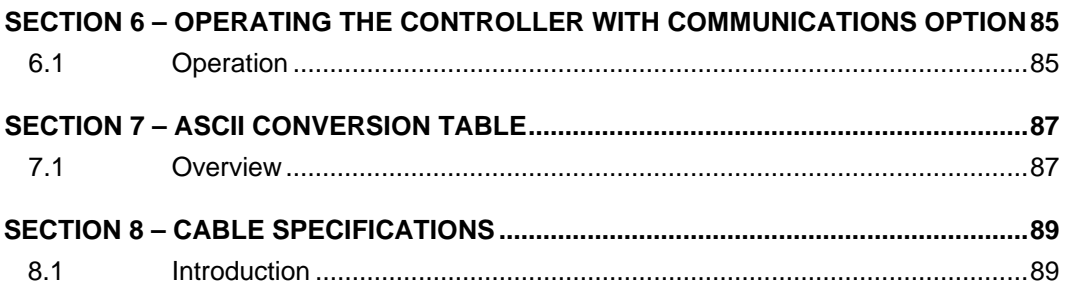

## **Figures**

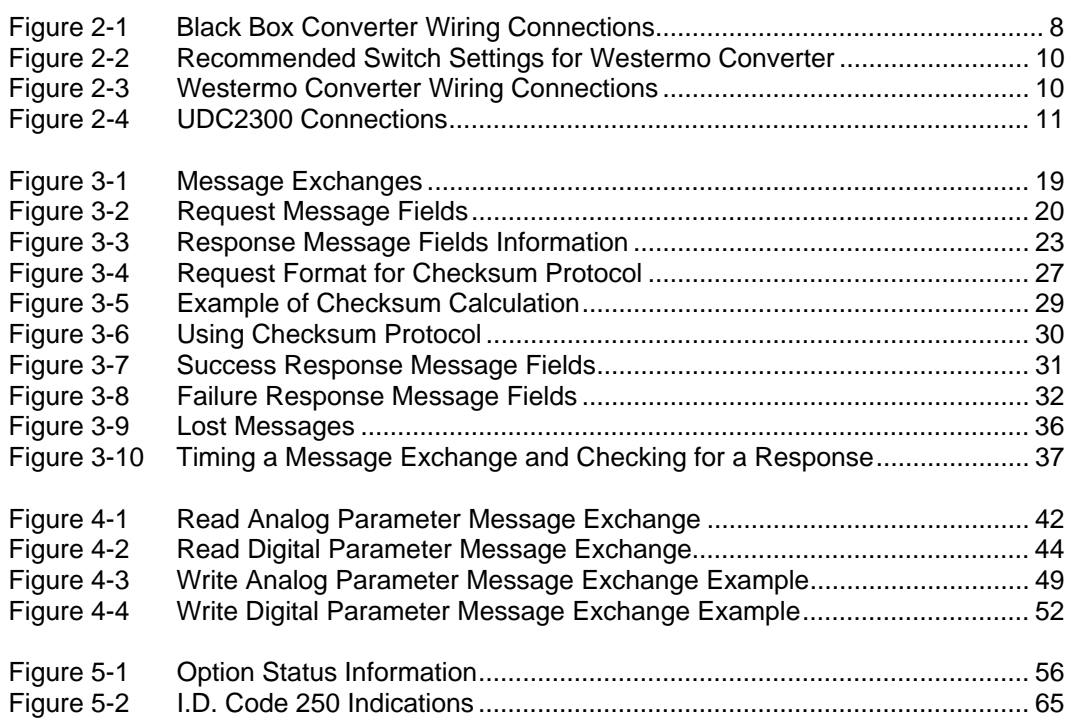

## **Tables**

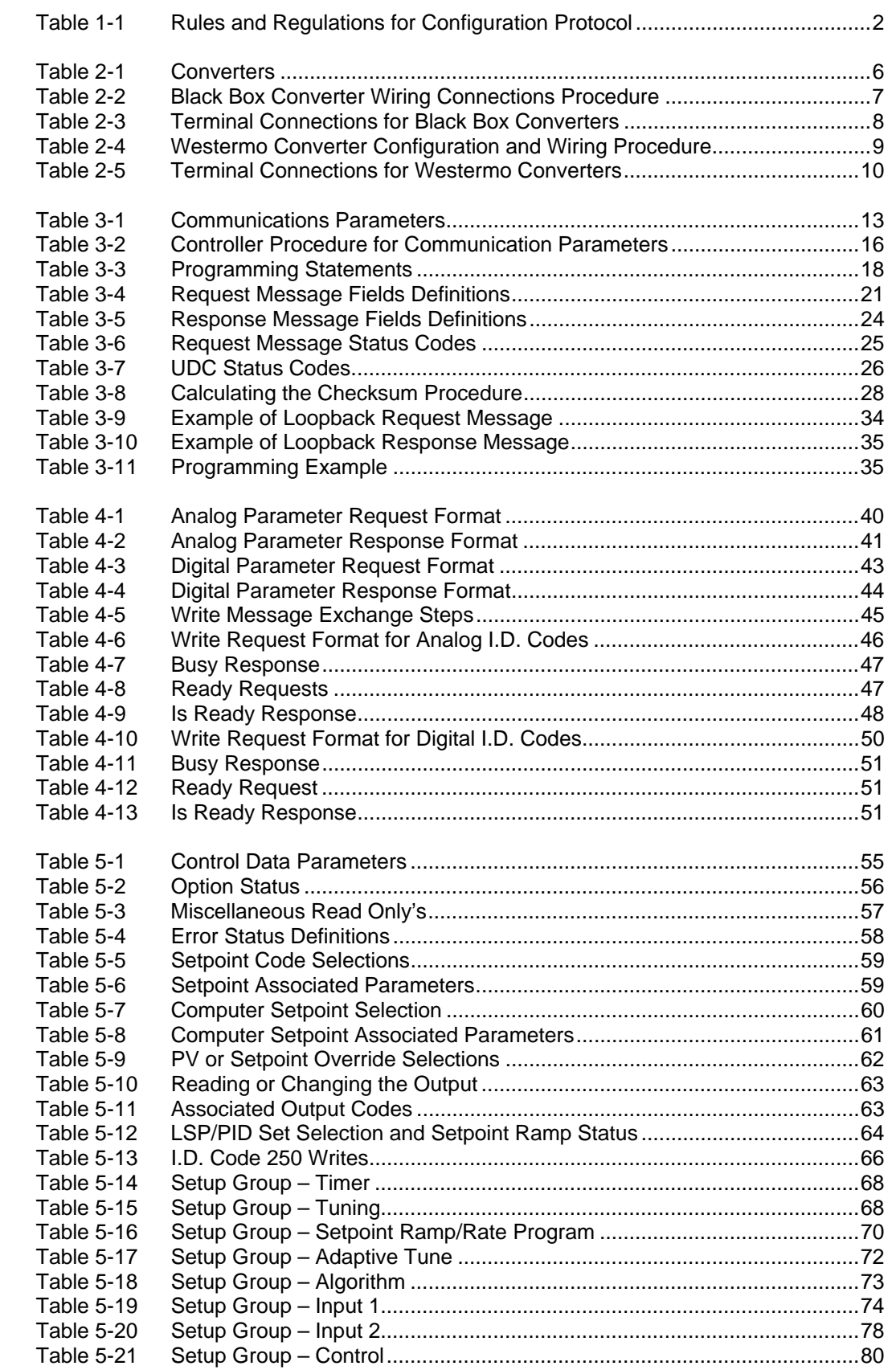

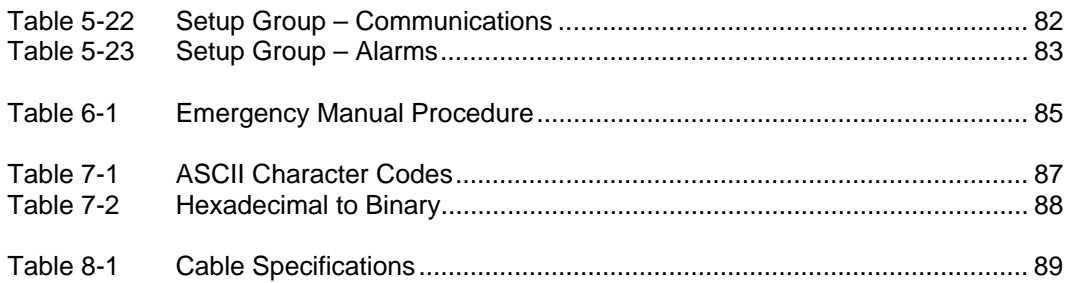

## **Parameters**

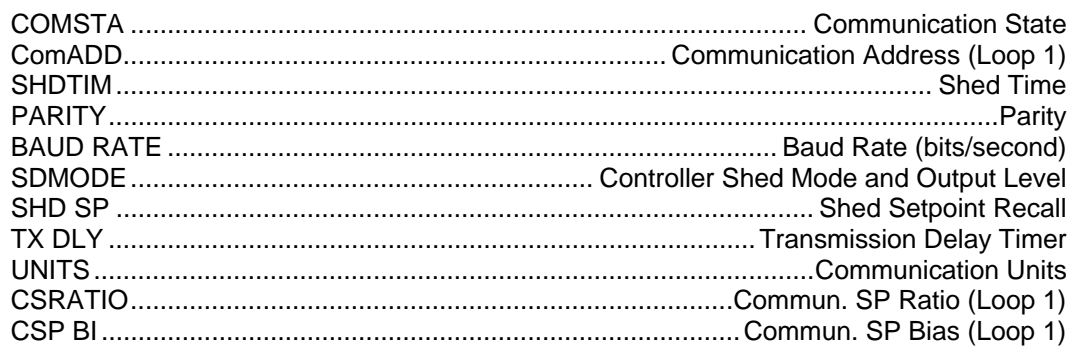

## **References**

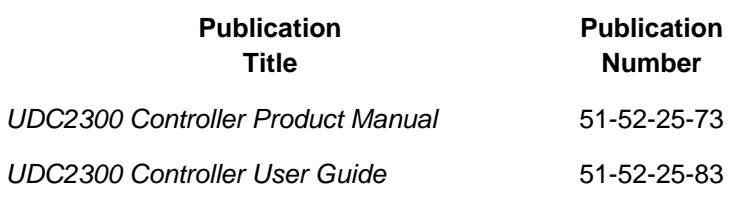

## **Section 1 – Overview**

## **1.1 Introduction**

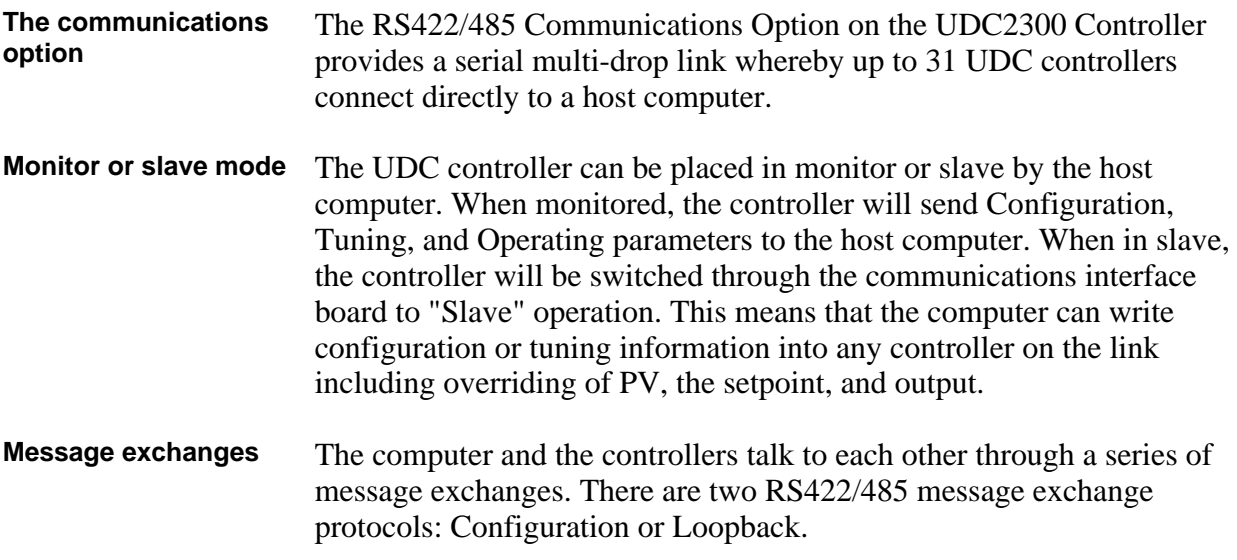

## **1.2 Message Exchange Protocols**

### **Configuration protocol**

Table 1-1 lists the rules and regulations of configuration protocol.

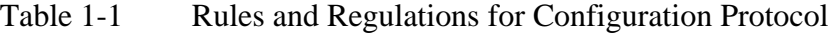

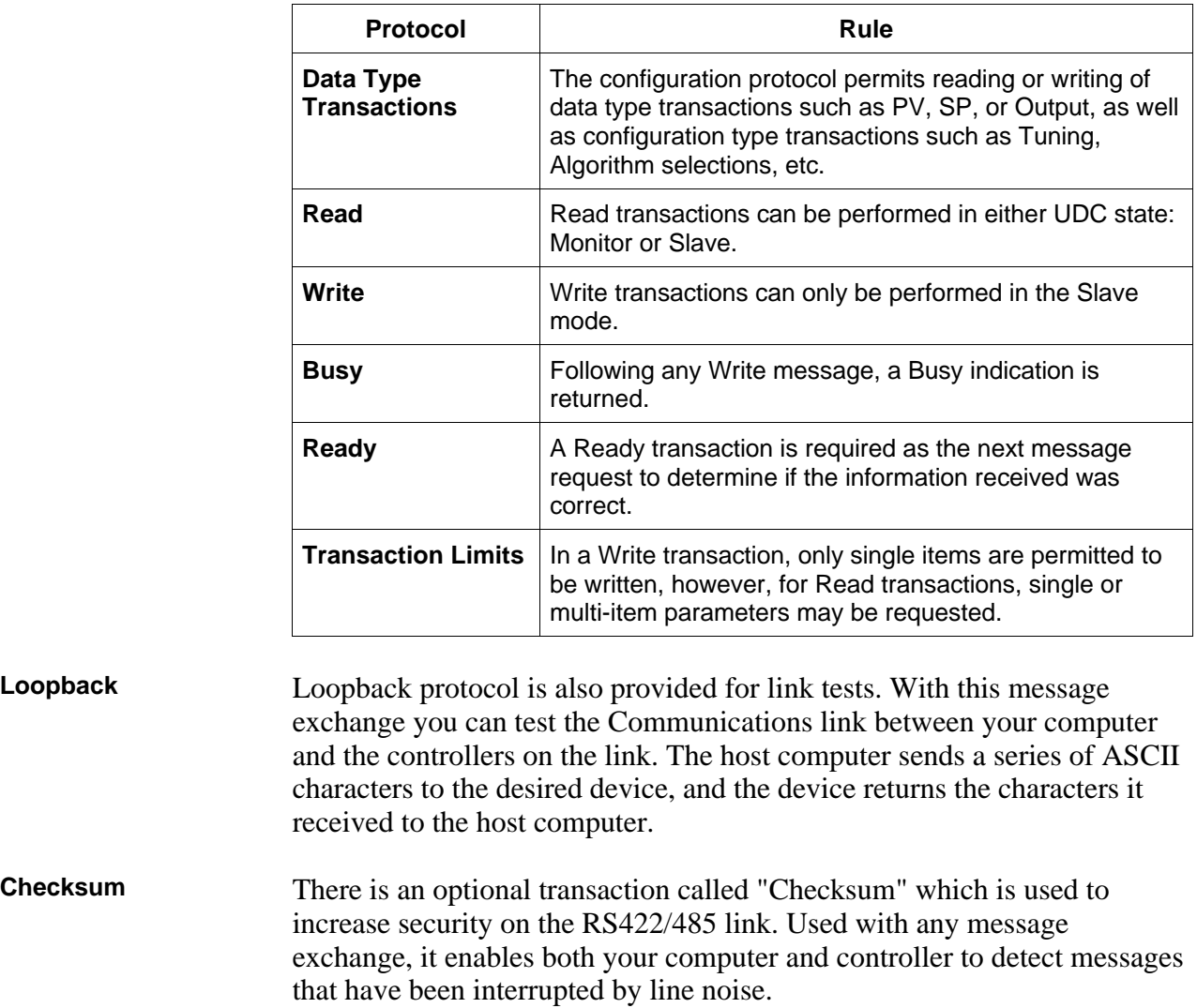

**Controller Address** Each controller will have its own specific address.

**Keyboard Configuration** Address, Baud Rate, and Parity are keyboard selectable as well as Shed Time, Shed Mode, and Output Level.

## **1.3 Field Upgrade**

**Adding the communications option** RS422/485 Communications Option can be added in the field by installing the proper RS422/485 Printed Wiring Board Assembly.

> Part number 51309831-50 1 is required to add the RS422/485 Communication option Printed Wiring Board to the UDC2300 controller.

## **2.1 Introduction**

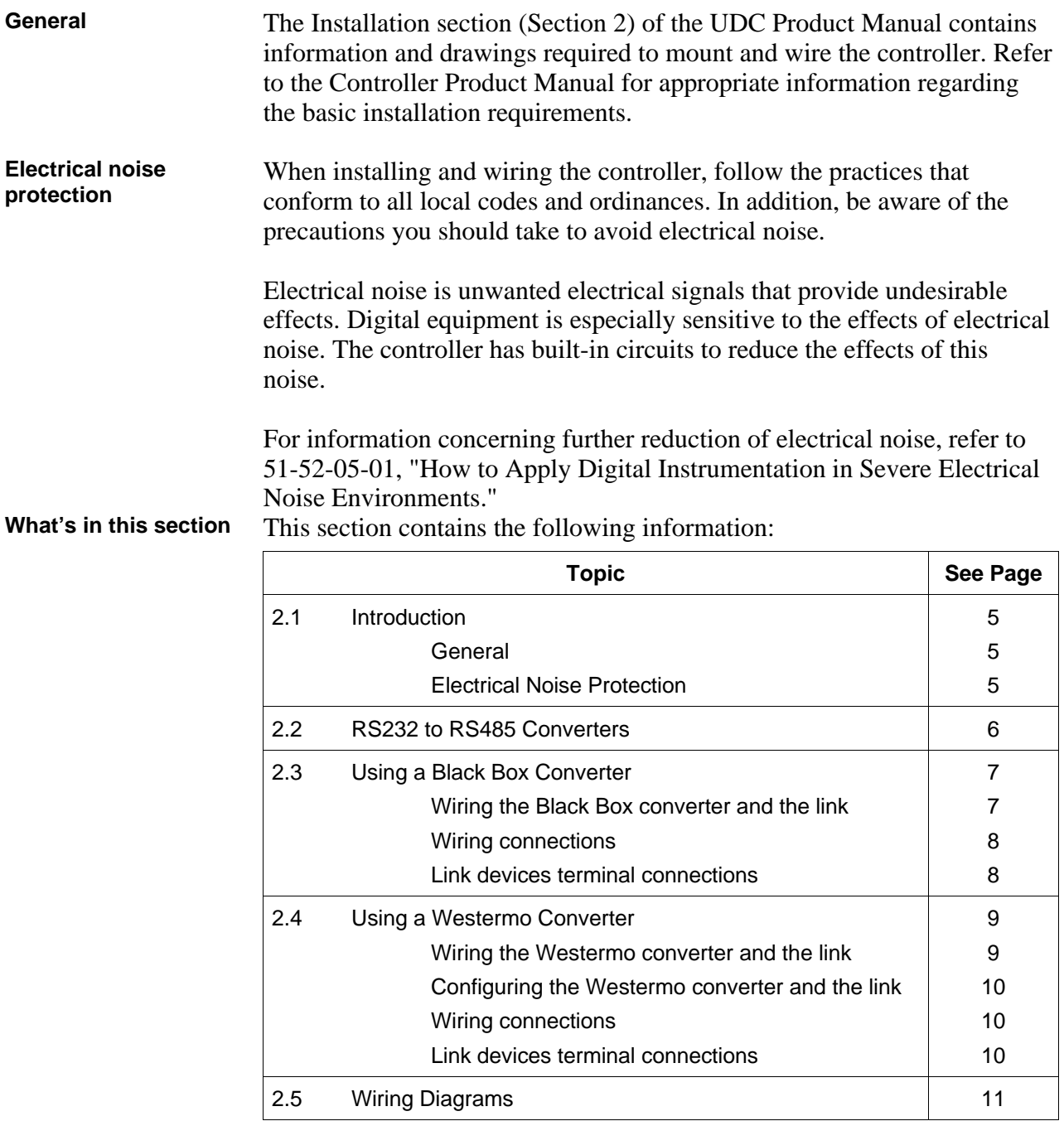

## **2.2 RS232 to RS485 Converters**

**Overview** Up to 31 UDC2300 controllers with an RS485 communications option can be connected to your computer by installing a Black Box or Westermo RS232 to RS485 converter between the RS232 port on your computer and the devices on the RS485 link.

**Converters** Table 2-1 lists the specific information needed to procure either of these converters.

Table 2-1 Converters

| Arrangement                   | <b>Description</b>                                                                                                    |
|-------------------------------|----------------------------------------------------------------------------------------------------|
| <b>Black Box</b><br>Converter | Using the RS232 port and a Black Box RS232 to RS485<br>converter installed between the RS232 port and the first<br>device on the link.                                            |
|                               | This converter is available from                                                                                                    |
|                               | <b>Black Box Corp</b><br>Pittsburgh, PA                                                                                                    |
|                               | Model                                                                                                    |
|                               | IC109A - Stand alone RS232 to RS485/422 converter<br>with opto-isolation                                                                                                    |
| Westermo<br>Converter         | Using the RS232 port and a Westermo RS232 to RS485<br>converter installed between the RS232 port and the first                                                                    |
| (Europe)                      | device on the link.                                                                                                    |
|                               | The Westermo converter can be ordered from a<br>Honeywell sales office, Part Number 46210088-001.                                                                                 |
|                               | A 2 meter shielded cable with Female/Male DB9/DB25<br>connectors for use between the PC communication port<br>and the Westermo box is also available, Part Number<br>46210061-002 |

## **2.3 Using a Black Box Converter**

#### **Wiring the Black Box converter and the link**

Figure 2-1 shows the wiring diagram and terminal connections for wiring the RS232 to RS485 Black Box converter.

Follow the procedure in Table 2-2 to wire the Black Box converter.

Table 2-3 shows the terminal designation for the devices on the link.

| <b>Step</b>      |                                                                                                    | <b>Action</b> |  |
|------------------|----------------------------------------------------------------------------------------------------|---------------|--|
| 1                | Install an appropriate Serial Communication Connector between the<br>Computer serial port and the RS232 input connector of the Black Box<br>converter. See the Black Box data sheet for the required<br>interfacing signals.                                                                                                    |               |  |
| $\mathbf{2}$     | Connect one wire to terminal $2$ (-).                                                                                                    |               |  |
| 3                | Connect other wire to terminal 1 $(+)$ .                                                                                                    |               |  |
| $\boldsymbol{4}$ | Connect a 120 ohm resistor across 1 and 2.                                                                                                    |               |  |
| 5                | Set the jumpers on the Black Box converter Printed Circuit Board as<br>follows:<br><b>JUMPER</b><br><b>SETTING</b><br><b>DCE</b><br>XW <sub>1</sub> A<br>B-C (2-wire)<br>W <sub>8</sub><br>W15<br>B-C (Data Enabled)<br>W <sub>5</sub><br>A-B (RTS/CTS delay - normal)<br>W <sub>9</sub><br>$C(0$ msec)<br><b>W17</b><br>$C(2$ msec)<br>W16<br>B (0.1 msec)<br>S <sub>1</sub><br><b>OUT (Normal)</b><br>S <sub>2</sub><br>ON (RS485 Receiver Terminated)<br>S <sub>3</sub><br>ON (Line Bias On) |               |  |
| 6                | Create a chain of up to 31 devices by connecting them with shielded<br>twisted pair wiring (Belden 9271 Twinax or equivalent) to a maximum<br>total length of 4000 feet (1250 meters).<br>(See Section 8-Cable Specifications.)                                                                                                    |               |  |
|                  | <b>REFER TO TABLE 2-3 FOR TERMINAL DESIGNATIONS OF THE</b><br><b>DEVICES ON THE LINK</b>                                                                                                    |               |  |

Table 2-2 Black Box Converter Wiring Connections Procedure

### **2.3** Using a Black Box Converter, Continued

**Black Box wiring connections** Figure 2-1 shows the wiring for the Black Box converter and the devices on the link.

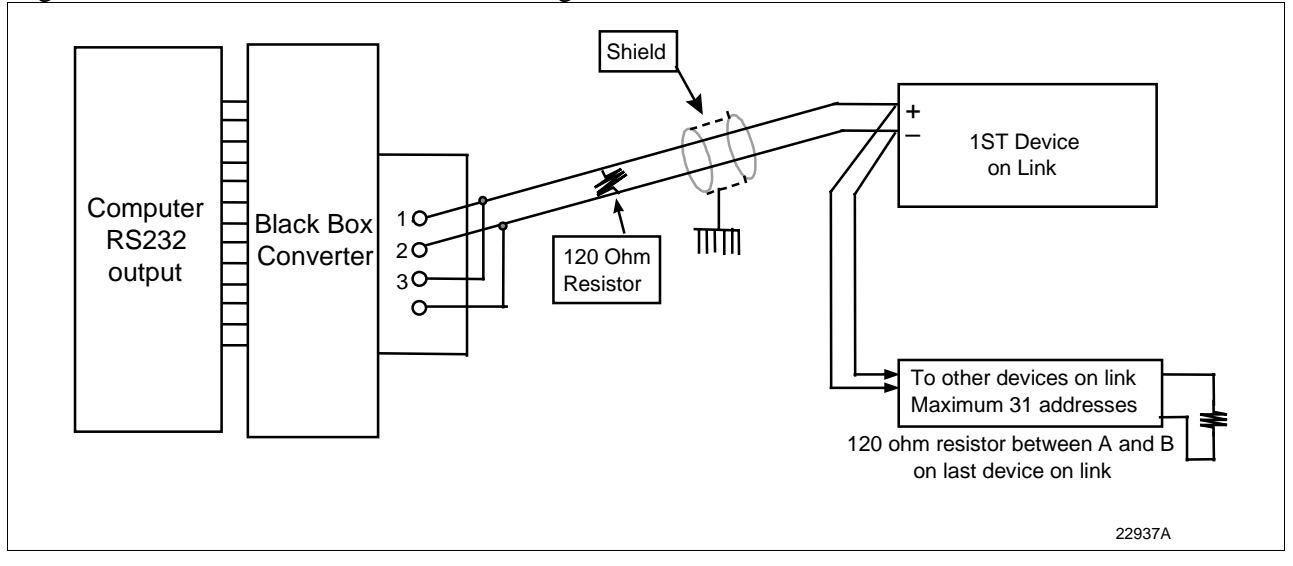

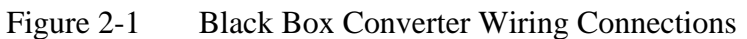

#### **Link devices terminal connections**

Table 2-3 lists the terminal connections between the Black Box converter and the devices on the communication link.

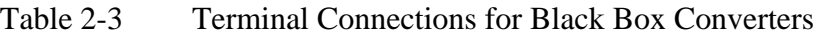

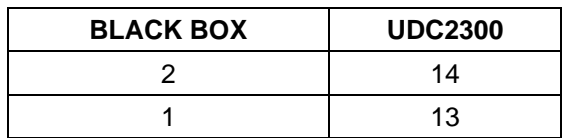

## **2.4 Using a Westermo Converter**

**Wiring the Westermo converter and the link**

Figure 2-2 shows the recommended switch setting for the WESTERMO converter.

Figure 2-3 shows the wiring diagram and terminal connections for wiring the RS485 Westermo converter.

Follow the procedure in Table 2-4 to configure and wire the Westermo converter.

Table 2-5 shows the terminal designation for the devices on the link.

| <b>Step</b>    | <b>Action</b>                                                                                                    |
|----------------|----------------------------------------------------------------------------------------------------|
| 1              | Install an appropriate Serial Communication Connector between the<br>Computer serial port and the RS232 input connector of the Westermo<br>converter. See the Westermo data sheet for the required interfacing<br>signals.      |
| $\mathbf{2}$   | Configure the switch settings on the Westermo converter as shown in<br>Figure 2-6.                                                                                                    |
| 3              | Connect the shield to terminal 5. See Figure 2-3.                                                                                                    |
| 4              | Connect one wire to terminal $3$ (-).                                                                                                    |
| 5              | Connect other wire to terminal $4 (+)$ .                                                                                                    |
| 6              | Connect a 120 ohm resistor across terminals 3 and 4.                                                                                                    |
| $\overline{7}$ | Create a chain of up to 31 Devices by connecting them with shielded<br>twisted pair wiring (Belden 9271 Twinax or equivalent) to a maximum<br>total length of 4000 feet (1250 meters).<br>(See Section 8-Cable Specifications.) |
|                | <b>REFER TO TABLE 2-5 FOR TERMINAL DESIGNATIONS OF THE</b><br><b>DEVICES ON THE LINK</b>                                                                                                    |

Table 2-4 Westermo Converter Configuration and Wiring Procedure

## **2.4 Using a Westermo Converter, Continued**

**Configuring the WESTERMO Converter**

Figure 2-2 shows the recommended switch settings for the WESTERMO converter.

**1 2 3 4 5 6 1 ON 234 5 6 230 12345 S1** S3 S2 **ON OFF** Power Power Line Connection V 24/RS-232-C<br>Supply Line Connection CONNECTION **CONNECTION OFF** 22933

Figure 2-2 Recommended Switch Settings for Westermo Converter

#### **Westermo wiring connections** Figure 2-3 shows the wiring for the Westermo converter and the devices on the link.

Figure 2-3 Westermo Converter Wiring Connections

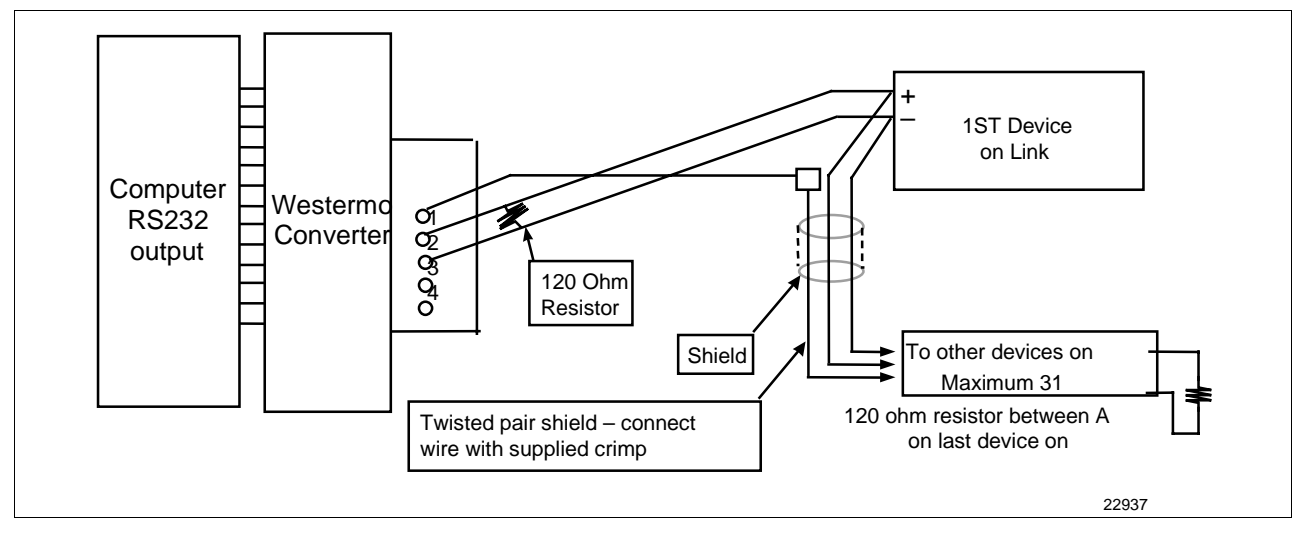

#### **Link devices terminal connections**

Table 2-5 shows the terminal connections between the Westermo converter and the devices on the communication link.

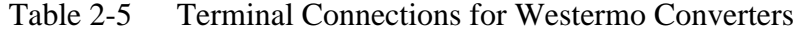

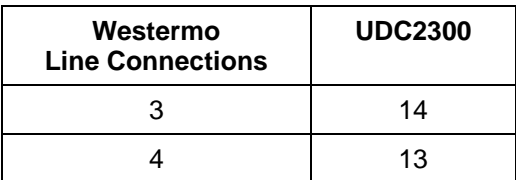

## **2.5 Wiring Diagrams**

### **Communications option connections**

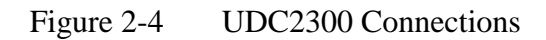

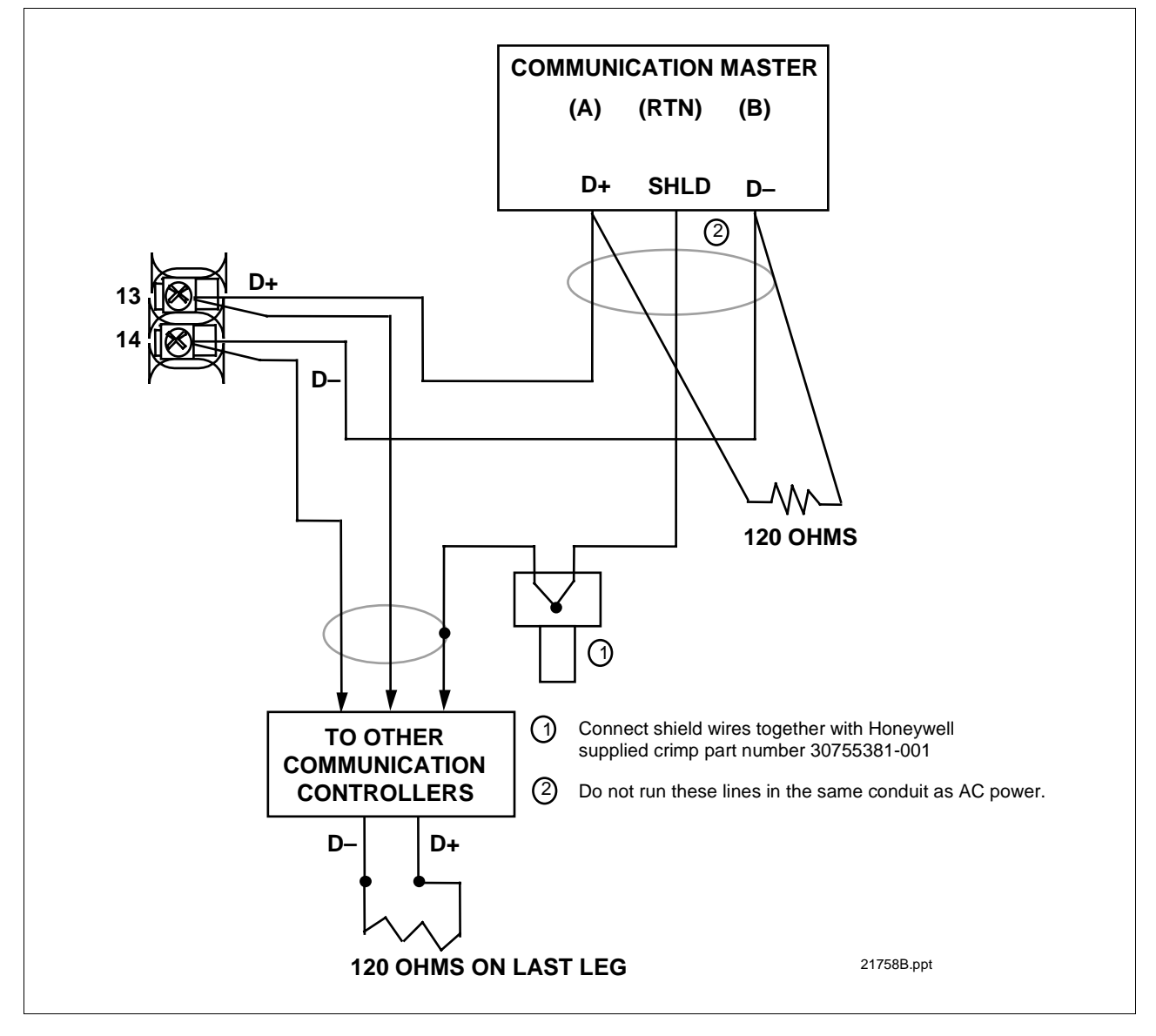

### **Section 3 – Establishing Communications and Testing**

### **3.1 Preparing the Controller for Communications**

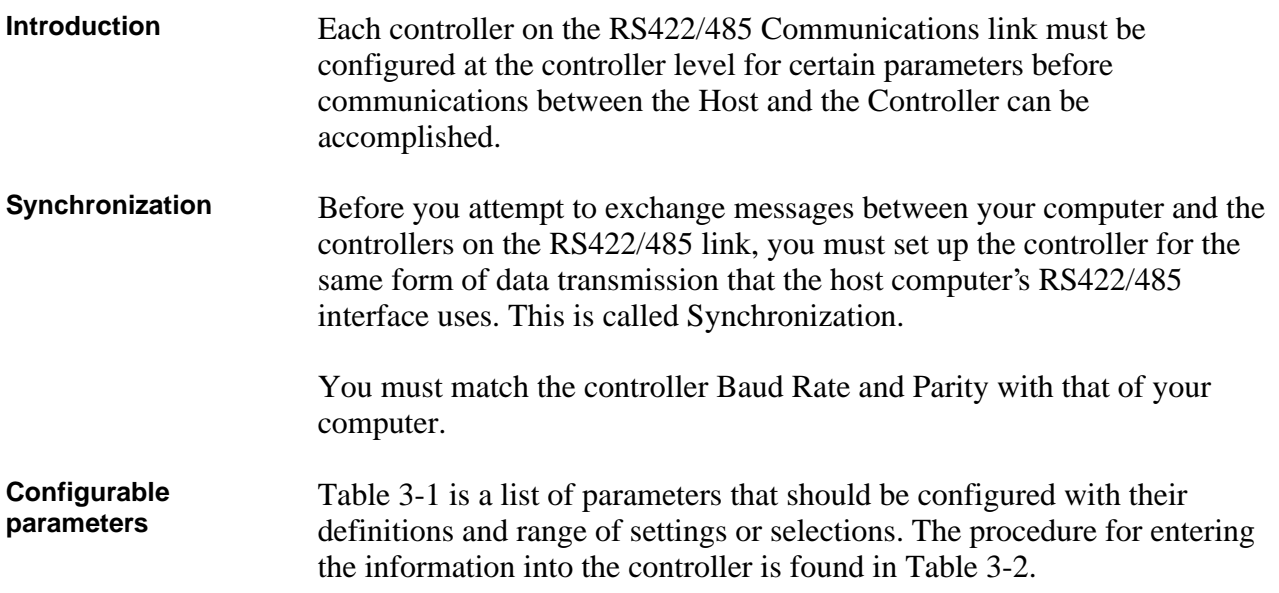

**Parameter | Definition Communications State** Enables or disables the Communication function in the controller. **Communications Address** This is a number that is assigned to a controller (limited to 31 controllers) that will be used during communications. This number will be its address on the link (address 0-99). **Shed Enable** Term used to describe a point in time when the controller, which had been working as a slave, reverts to an independent, stand alone controller using its own inputs, configuration data and control mode. Shed will happen when a controller is in slave, the shed is not zero, and the communication stops. This selection enables or disables the Shed function. **Shed Time** The number selected will represent how many sample periods will elapse before the controller sheds from computer control. Each period equals 1/3 second. 0 = No shed.

Table 3-1 Communications Parameters

**Parameters, continued**

Table 3-1 Communications Parameters, Continued

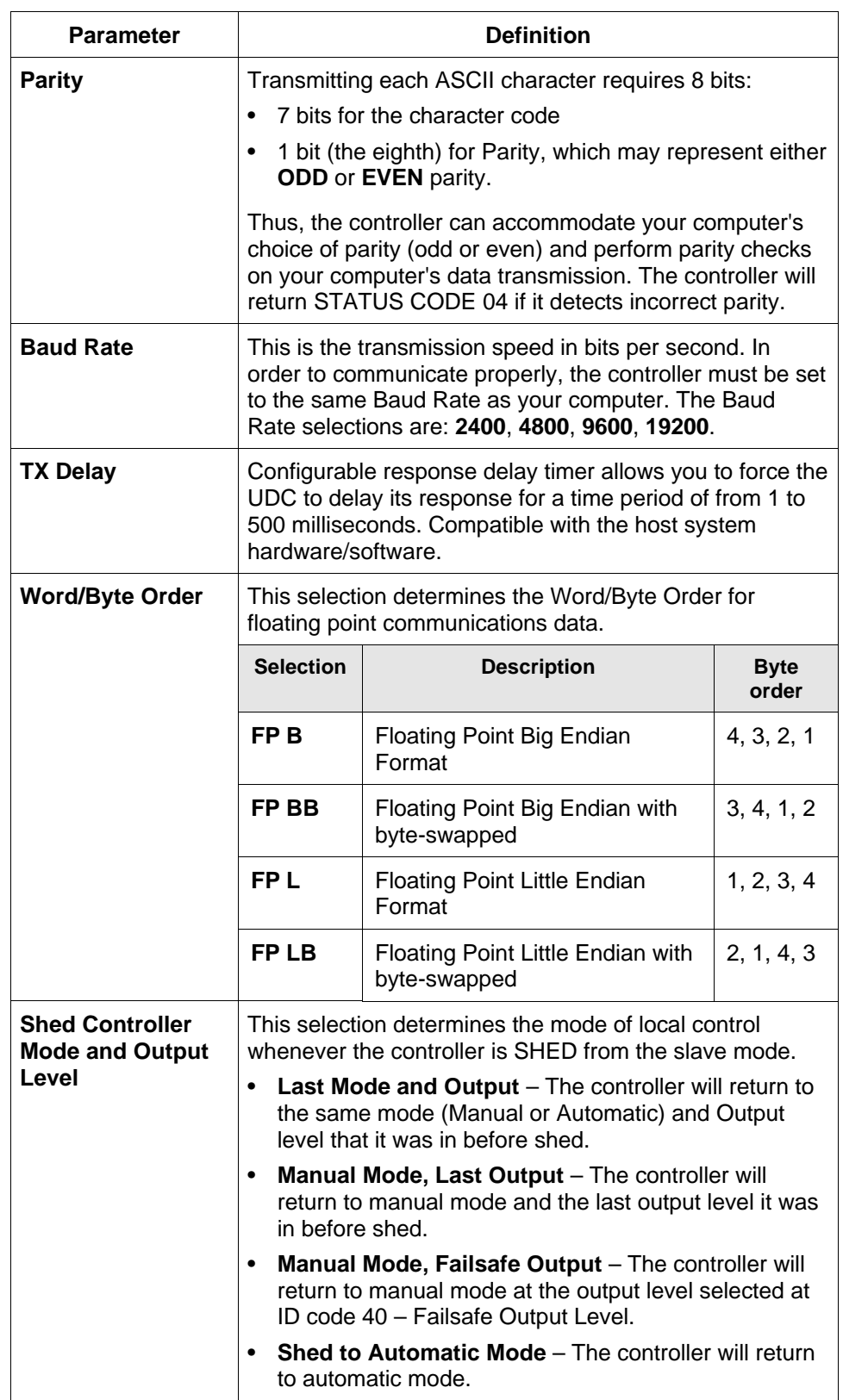

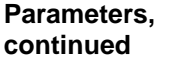

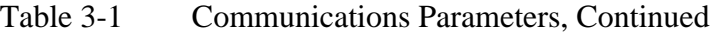

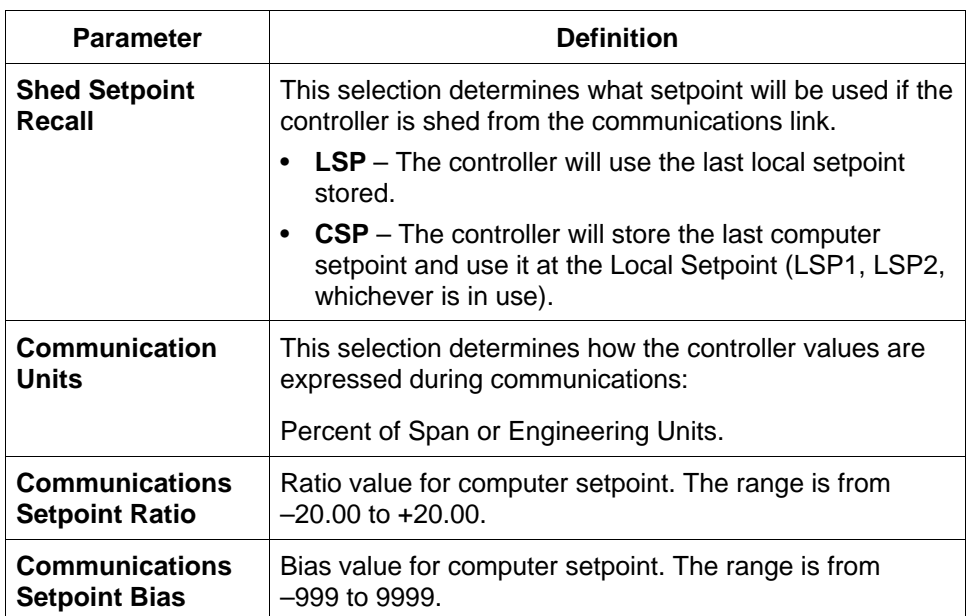

**Procedure** The procedure in Table 3-2 tells you what keys to press on the controller keyboard, the upper and lower display indications, and the range of settings available to you.

Use **△▼** to make adjustments to the range of setting or selection.

Table 3-2 Controller Procedure for Communication Parameters

| <b>Step</b>  | <b>Press</b> | <b>Lower Display</b>                                                                                                    | <b>Upper Display</b><br><b>Range of Setting</b><br>or Selection | <b>Parameter Description</b>                                               |
|--------------|--------------|----------------------------------------------------------------------------------------------------|-----------------------------------------------------------------|----------------------------------------------------------------------------|
| 1            | Set Up       | <b>COM</b>                                                                                                    |                                                                 | Communications                                                             |
| $\mathbf{2}$ | Function     | Successive presses of the [FUNCTION] key will sequentially display all the<br>functions and their values or selections. |                                                                 |                                                                            |
|              |              | <b>COMSTA</b>                                                                                                    | DIS<br>R422<br><b>MODB</b>                                      | <b>Communication State</b>                                                 |
|              |              | ComADD                                                                                                    | 01 to 99*<br>*Address 00 disconnects it from<br>the link.       | <b>Communication Address</b>                                               |
|              |              | <b>SDENAB</b>                                                                                                    | <b>DIS</b><br><b>ENAB</b>                                       | Disable/Enable Shed<br>Function                                            |
|              |              | <b>SHDTIM</b>                                                                                                    | 0 to 255<br>Sample periods<br>$0 = No$ Shed will occur          | Shed Time                                                                  |
|              |              | <b>PARITY</b>                                                                                                    | ODD<br><b>EVEN</b>                                              | Parity                                                                     |
|              |              | <b>BAUD</b>                                                                                                    | 2400<br>4800<br>9600<br>19200                                   | Baud Rate (bits/second)                                                    |
|              |              | <b>TX DLY</b>                                                                                                    | 1 to 500 milliseconds                                           | <b>Transmission Delay</b><br>Timer                                         |
|              |              | <b>WS FLT</b>                                                                                                    | FP B<br><b>FPBB</b><br>FP <sub>L</sub><br><b>FPLB</b>           | Word/Byte Order for<br><b>Floating Point</b><br><b>Communications Data</b> |
|              |              | <b>SDMODE</b>                                                                                                    | <b>LAST</b><br><b>MAN</b><br><b>FSAF</b><br><b>AUTO</b>         | <b>Controller Shed Mode</b><br>and Output Level                            |
|              |              | SHD.SP                                                                                                    | <b>LSP</b><br><b>CSP</b>                                        | <b>Shed Setpoint Recall</b>                                                |

### **Procedure, continued**

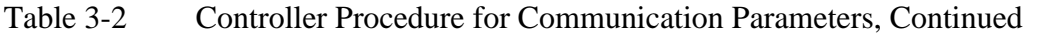

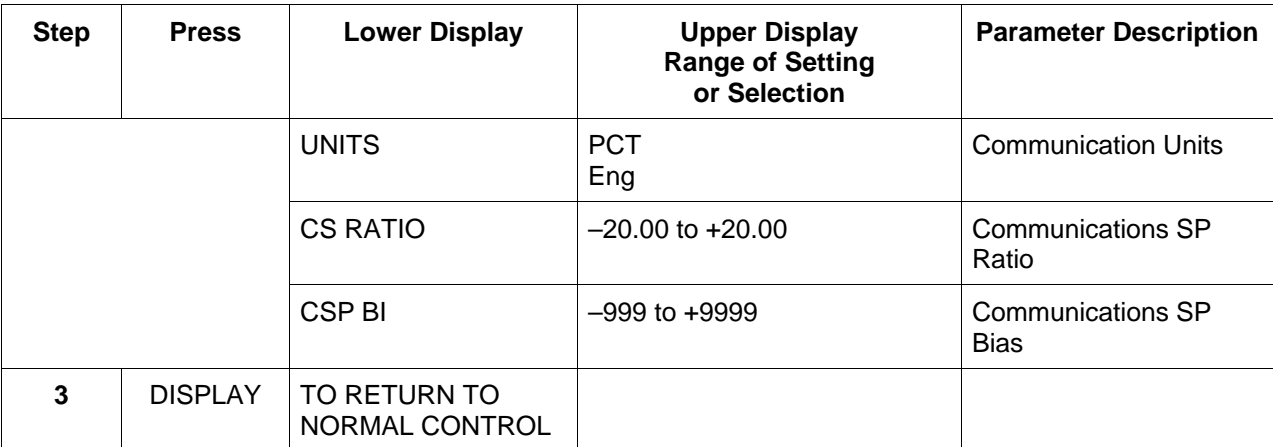

## **3.2 Programming Your Computer**

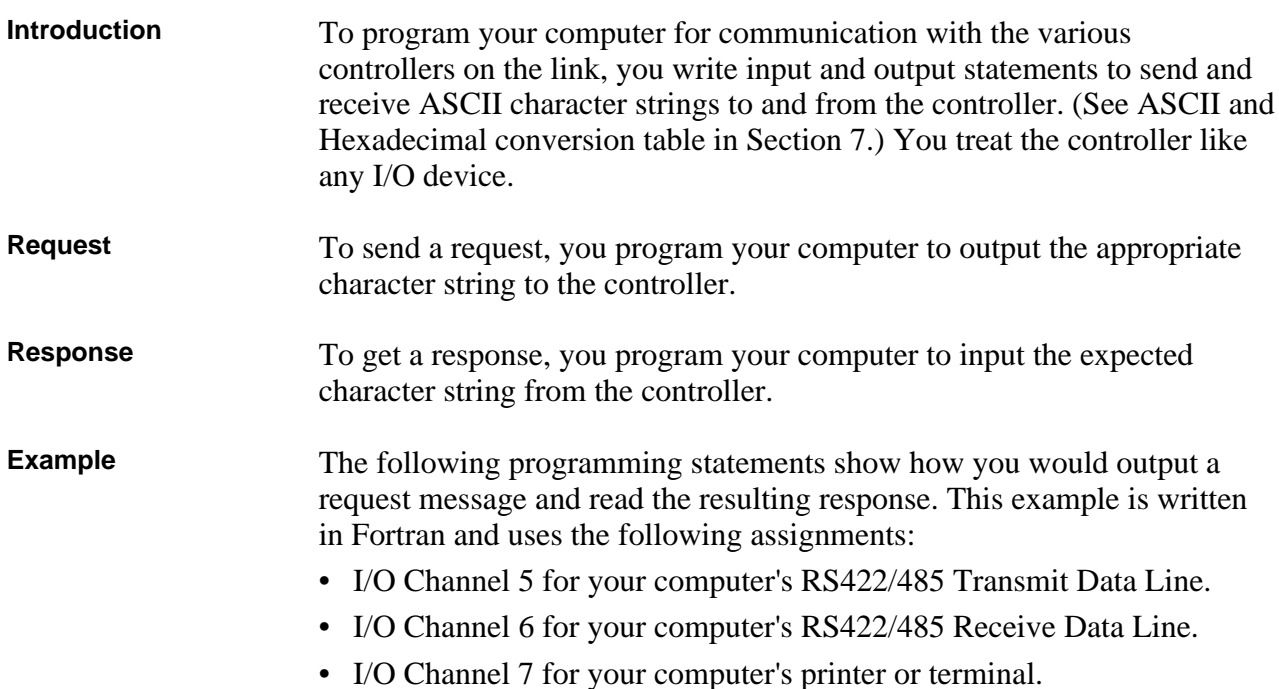

Table 3-3 lists the programming statements for this example.

| <b>Step</b>                                 | <b>Statement</b>                         | <b>Action</b>                                                                                                    |
|---------------------------------------------|------------------------------------------|----------------------------------------------------------------------------------------------------|
| Sending the<br><b>Request</b>               | 10 Write (5,20)<br>20 Format ("XXXXXXX") | Writing the character string the<br>character string XXXXXXX to I/O<br>channel 5 which transmits the<br>character string XXXXXXX to the<br>controller. |
| <b>Getting the</b><br><b>Response</b>       | 30 Read (6,40) Reply<br>40 Format (12)   | Reading the character string at I/O<br>Channel 6 which receives data<br>from the controller into reply.                                                |
| <b>Displaying</b><br>the<br><b>Response</b> | 50 Write (7,60) Reply<br>60 Format (12)  | Writing the contents of Reply to I/O<br>Channel 7, a printer or terminal.                                                                              |

Table 3-3 Programming Statements

## **3.3 Message Exchange**

#### **What is a message exchange?**

Your computer communicates with the UDC controllers using the RS422/485 link. Each communication takes place as a message exchange: Your computer sends a request message (ASCII characters), and then waits for the resulting response from the controller involved (ASCII characters). Figure 3-1 shows how this occurs.

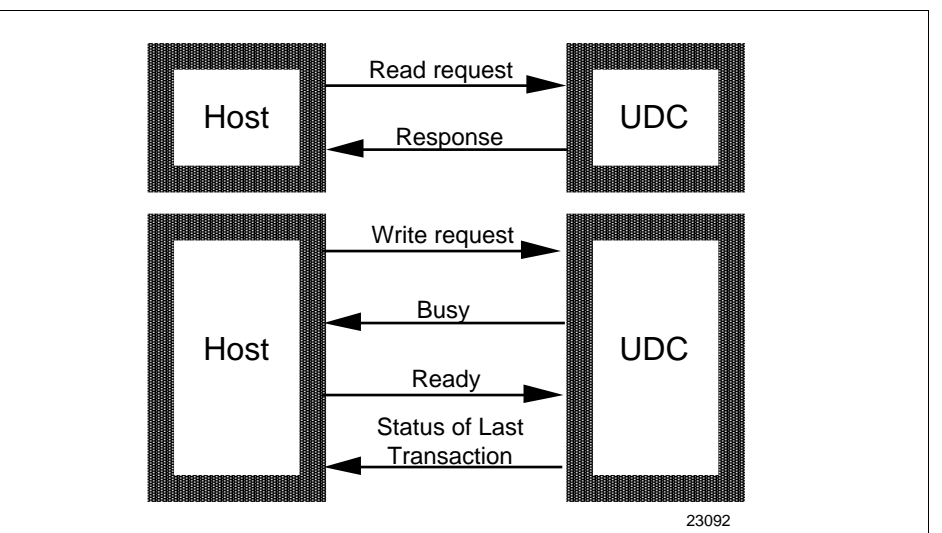

Figure 3-1 Message Exchanges

### **Sending requests** Your computer is the host, it initiates a message exchange. The UDC controllers are respond-only devices.

When you send a Read request, the UDC responds with the data requested. If you write configuration or override data into a UDC, the UDC responds with a Busy message (0082xx). The host should send a Ready message at which time the UDC will respond with a status of the write transaction. Communication with a single UDC should not be faster than 1/3 second.

Until the UDC completes processing of the data, any subsequent valid message received is answered with a busy response.

## **3.4 Request Messages**

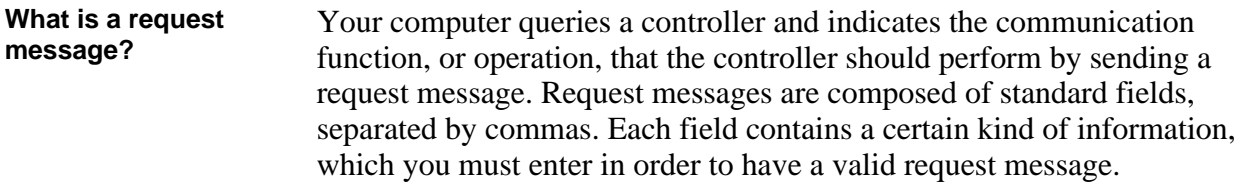

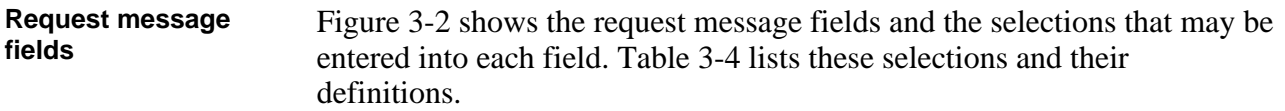

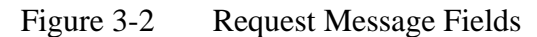

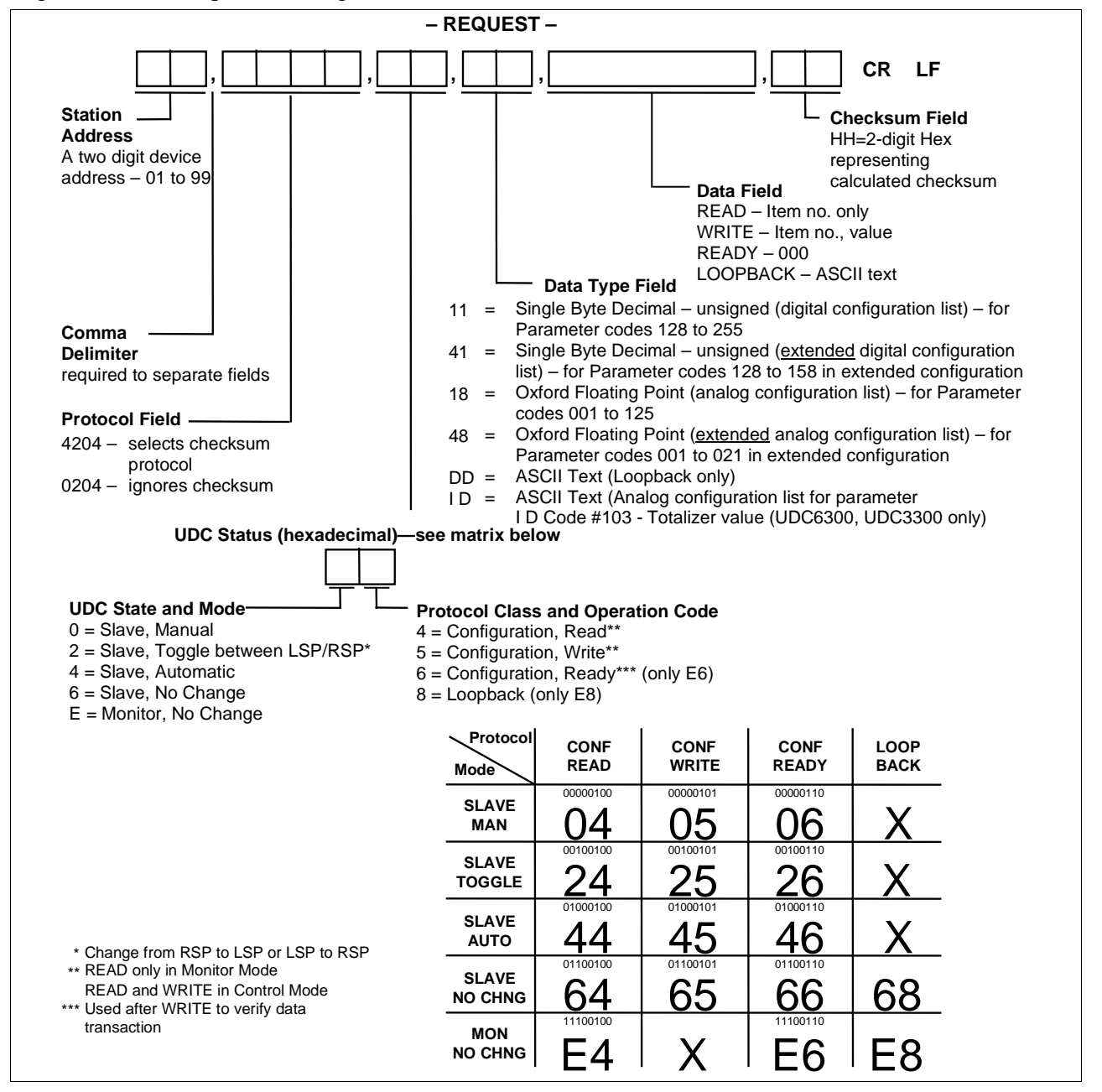

## **3.4 Request Messages, Continued**

### **Request message field selections**

Table 3-4 is a list of selections for the request message fields and their definitions.

| <b>Selection</b>                                                                                                    | <b>Definition</b>                                                                                                    |  |
|----------------------------------------------------------------------------------------------------|----------------------------------------------------------------------------------------------------|--|
| <b>Station Address</b>                                                                                                    | A two-digit device address - from 01 to 99 - that<br>identifies the specific controller you are addressing. You<br>must assign a unique station address to each controller<br>on the link. |  |
|                                                                                                    | See "Preparing the Controller for Communications" in this<br>manual. A UDC will not respond to address 0 since the<br>address results in a disconnect.                                     |  |
| <b>Protocol Field</b>                                                                                                    | A four-digit number that selects whether or not you are<br>going to use a Checksum Protocol (for increased data<br>security) with your message exchange.                                   |  |
|                                                                                                    | 4204 selects Checksum Protocol<br>- see "Checksum Protocol"                                                                                                    |  |
|                                                                                                    | 0204 ignores Checksum Protocol<br>٠                                                                                                    |  |
|                                                                                                    | Any sequence utilizing other than 4 or 0 in the first digit<br>results in an error with an error message returned.                                                                         |  |
| <b>UDC State and</b><br>A hexadecimal number that determines what state you<br><b>Mode</b><br>want the UDC to be in (monitor or slave) and the mode of<br>operation desired (manual or automatic). You can also<br>change the controller setpoint from Local setpoint to<br>Remote setpoint or vice-versa. |                                                                                                    |  |
|                                                                                                    | <b>NOTICE</b><br>Any change made in UDC State or Control mode will<br>not be indicated in the response until the next<br>transaction.                                                      |  |
| <b>Protocol Class and</b><br><b>Operation Code</b>                                                                                                    | A hexadecimal number that allows you to do a Loopback<br>or do a READ, WRITE, or READY transaction.                                                                                        |  |

Table 3-4 Request Message Fields Definitions

## **3.4 Request Messages, Continued**

**Request message field selections, continued**

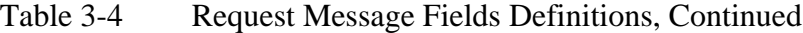

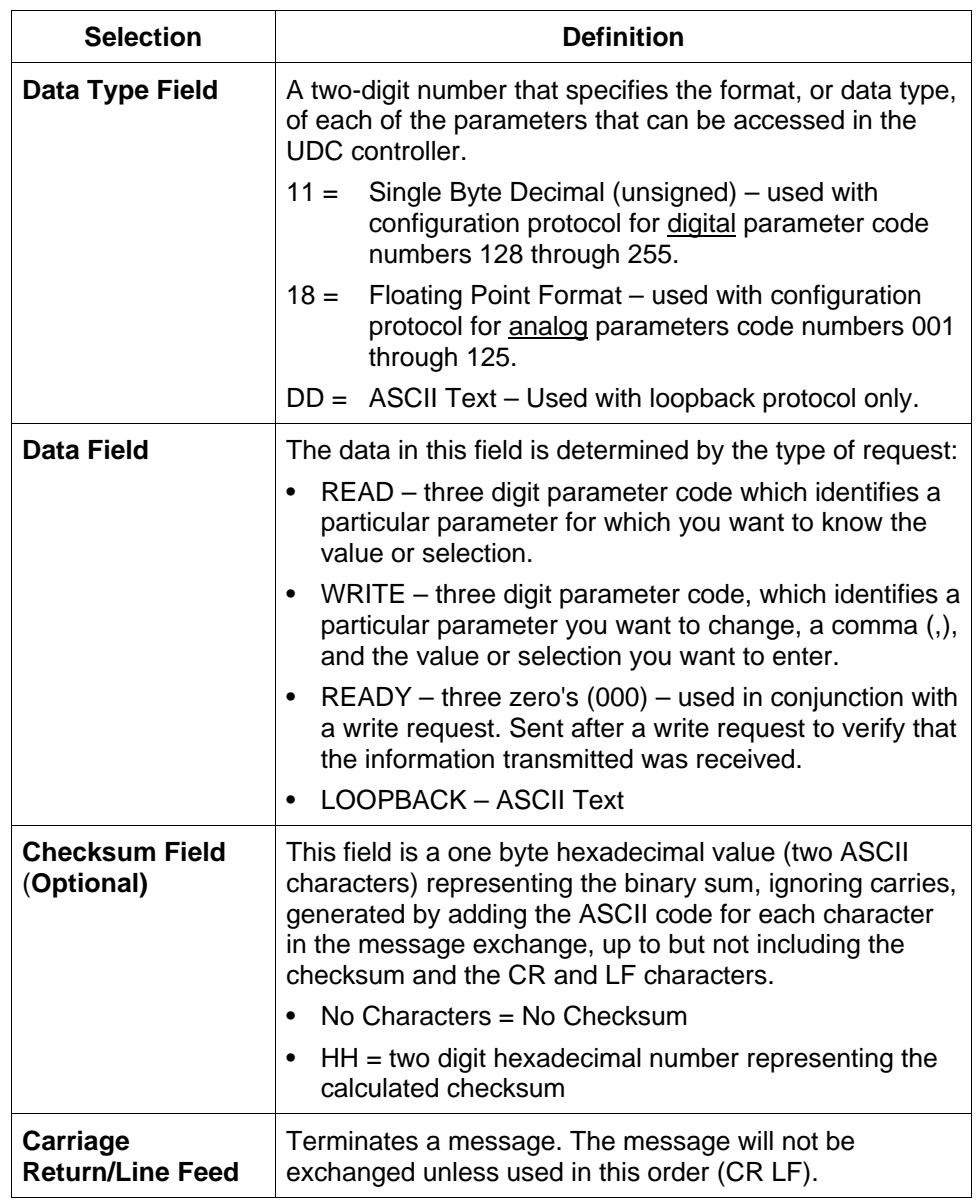

## **3.5 Response Messages**

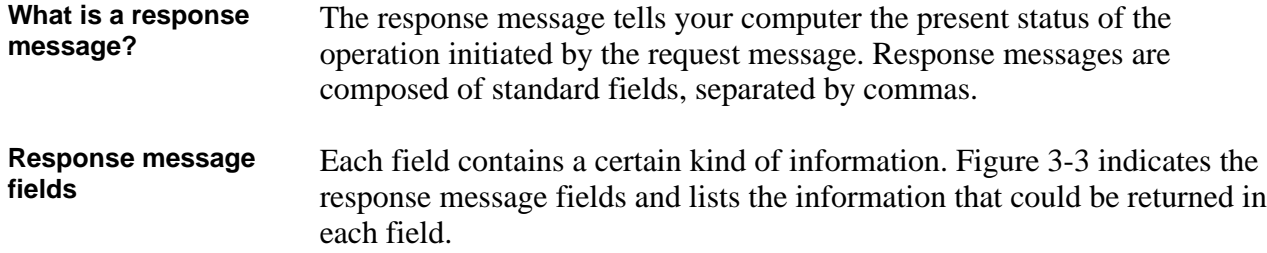

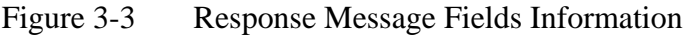

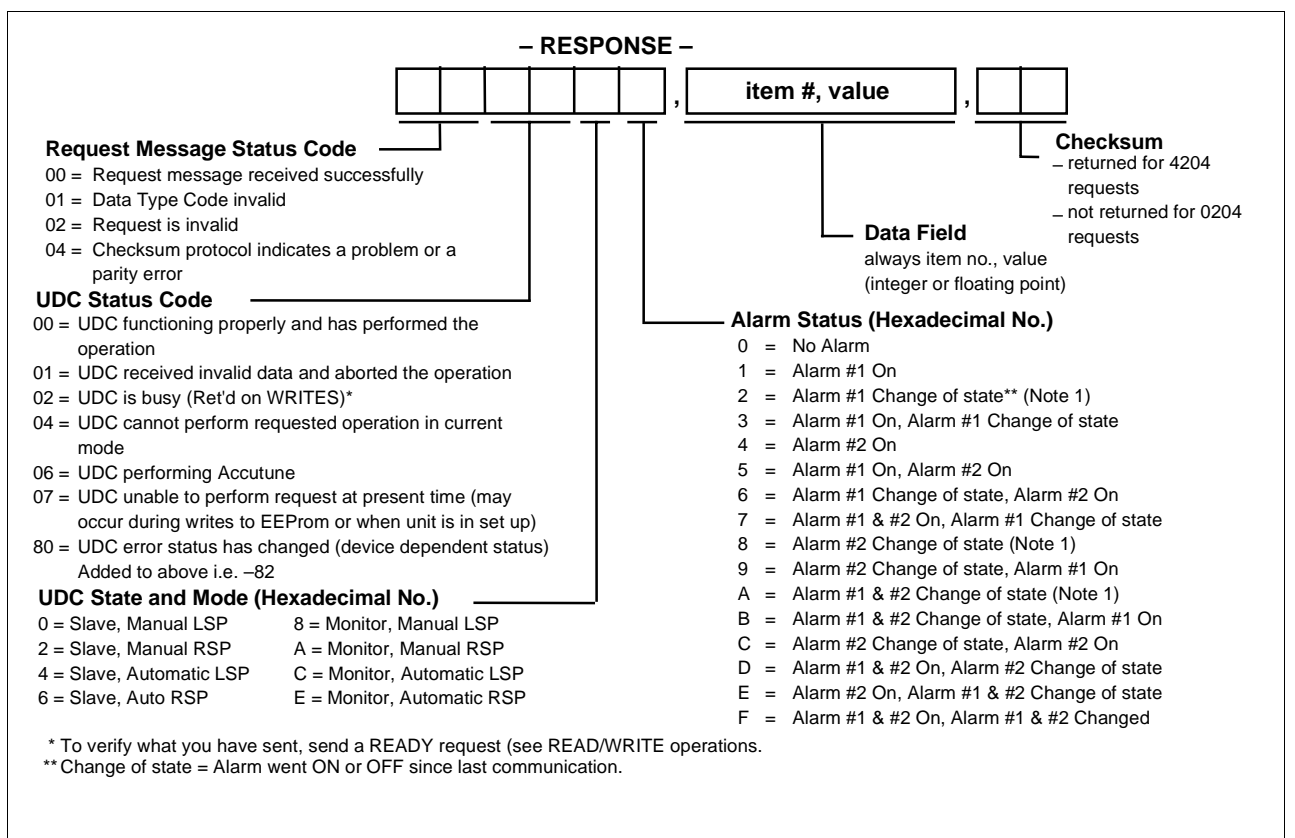

## **3.5 Response Messages, Continued**

### **Response message field Information**

Table 3-5 is a list of the information contained in the response message and their definitions.

| Type of<br><b>Information</b>                | <b>Definition</b>                                                                                                    |  |
|----------------------------------------------|----------------------------------------------------------------------------------------------------|--|
| <b>Request Message</b><br><b>Status Code</b> | A two-digit code that indicates whether or not the present<br>request message was successfully processed. For<br>detailed explanations and recovery procedures for these<br>codes, refer to 'Request Message Status Codes" in this<br>section.                                                                                                    |  |
| <b>UDC Status Code</b>                       | A two-digit code that indicates whether or not the UDC<br>controller addressed is working correctly and has<br>performed the requested operation. For detailed<br>explanations and recovery procedures for these codes,<br>refer to "UDC Status Codes" in this section.                                                                                                    |  |
| <b>UDC State and</b><br><b>Mode</b>          | A hexadecimal number that indicates whether the UDC<br>controller's present state is "Slave" or "Monitor" and<br>whether it is in Manual or Automatic mode using the<br>Local setpoint or Remote setpoint.                                                                                                    |  |
|                                              | <b>NOTICE</b><br>Any change made in UDC State or Control mode will<br>not be indicated in the response until the next<br>transaction.                                                                                                    |  |
| <b>Alarm Status</b>                          | A hexadecimal number that indicates the status of Alarm<br>#1 and #2 or both. It indicates when the Alarm is on or<br>has changed state since last communication. The change<br>of state indicator is a backup to the on/off state indicator.<br>If an alarm goes from off to on then off in between<br>consecutive communications, the on/off would not show<br>it. The change of state flag would show that it had<br>happened. |  |
| <b>Data Field</b>                            | This field always returns the identifying number for the<br>parameter in the request message and the value for that<br>parameter (either an integer or field floating decimal<br>point).                                                                                                    |  |
| Optional<br><b>Checksum Field</b>            | This field is a one byte hexadecimal value (two ASCII<br>characters) representing the binary sum, ignoring carries,<br>generated by adding the ASCII code for each character<br>of the response message, ignoring parity, up to but not<br>including the checksum. It is returned for 4204 requests<br>only. See "Checksum Protocol" in this section.                                                                             |  |

Table 3-5 Response Message Fields Definitions

## **3.6 Status Codes**

#### **Request message status codes**

The codes, listed in Table 3-6, indicate whether or not the request message was successfully processed. A suggested recovery procedure is listed for those that indicate an error.

| <b>Request</b><br>Message<br><b>Status Code</b>                                                                                                    | <b>Explanation</b>                                                                              | <b>Suggested Recovery</b>                            |
|----------------------------------------------------------------------------------------------------|-------------------------------------------------------------------------------------------------|------------------------------------------------------|
| 00                                                                                                    | The request message was<br>successfully processed.                                              | Not applicable.                                      |
| 01                                                                                                    | Request message format<br>invalid.                                                              | Check format of request<br>message. Re-send message. |
| 02                                                                                                    | Request is invalid. The<br>controller addressed does not<br>support the requested<br>operation. | Check parameter identifying<br>code and value.       |
| 04<br>Checksum indicated in the<br>request message differs from<br>the checksum the UDC<br>calculated. Or UDC has<br>detected incorrect parity for<br>character transmitted in<br>request. |                                                                                                 | Check checksum calculations.<br>Re-send message.     |

Table 3-6 Request Message Status Codes

### 3.6 **Status Codes, Continued**

**UDC status codes** All the controllers on the link return the UDC Status Codes listed in Table 3-7. A suggested recovery procedure is listed for those that indicate an error.

Table 3-7 UDC Status Codes

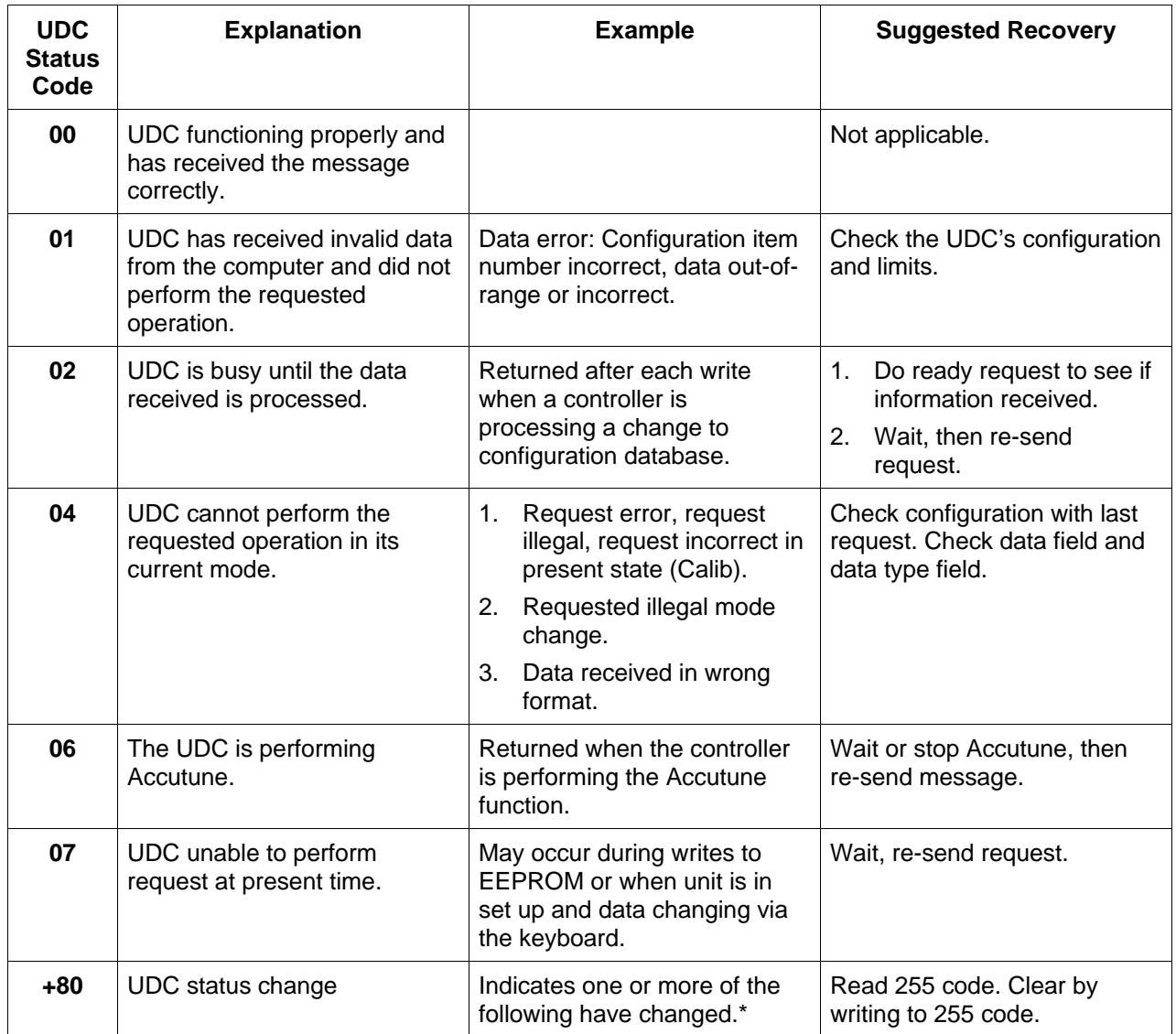

\*Emergency manual, Failsafe, Working calibration checksum error, Configuration checksum error, Factory calibration error, Hardware failure, Restart after shed, Configuration/calibration memory changed.

## **3.7 Checksum Protocol (for Data Security)**

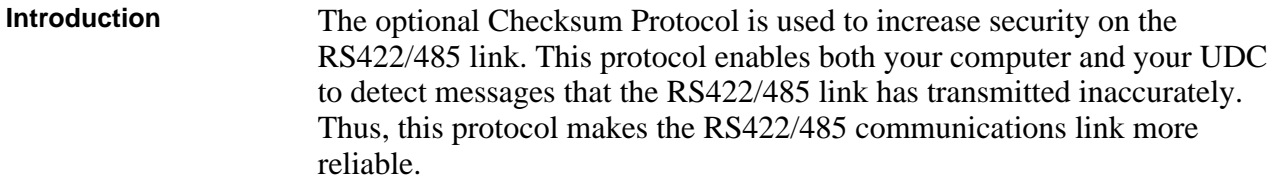

### **CAUTION**

Failure to use checksum protocol could make the undetected error rate for the RS422/485 link unacceptable for your process control application.

**Using checksum protocol** You can use the checksum protocol with any message exchange. The UDC uses the protocol to check the transmission of request messages. Your computer uses the protocol to check the transmission of response messages.

When a message exchange includes checksum protocol:

- Your UDC can tell, with high probability, if the ASCII code in the request message has changed during transmission from your computer.
- Your computer can tell, with high probability, if the ASCII code in the response message has changed during transmission from the UDC.

To use Checksum Protocol, you change the format of the request message as shown in Figure 3-4 as follows:

- You use a 4204 in the request format.
- You insert a 2-digit Hexadecimal number that represents the checksum that you have calculated from the ASCII codes in the request message as explained in "Calculating the Checksum". See Section 7 for an ASCII Conversion table and a Hexadecimal Binary table.

### Figure 3-4 Request Format for Checksum Protocol

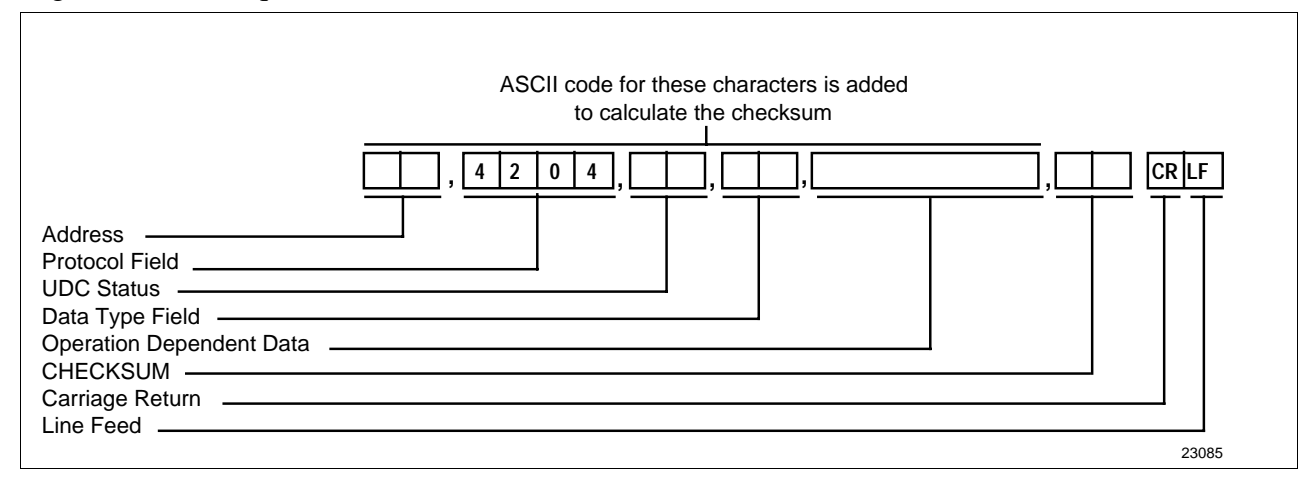

## **3.7 Checksum Protocol (for Data Security), Continued**

**Calculating the Checksum** Table 3-8 lists the procedure for calculating the checksum. See Figure 3-5 for an example.

Table 3-8 Calculating the Checksum Procedure

| <b>Step</b>  | <b>Action</b>                                                                                                    |
|--------------|----------------------------------------------------------------------------------------------------|
| 1            | Take the binary sum, ignoring carries generated by the most<br>significant bits, of the ASCII code for each of the message's<br>characters, ignoring parity, up to but not including the CHECKSUM<br>field and the CR and LF characters. The final sum should be an 8-bit<br>binary number. See Section 7 for ASCII Conversion table and<br>Hexadecimal to Binary table. |
| $\mathbf{2}$ | Convert the four least significant bits of this sum to the equivalent<br>hexadecimal digit. This becomes the least significant digit in the<br>CHECKSUM field.                                                                                                    |
| 3            | Convert the four most significant bits of this sum to the equivalent<br>hexadecimal digit. This becomes the most significant digit in the<br>checksum field.                                                                                                    |

## **3.7 Checksum Protocol (for Data Security), Continued**

**example**

**Checksum calculation** Figure 3-5 shows an example of the result of a checksum calculation according to instructions in Table 3-8.

| Figure $3-5$ |                   |                  | Example of Checksum Calculation |
|--------------|-------------------|------------------|---------------------------------|
|              |                   | <b>Example</b>   |                                 |
|              |                   |                  | 03,4204,E4,18,001,7C CR LF      |
|              |                   |                  |                                 |
|              | 0                 | 0011             | 0000                            |
|              | 3                 | 0011             | 0011                            |
|              |                   | 0110             | 0011                            |
|              | ,                 | 0010             | 1100                            |
|              |                   | 1000             | 1111                            |
|              | 4                 | 0011             | 0100                            |
|              |                   | 1100             | 0011                            |
|              | $\boldsymbol{2}$  | 0011             | 0010                            |
|              |                   | 1111             | 0101                            |
|              | $\mathsf 0$       | 0011             | 0000                            |
|              |                   | 0010             | 0101                            |
|              | 4                 | 0011             | 0100                            |
|              |                   | 0101             | 1001                            |
|              | y,                | 0010             | 1100                            |
|              |                   | 1000             | 0101                            |
|              | E                 | 0100             | 0101                            |
|              |                   | 1100             | 1010                            |
|              | 4                 | 0011             | 0100                            |
|              |                   | 1111             | 1110                            |
|              | J.                | 0010             | 1100                            |
|              |                   | 0010             | 1010                            |
|              | 1                 | 0011             | 0001                            |
|              |                   | 0101             | 1011                            |
|              | 8                 | 0010             | 1000                            |
|              |                   | 1001             | 0011                            |
|              | J                 | 0010             | 1100                            |
|              |                   | 1011             | 1111                            |
|              | $\mathbf 0$       | 0011             | 0000                            |
|              |                   | 1110             | 1111                            |
|              | $\boldsymbol{0}$  | 0011             | 0000                            |
|              |                   | 0001             | 1111                            |
|              | 1                 | 0011             | 0001                            |
|              |                   | 0101             | 0000                            |
|              | ,                 | 0010             | <u>1100</u>                     |
|              |                   | 0111             | 1100                            |
|              | Hex $\rightarrow$ | $\boldsymbol{7}$ | C (Checksum)                    |
|              |                   |                  | 23086                           |

Figure 3-5 Example of Checksum Calculation
### **3.7 Checksum Protocol (for Data Security), Continued**

**Success or failure** After receiving a request that uses checksum protocol, the UDC calculates the checksum of the characters received and compares this to the hexadecimal number stated in the checksum field. Depending on whether the checksums agree, the UDC returns either the "success" or "failure" response. Figure 3-6 indicates what happens when checksum protocol is used.

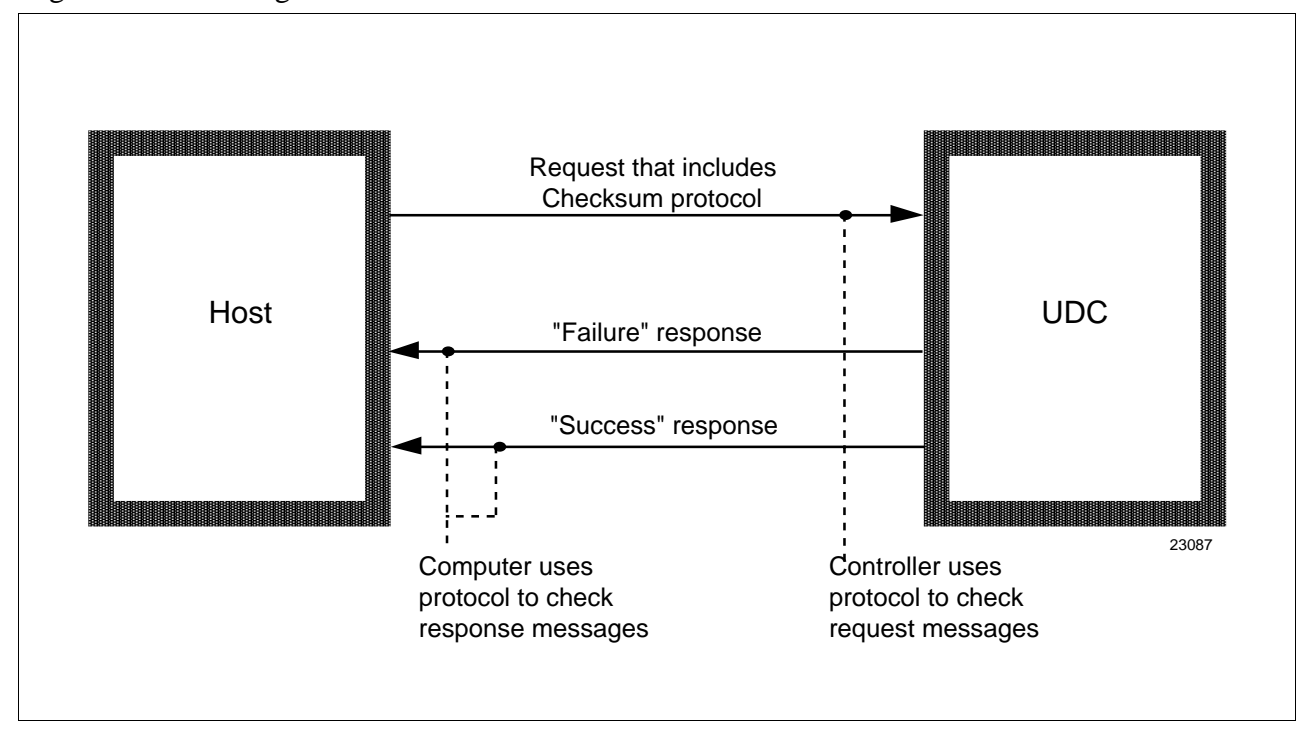

Figure 3-6 Using Checksum Protocol

### **3.7 Checksum Protocol (for Data Security), Continued**

#### **Success response** If the checksums agree – and no other problems are encountered – the UDC returns the success response beginning with Request Message Status Code 00. Figure 3-7 indicates this response.

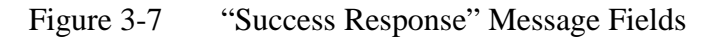

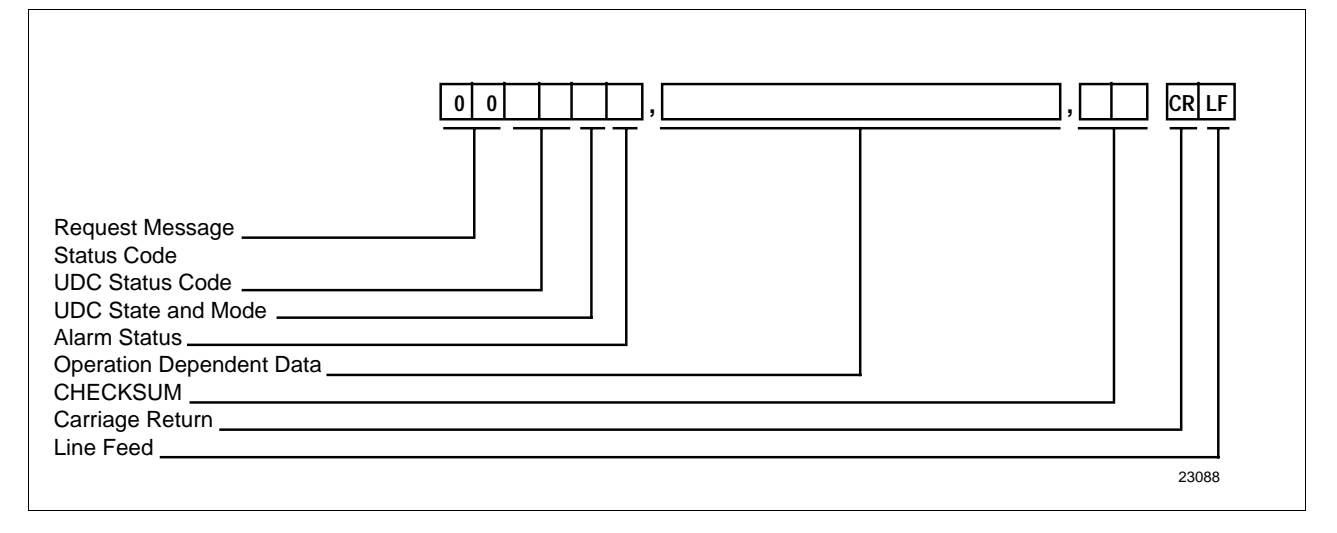

### **3.7 Checksum Protocol (for Data Security), Continued**

**Failure response** If the checksums disagree, UDC ignores the request and returns the failure response Request Message Status Code 04. To recover, your computer repeats the operation. Figure 3-8 indicates this response.

#### Figure 3-8 "Failure Response" Message Fields

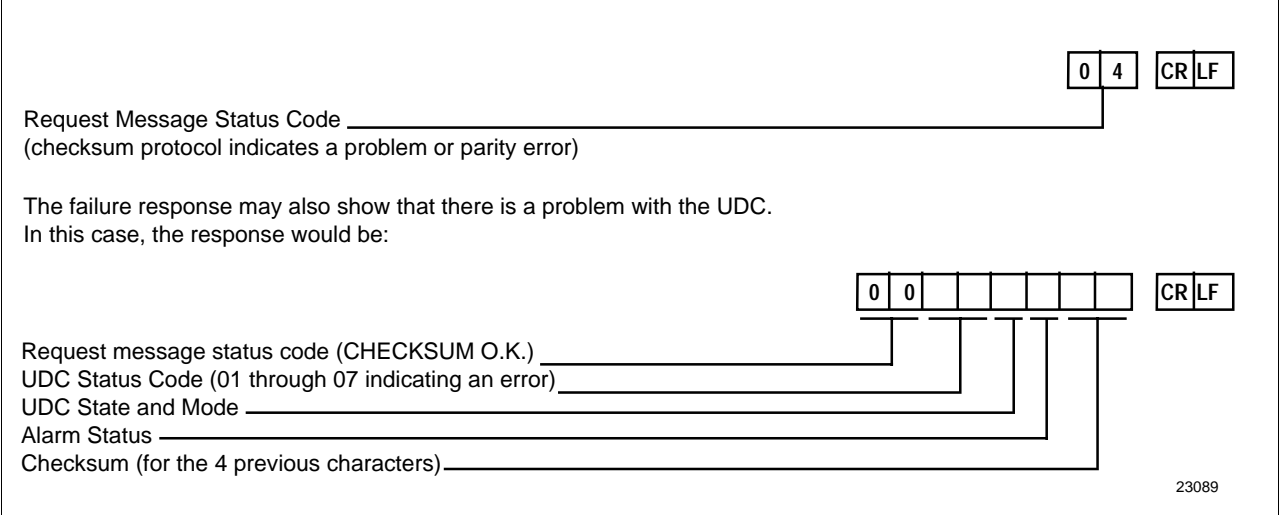

**Checksum Calculation** After receiving a response that has checksum protocol, your computer should perform the checksum calculations on the characters received, and compare the results to the checksum in the response message. If the checksums disagree, your computer should repeat the operation.

### **NOTICE**

If there is a problem with the UDC itself, a UDC Status Code indicating an error will be returned.

## **3.8 Shed**

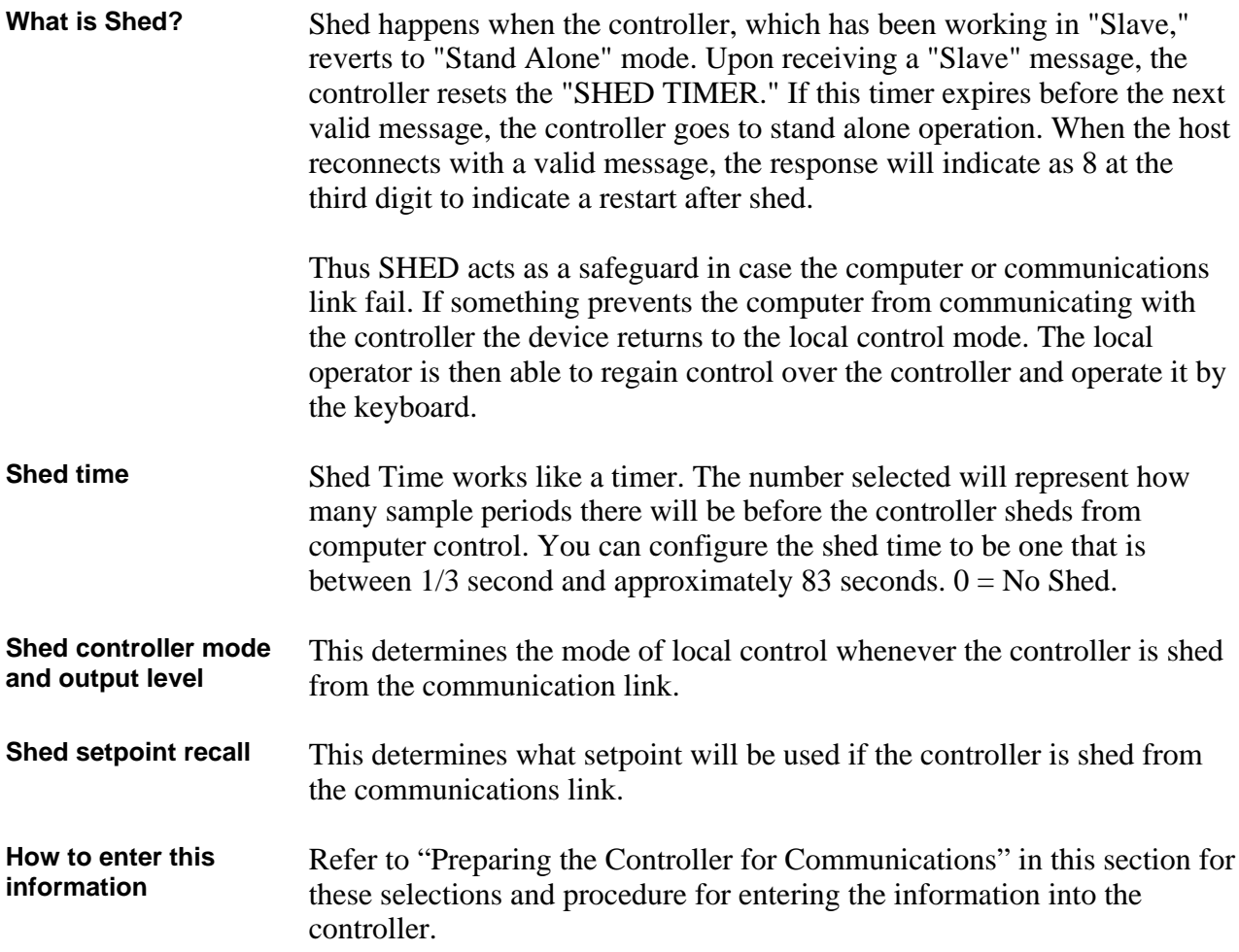

# **3.9 Loopback**

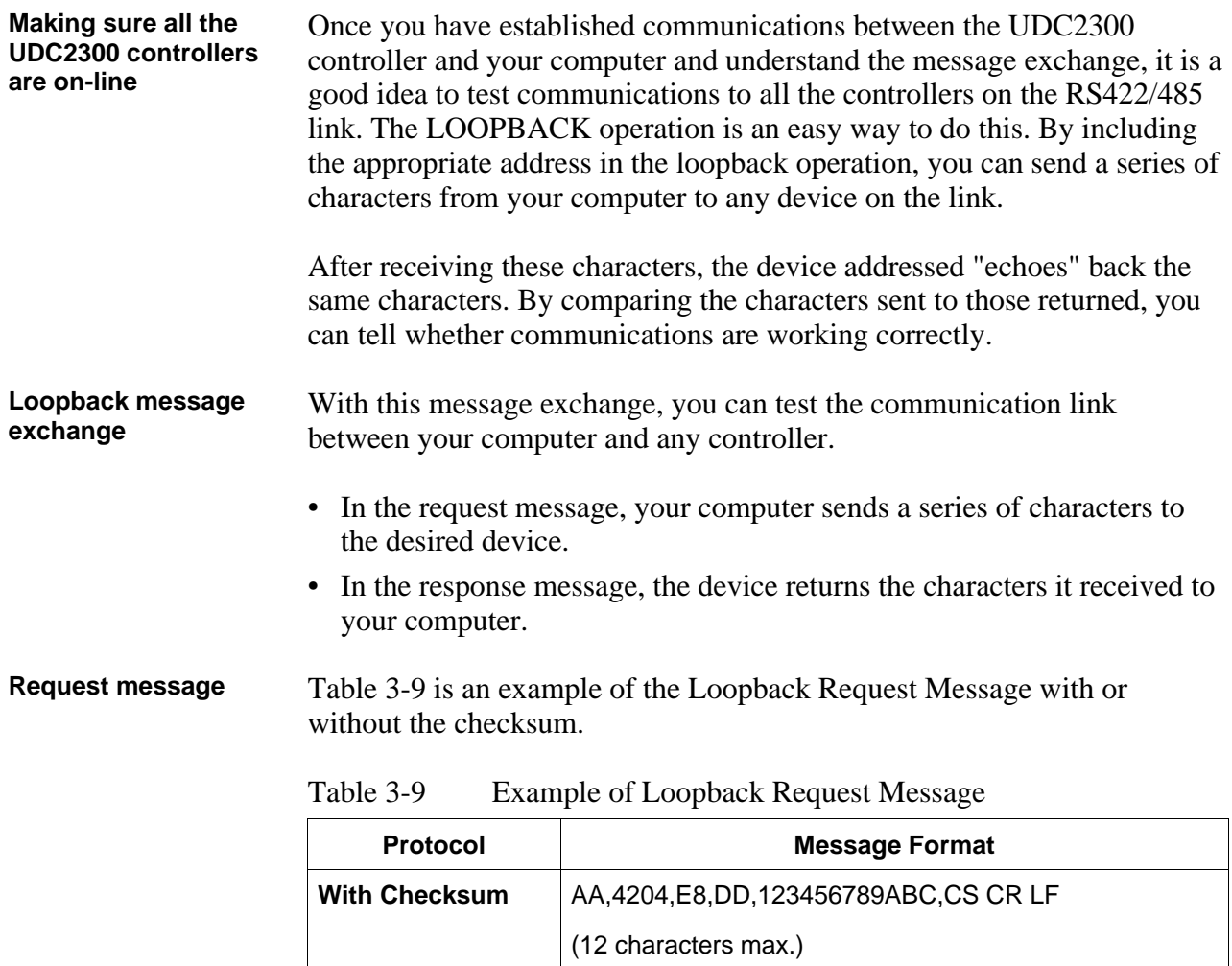

**Without Checksum** | AA,0204,E8,DD,123456789ABCDE, CR LF (14 characters max.)

AA = Status Address

Where:

### 3.9 Loopback, Continued

### **Response message** Table 3-10 is an example of the Loopback Response Message with or without the checksum.

Table 3-10 Example of Loopback Response Message

| <b>Protocol</b>         | <b>Message Format</b>                                 |  |  |  |
|-------------------------|-------------------------------------------------------|--|--|--|
| With Checksum           | OOSSMA,123456789ABC,CS CR LF                          |  |  |  |
| <b>Without Checksum</b> | OOSSMA, 123456789ABCDE, CR LF                         |  |  |  |
|                         | Where:                                                |  |  |  |
|                         | $OO = UDC Type Error$                                 |  |  |  |
|                         | $SS = UDC$ Status                                     |  |  |  |
|                         | Mode (Hex - see "Message Exchange")<br>м<br>$=$       |  |  |  |
|                         | $=$ Alarm Data (Hex – see "Message<br>A<br>Exchange") |  |  |  |

The programming statements in Table 3-11 show how you could perform the LOOPBACK operation with the UDC controller that has station address 09– not using checksum.

If the LOOPBACK operation is successful, these statements would print OOOOMA,HELLO#09.

*Where:* M = Mode

 $A =$  Alarm Data

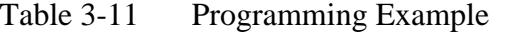

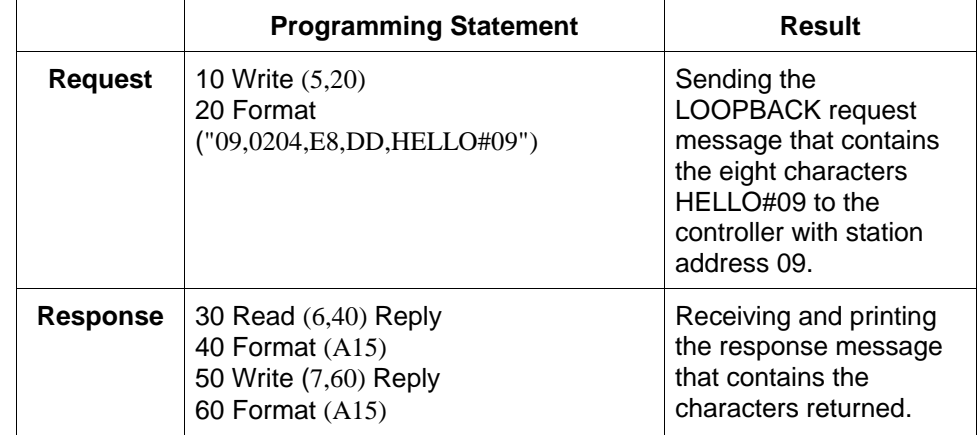

**Programming example**

### **3.10 Recovering from Communications Failures**

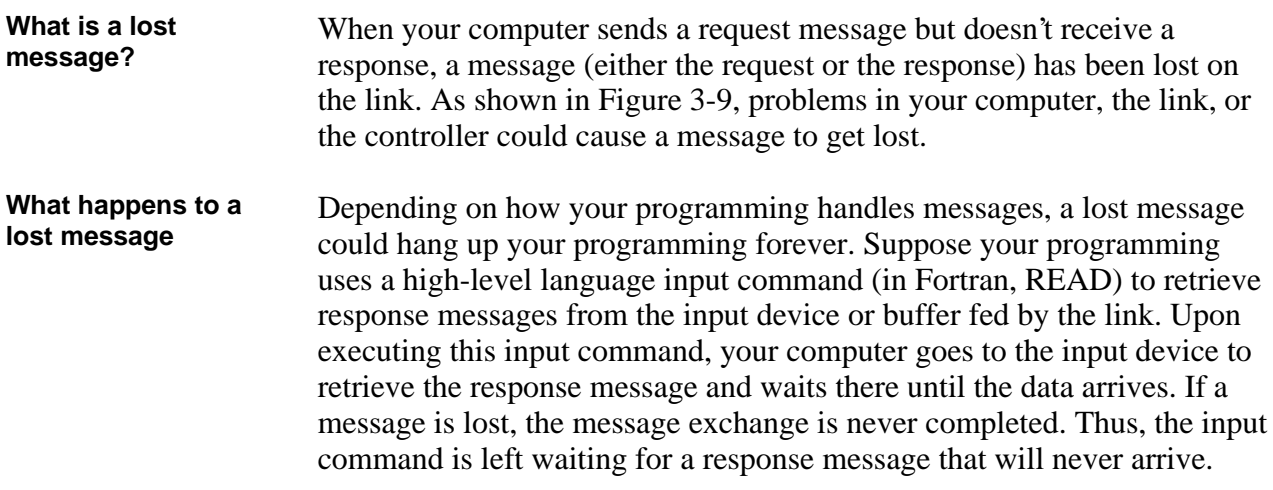

As you can see, you must design your programming to handle the possibility that the messages will get lost on the link. Make sure that your programming includes a timing routine that detects the lost message and aborts the pending input command.

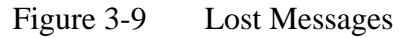

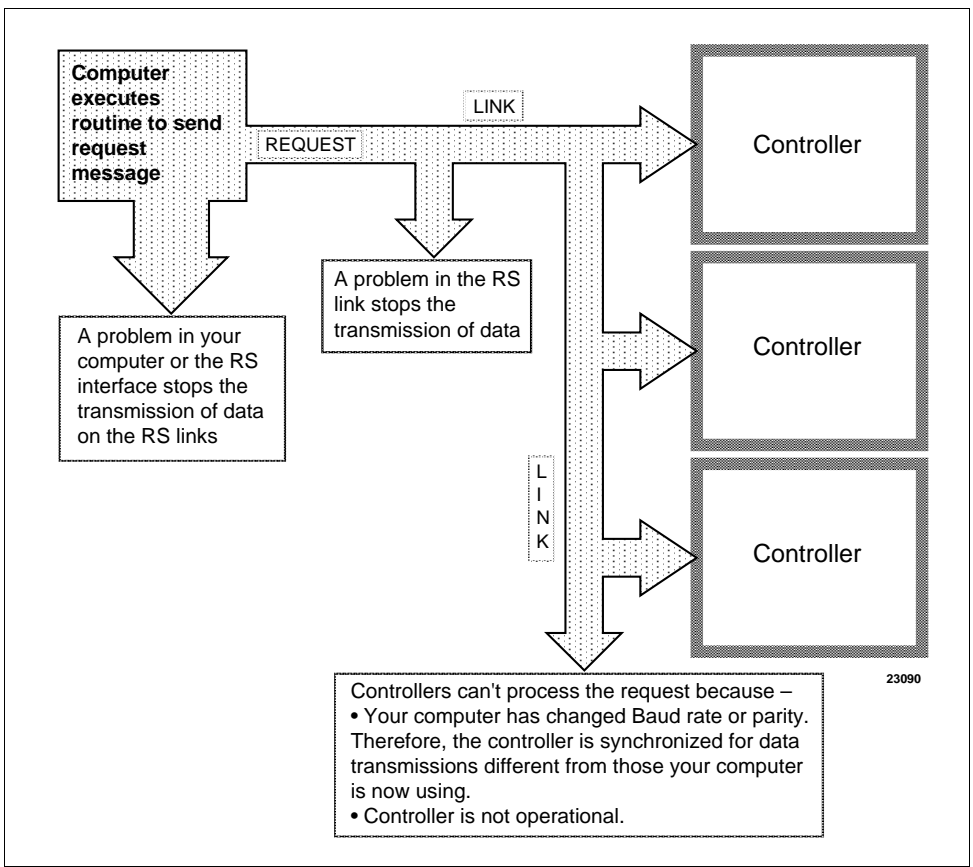

### **3.10 Recovering from Communications Failures, Continued**

**Timing message exchanges to detect lost messages**

The flowchart in Figure 3-10 shows how to time a message exchange so that you can tell if a message has been lost. (This is only an example, not the suggested method.) Like all timing routines, this one includes a wait and a read interrupt (in Basic, a PEEK) rather than a standard input command.

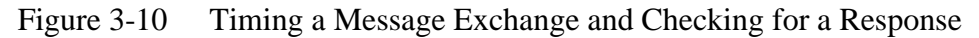

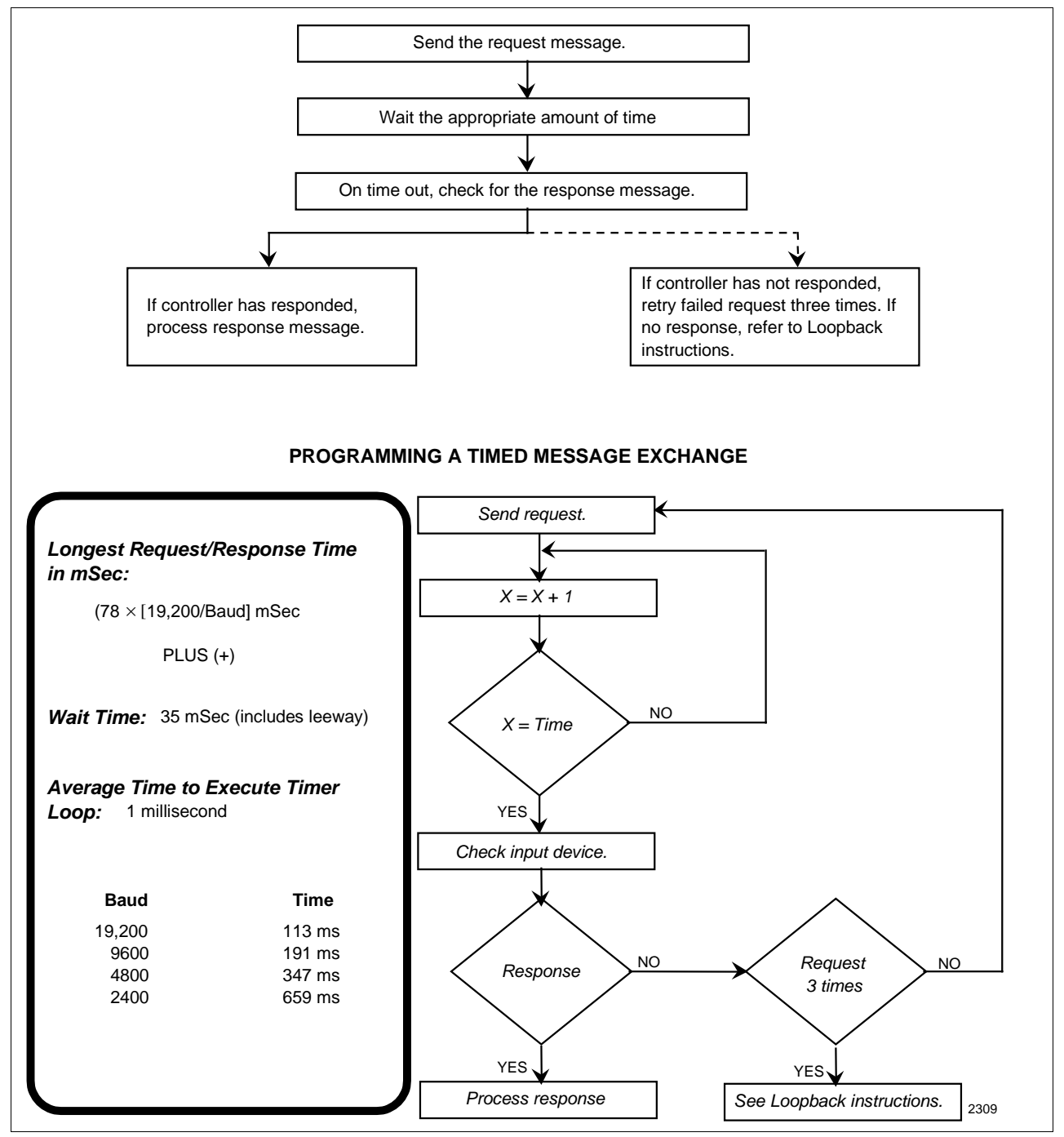

# **3.10 Recovering from Communications Failures, Continued**

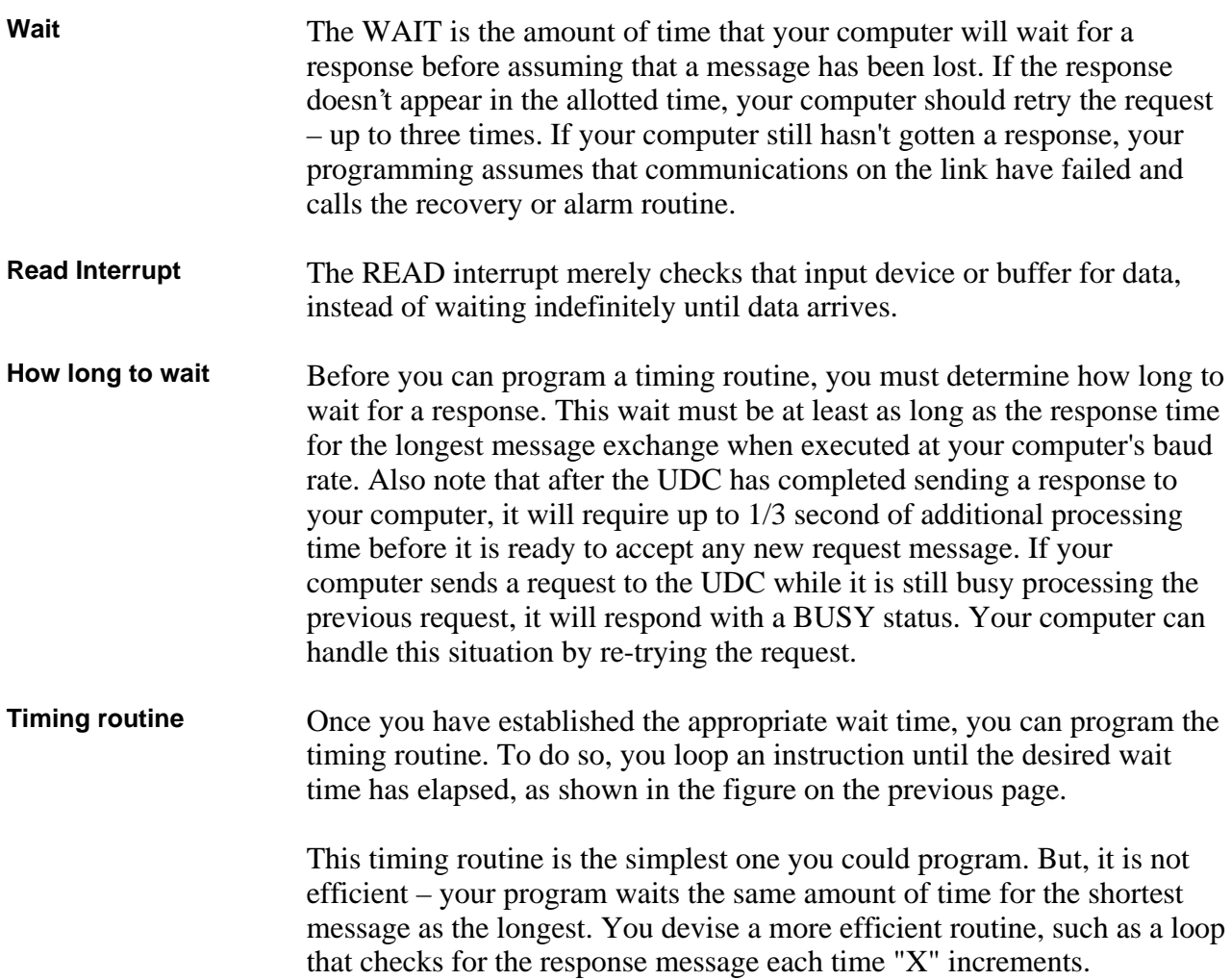

# **Section 4 – Read and Write Operations**

## **4.1 Read Operations**

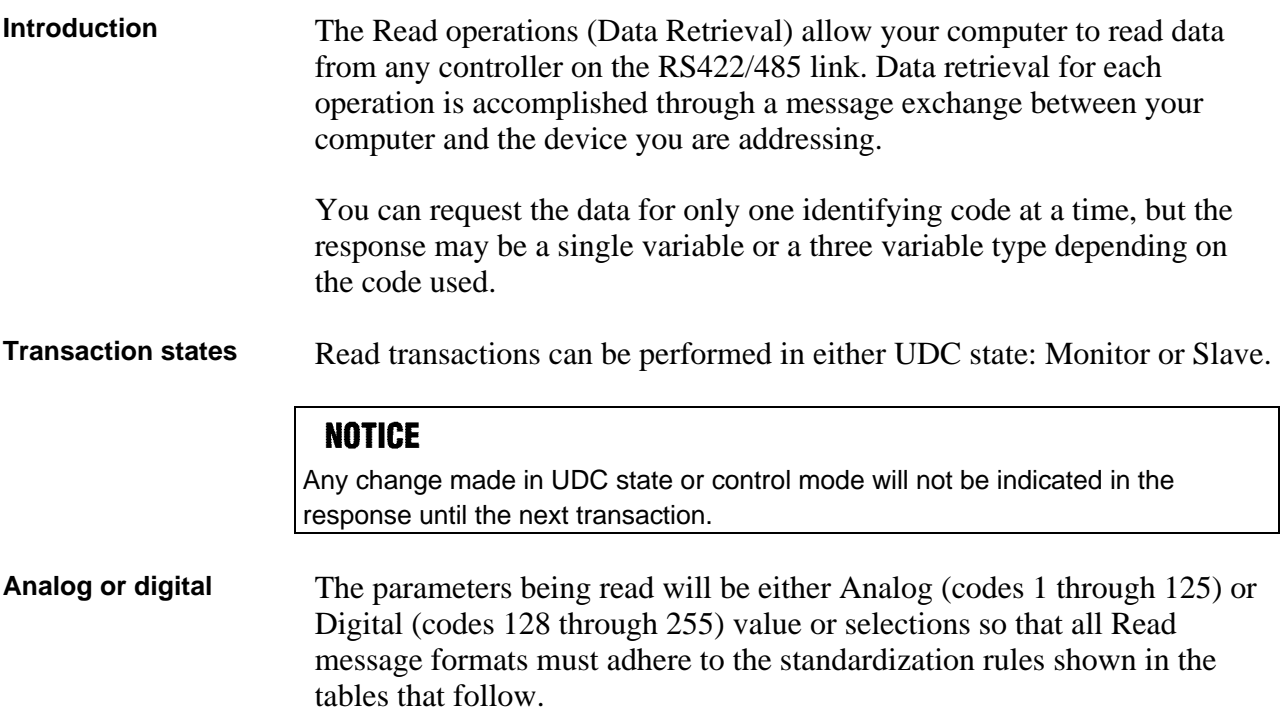

# **4.2 Read Analog Parameters**

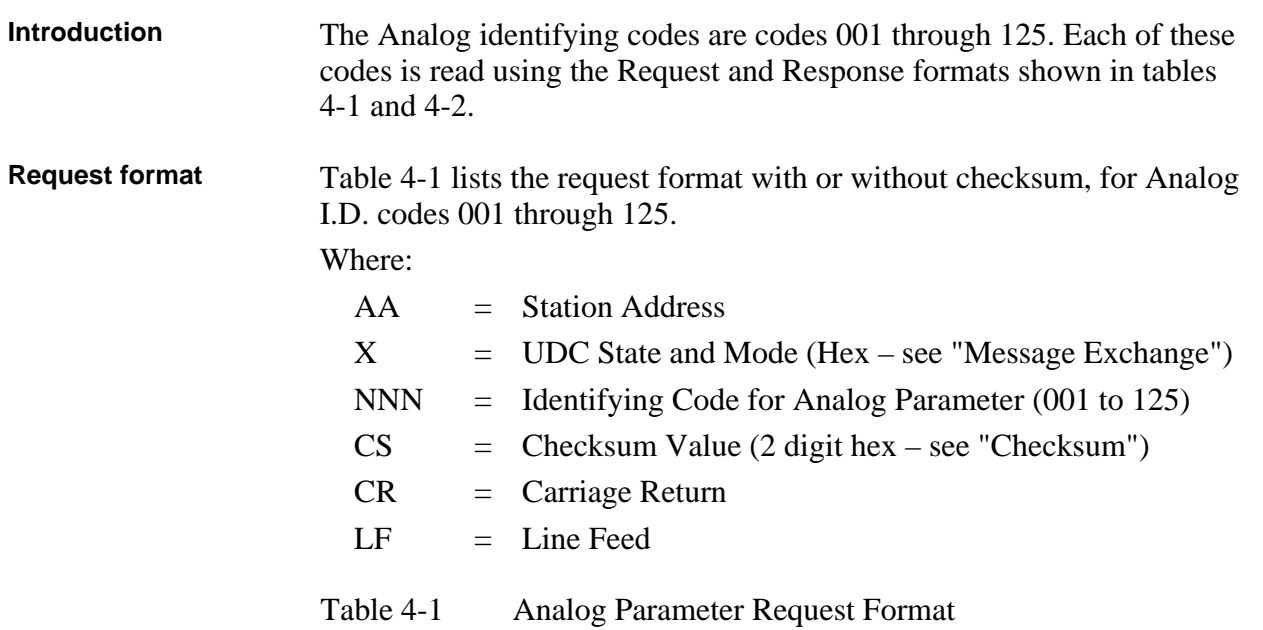

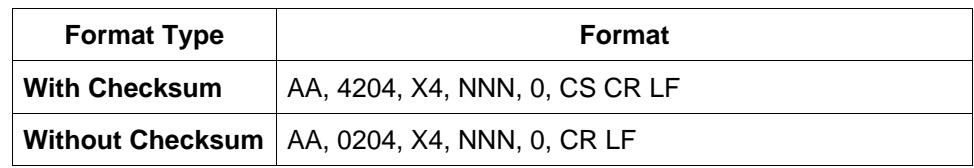

### **4.2 Read Analog Parameters, Continued**

**Response format** Table 4-2 lists the response format, single or three variables with or without checksum, for Analog I.D. codes 1 through 125.

Where:

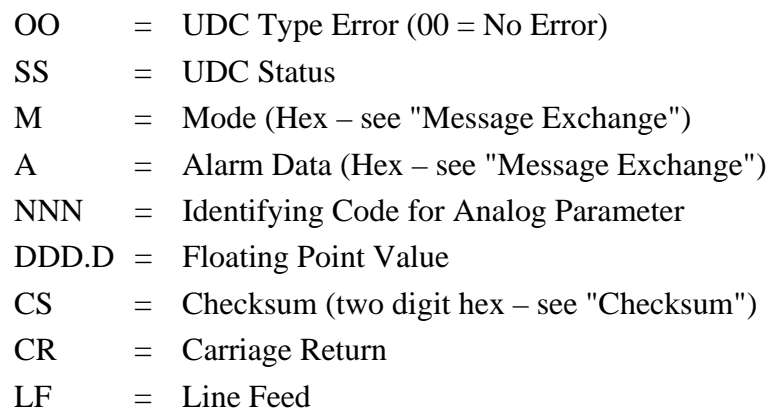

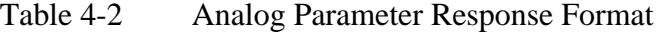

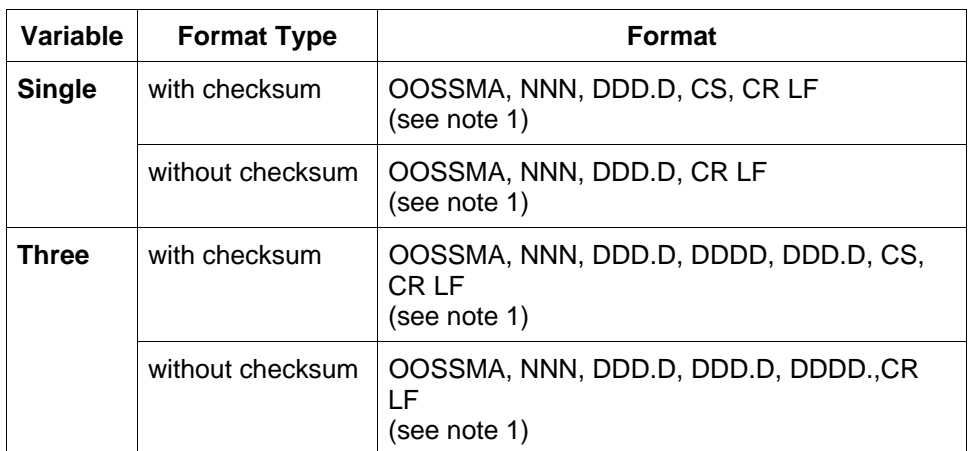

Note 1.Floating point values may look like this:

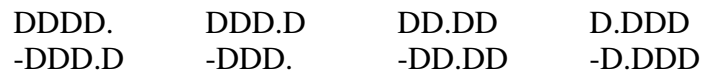

They must have four characters and one decimal point as shown, negative sign as an extra character.

### **4.2 Read Analog Parameters, Continued**

**Example** Figure 4-1 is an example of a Read Analog Parameter message exchange; specifically, Read the value of heat gain; Analog I.D. code 001.

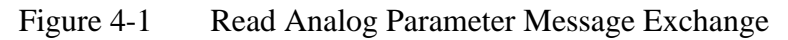

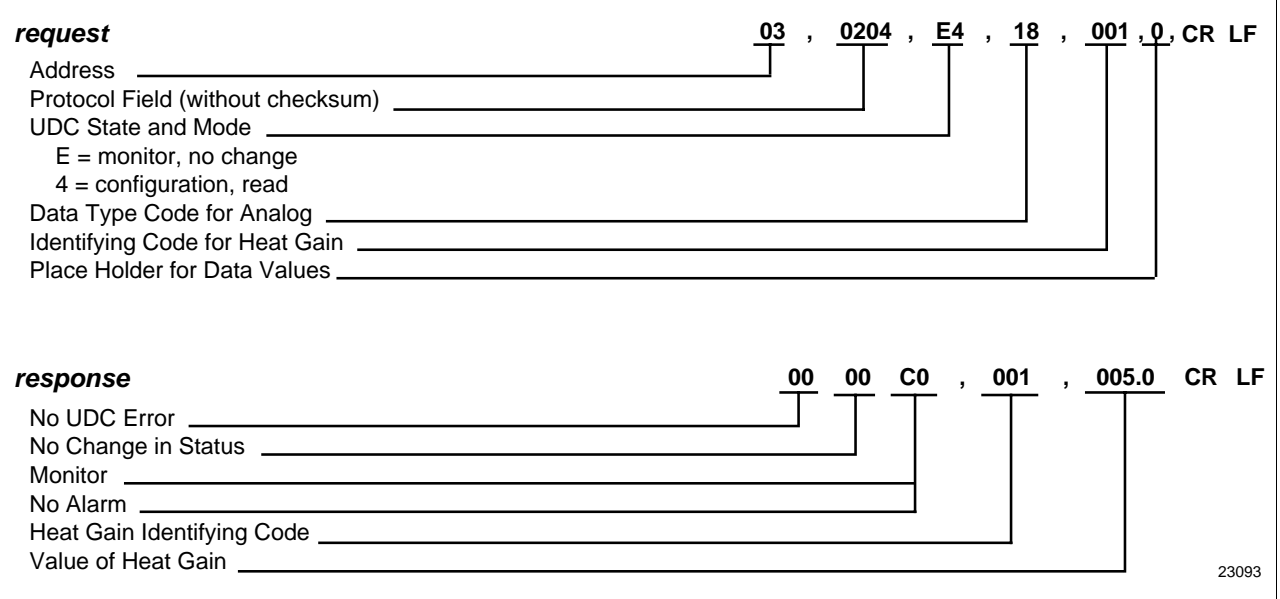

# **4.3 Read Digital Parameters**

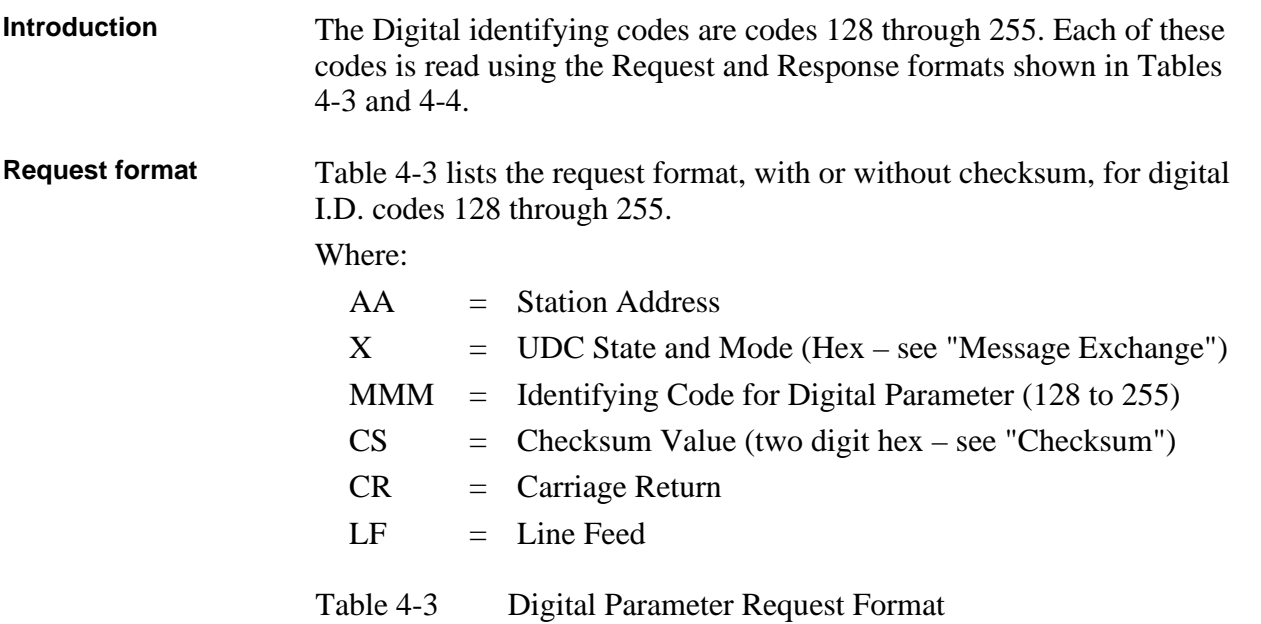

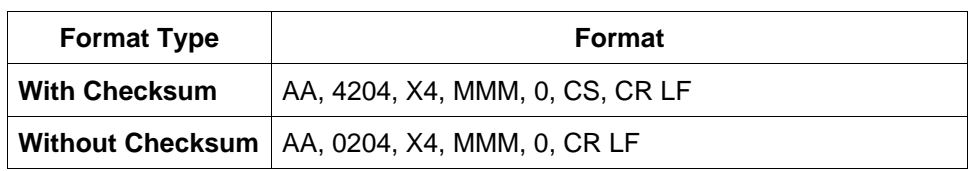

### **4.3 Read Digital Parameters, Continued**

**Response format** Table 4-4 lists the response format, with or without checksum, for digital I.D. codes 128 through 255.

Where:

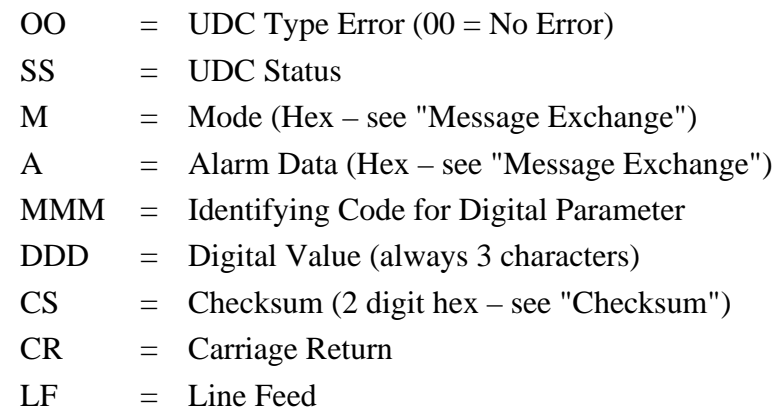

Table 4-4 Digital Parameter Response Format

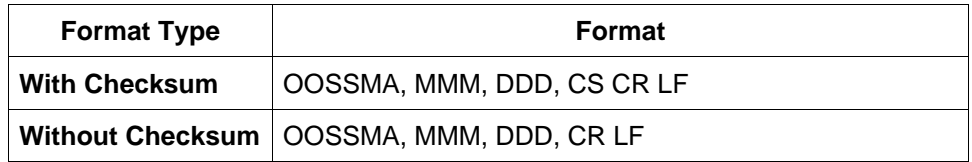

**Example** Figure 4-2 is an example of a Read Digital Parameter message exchange; specifically, read the algorithm selection: digital I.D. code 128 and maintain or change the UDC state to slave.

#### Figure 4-2 Read Digital Parameter Message Exchange

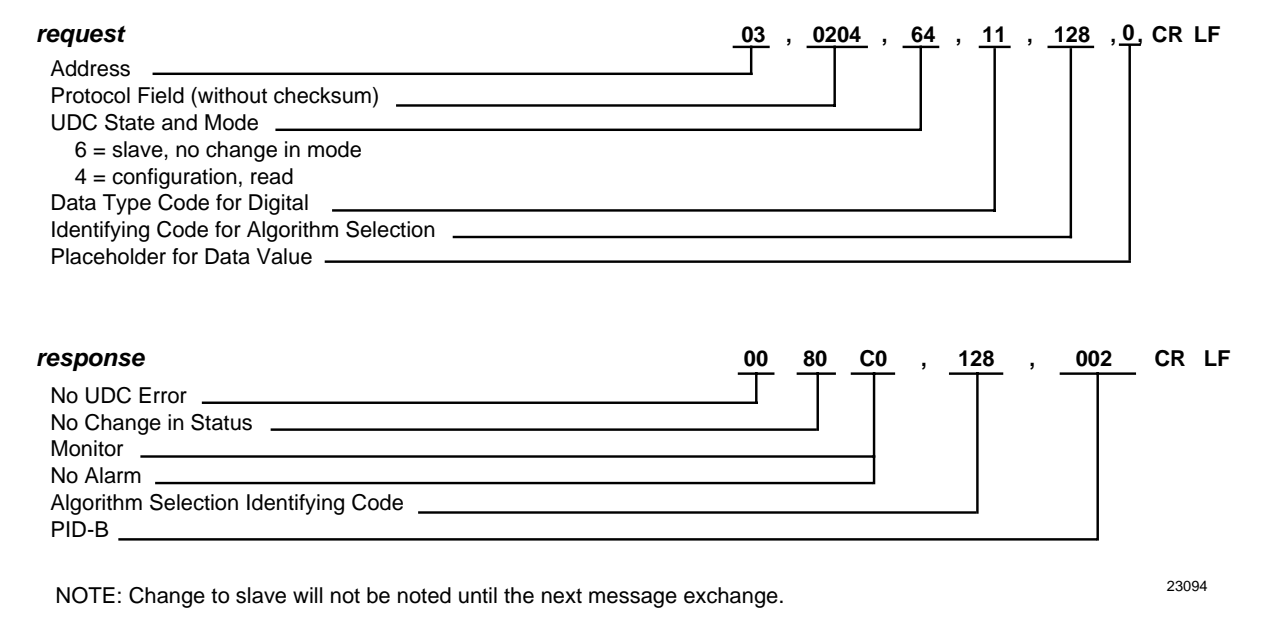

### **4.4 Write Operations**

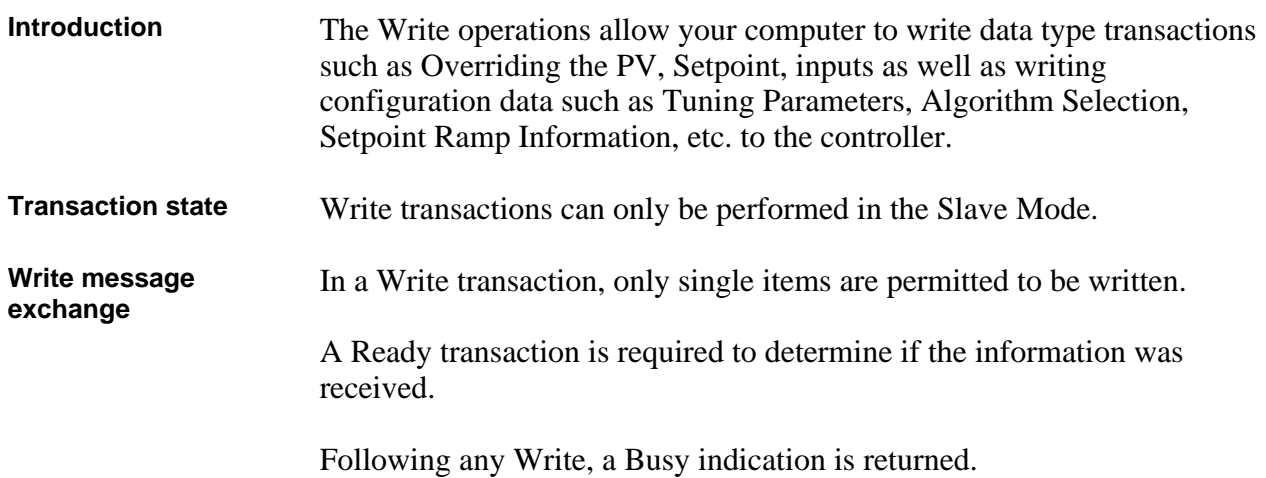

Table 4-5 lists the steps for the Write message exchange.

Table 4-5 Write Message Exchange Steps

| <b>Step</b>  | Action                                                                              |
|--------------|-------------------------------------------------------------------------------------|
| 1            | Do a Write request to change a parameter (see Table 4-6).                           |
| $\mathbf{2}$ | Receive a Busy response (see Table 4-7).                                            |
| 3            | Send Ready request to see if the information has been processed<br>(see Table 4-8). |
| 4            | Receive an "Is Ready" response (see Table 4-9).                                     |
| 5            | Do a Read request to check the value (OPTIONAL).                                    |

### **CAUTION**

The data stored in non-volatile memory is expected to be retained for 10 years. However, additional writes will degrade the retentivity of the non-volatile memory.

### **NOTICE**

Any change made in UDC State or Control Mode will not be indicated in the response until the next transaction.

### **4.5 Write Analog Parameters**

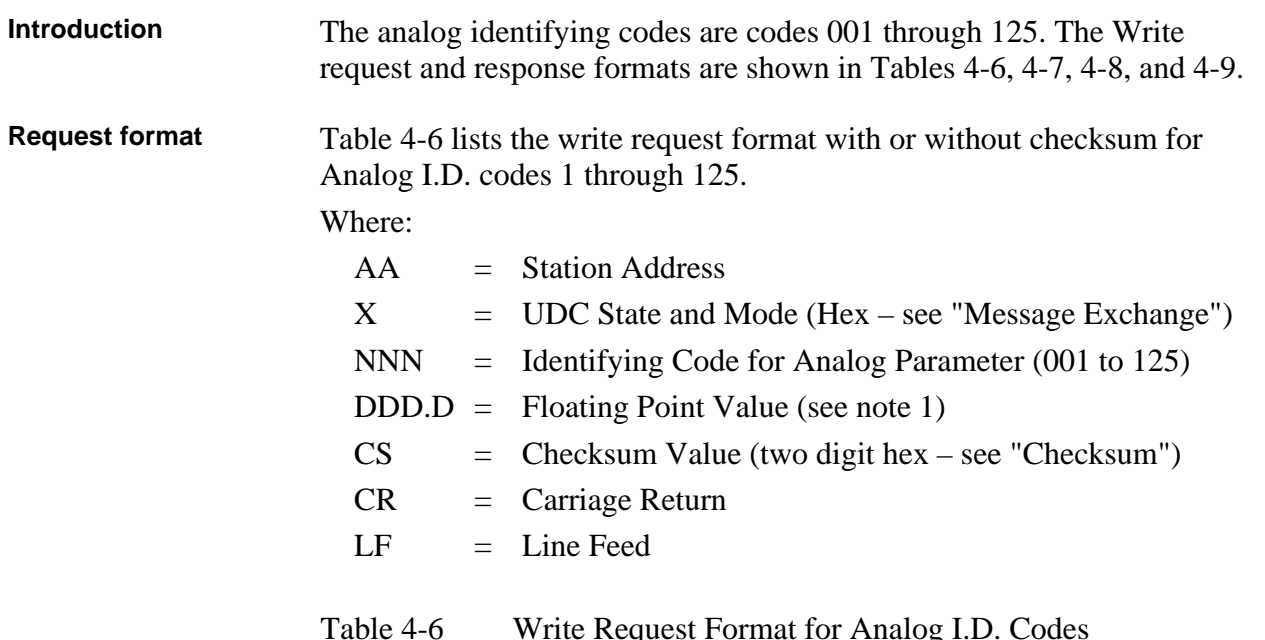

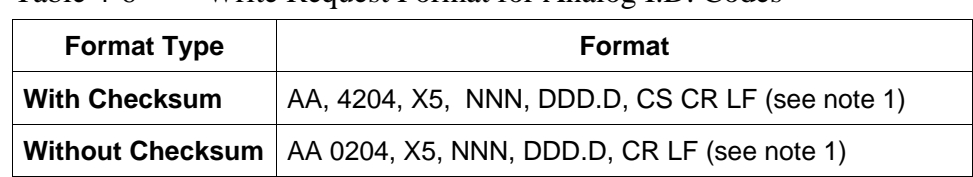

Note 1 Floating point values may look like this:

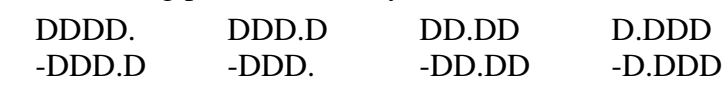

They must have four characters and one decimal point as shown, negative sign as an extra character.

### **4.5 Write Analog Parameters, Continued**

**"Busy" response** If the controller did not process the information, the controller will return a four-digit status code indicating an error in the third and fourth digit. See "Status Codes."

> Table 4-7 lists the busy response that can be received, with or without checksum, after a Write request that indicates a good write:

Where:

| M   | $=$ Mode (Hex - see "Message Exchange")       |
|-----|-----------------------------------------------|
| A   | $=$ Alarm Data (Hex – see "Message Exchange") |
| CS. | $=$ Checksum (two digit hex – see "Checksum") |
| CR. | $=$ Carriage Return                           |
| I F | $=$ Line Feed                                 |

Table 4-7 "Busy" Response

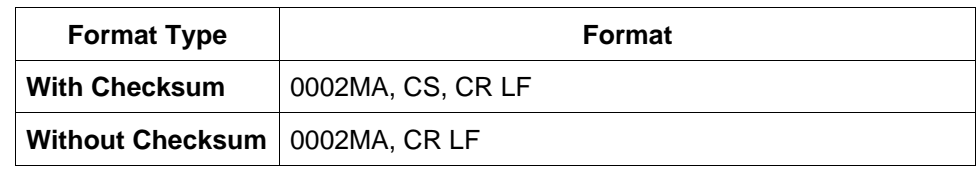

**"Ready" request** After receiving a "Busy" response, enter a "Ready" request. Table 4-8 lists the "Ready" request format, with or without checksum.

Table 4-8 Ready Requests

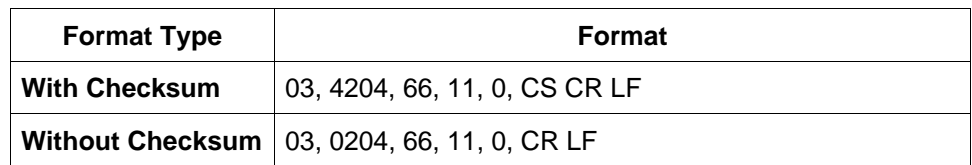

### **4.5 Write Analog Parameters, Continued**

**"Is Ready" response** This is the response to a Ready request. Table 4-9 lists the "Is Ready" response formats, with or without checksum.

Where:

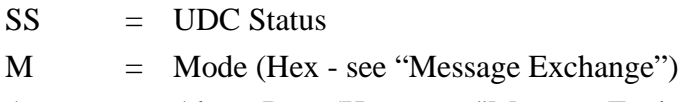

A = Alarm Data (Hex – see "Message Exchange")

- $CS =$  Checksum (two digit hex see "Checksum")
- CR = Carriage Return
- $LF = Line Feed$

Table 4-9 "Is Ready" Response

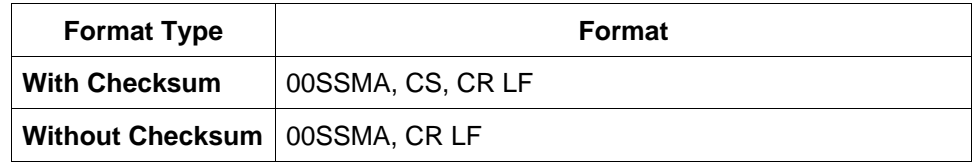

**Check write transaction**

To check the value a change do a "Read" for the particular parameter (I.D. Code) you have changed.

### **4.5 Write Analog Parameters, Continued**

**Example** Figure 4-3 is an example of a Write of an analog parameters message exchange; specifically to change the gain value from 5 to 10; analog I.D. code 001.

Figure 4-3 Write Analog Parameter Message Exchange Example

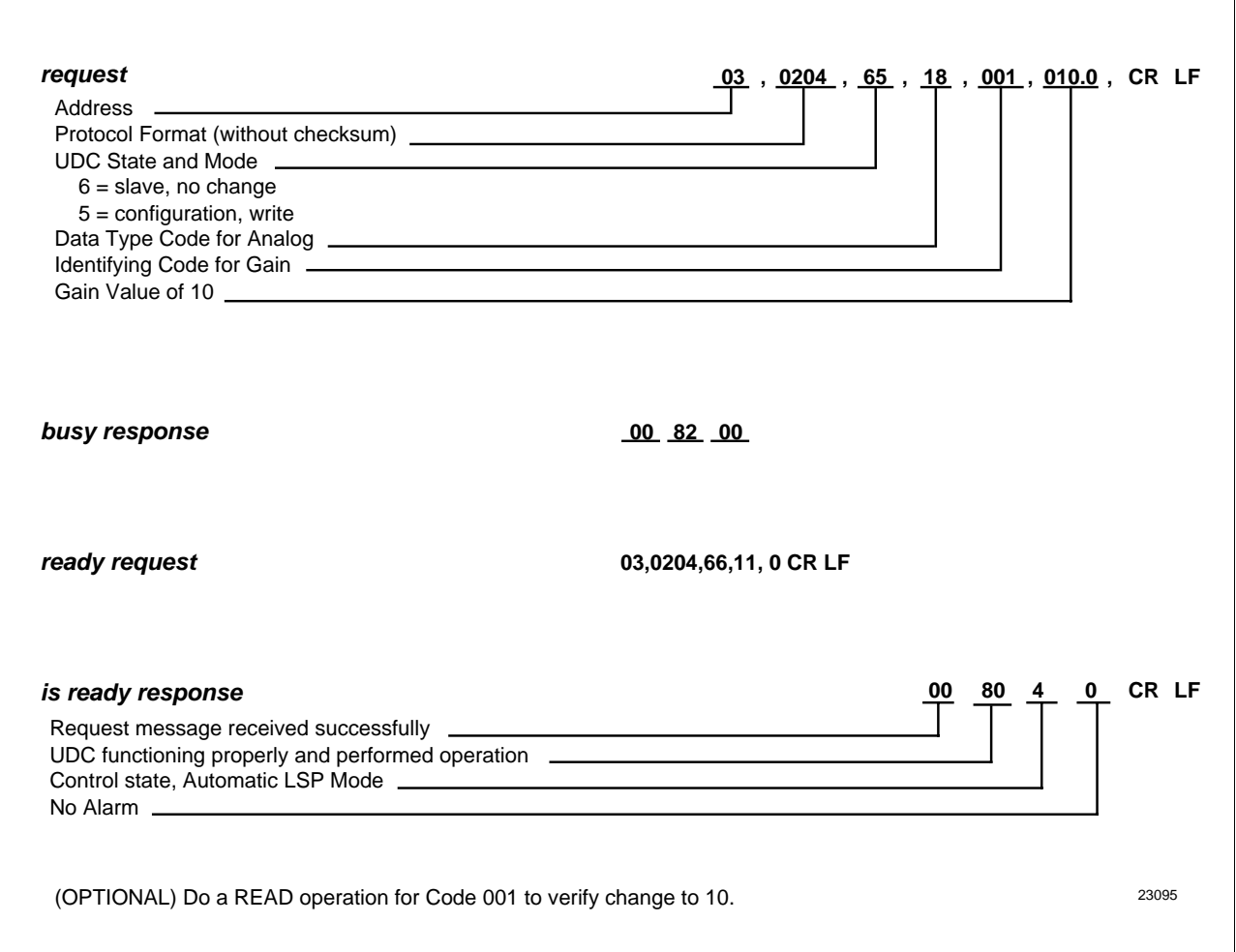

 $\overline{1}$ 

# **4.6 Write Digital Parameters**

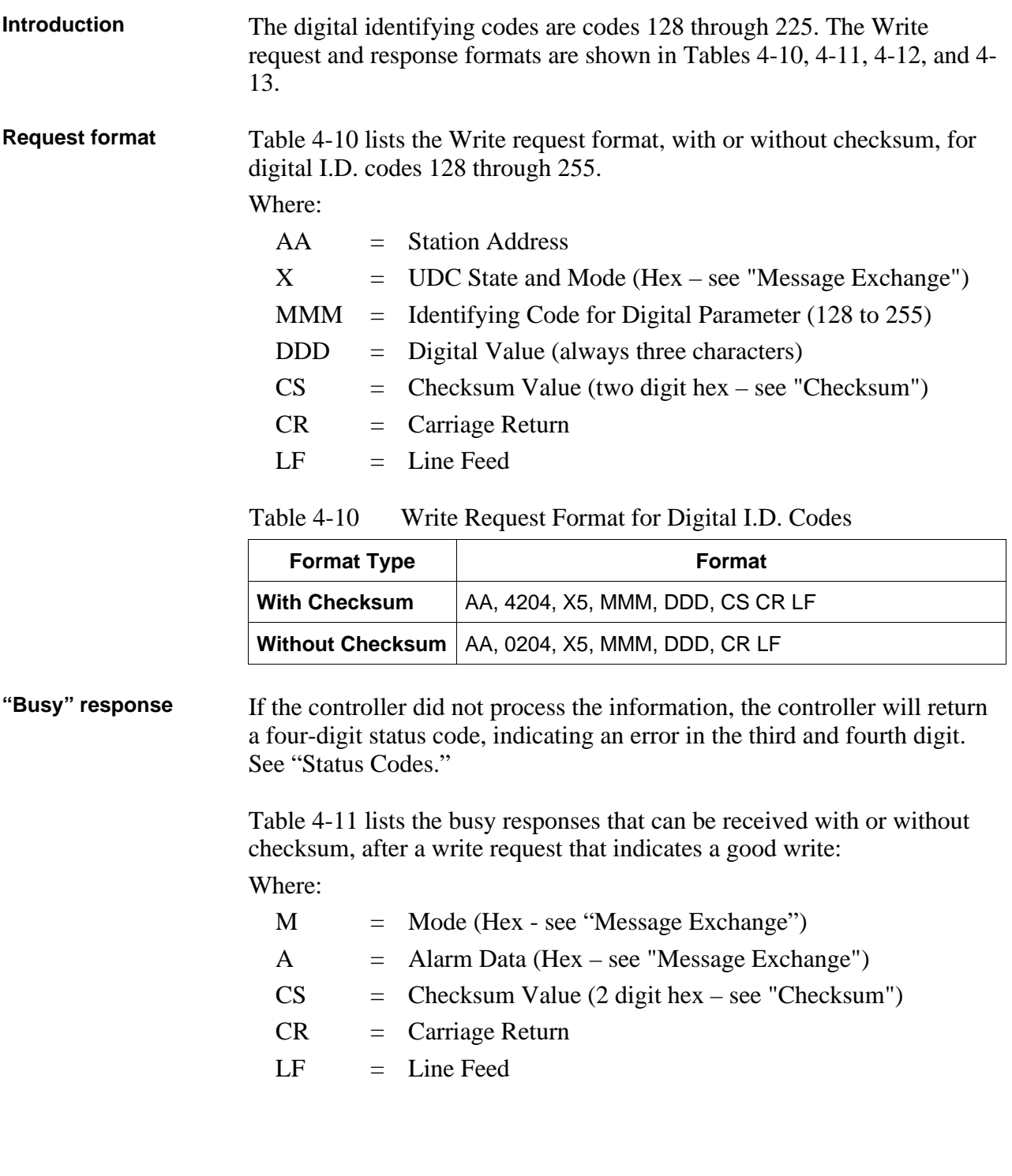

### **4.6 Write Digital Parameters, Continued**

# **"Busy" response,**

Table 4-11 Busy Response

| <b>Format Type</b>               | <b>Format</b>     |
|----------------------------------|-------------------|
| <b>With Checksum</b>             | OOO2MA, CS, CR LF |
| Without Checksum   OOO2MA, CR LF |                   |

**"Ready" request** After receiving a "Busy" response, enter a "Ready" request. Table 4-12 lists the "Ready" request format, with or without checksum.

Table 4-12 Ready Request

| <b>Format</b>                                |  |  |
|----------------------------------------------|--|--|
| 03, 4204, 66, 11, 0 CS CR LF                 |  |  |
| Without Checksum   03, 0204, 66, 11, 0 CR LF |  |  |
|                                              |  |  |

**"Is Ready" response** This is the response to the Ready request. Table 4-13 lists the "Is Ready" response formats, with or without checksum.

Where:

| SS | $=$ UDC Status                                      |
|----|-----------------------------------------------------|
| М  | $=$ Mode (Hex - see "Message Exchange")             |
| A  | $=$ Alarm Data (Hex – see "Message Exchange")       |
| CS | $=$ Checksum Value (two digit hex – see "Checksum") |
| CR | $=$ Carriage Return                                 |
| LF | $=$ Line Feed                                       |

Table 4-13 "Is Ready" Response

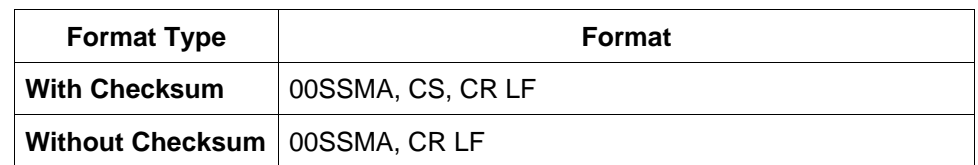

#### **Check write transaction**

To check the value of a change, do a "Read" for the particular (I.D. Code) you have changed.

### **4.6 Write Digital Parameters, Continued**

**Example** Figure 4-4 is an example of a Write of a digital parameter message exchange; specifically, to change the setpoint ramp time to 60 minutes (Code 174).

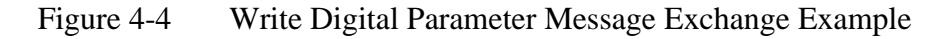

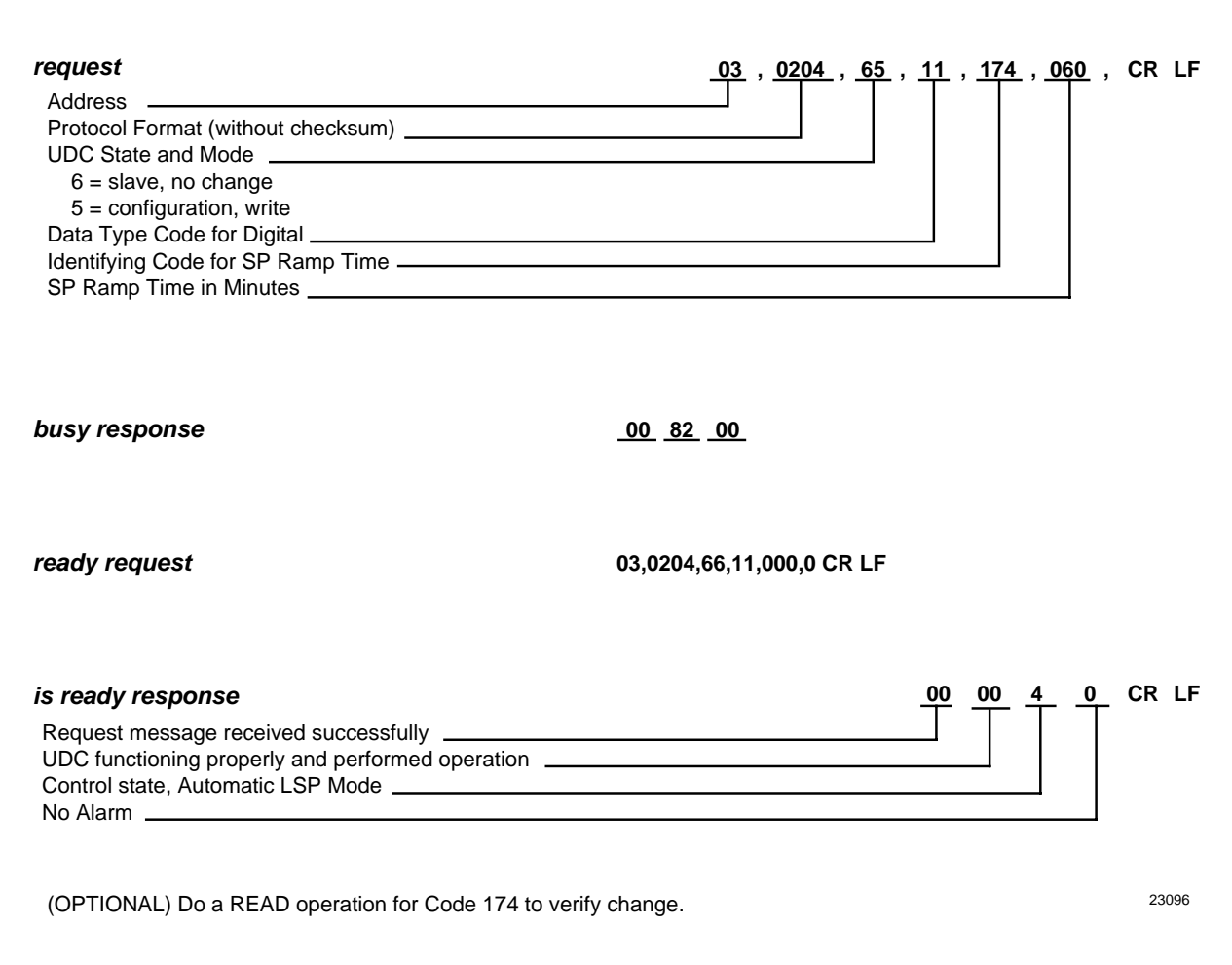

### **Section 5 – Read, Write and Override Parameters on UDC2300 Process Controllers**

### **5.1 Overview**

**Introduction** This section contains information concerning Reading, Writing, and Overriding parameters on the UDC2300 Process Controller. There are two types of parameters:

- Data Transfer—these parameters include reading control data, option status, and reading or changing setpoints or output.
- Configuration Data—all the configuration data is listed in the order in which it appears in the controller.

Each type of parameter has the identifying codes listed with it. Follow the message exchange rules listed in "Read and Write Operations."

**What's in this section** This section contains the following topics:

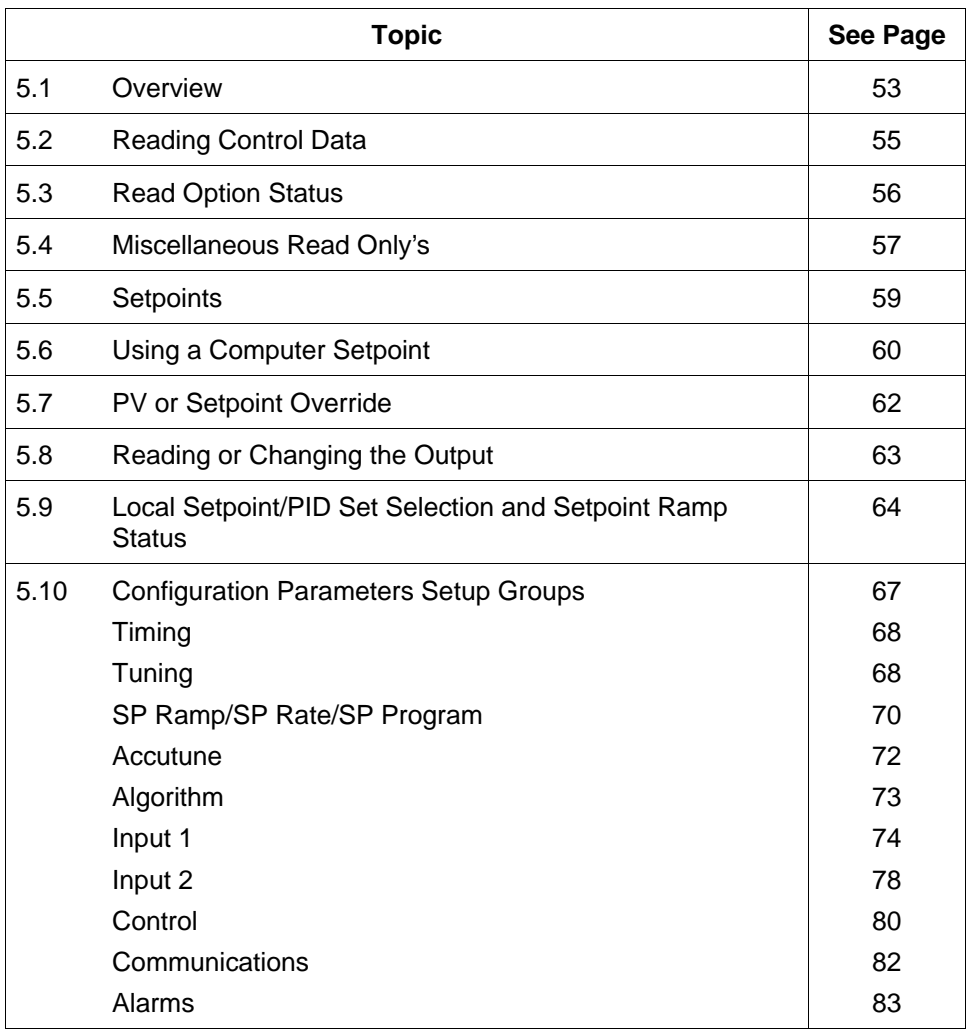

### **5.1 Overview - UDC2300, Continued**

### **General information** Analog Parameters

• Whenever analog parameters 001 through 114 (those that can be changed via communications) are changed, a Write cycle occurs immediately after receipt of the message.

#### Override Parameters

• Override analog parameters 120, 123 and 125 (PV, output, computer setpoint) are not stored in non-volatile memory and can be changed as frequently as desired with no effect on non-volatile memory retentivity, but controller must remain in slave mode.

#### Digital Parameters

• Whenever digital configuration parameters 128 through 250 are updated via communications, the non-volatile memory is updated as soon as the message is received.

## **5.2 Reading Control Data - UDC2300**

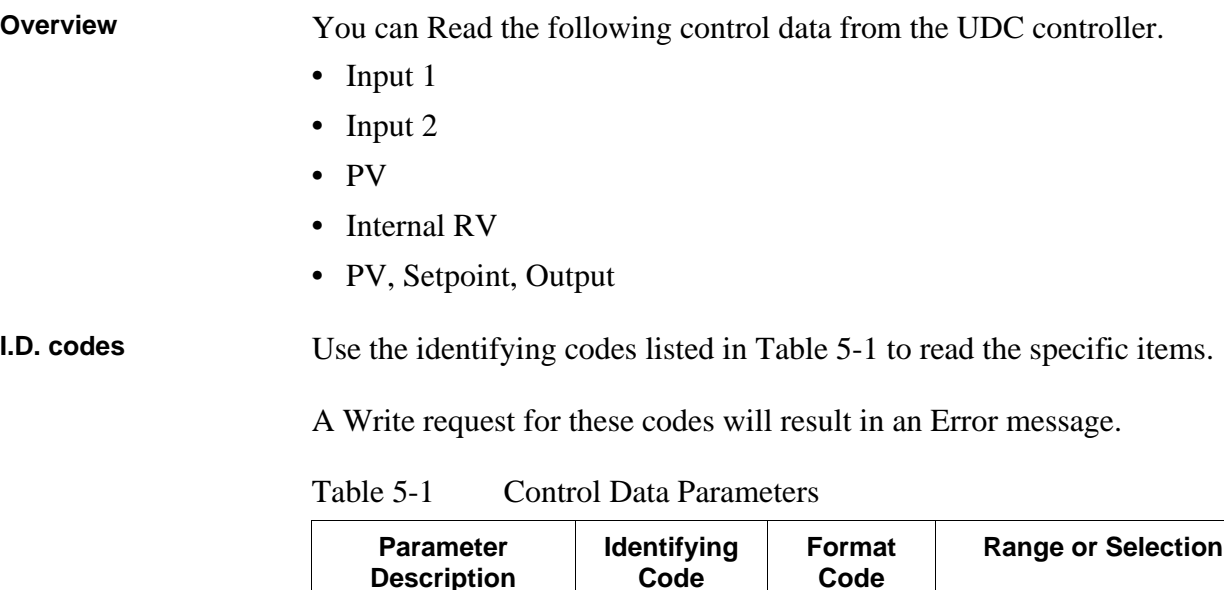

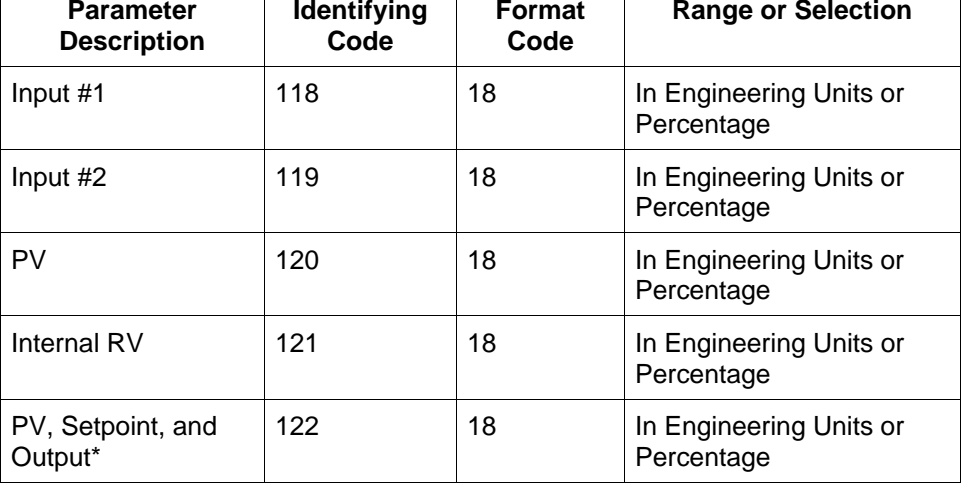

\*This Read request will give a three variable response (see Read/Write operation).

┑

### **5.3 Read Options Status - UDC2300**

**Read** Doing a read of I.D. code 185 listed in Table 5-2 will tell you which of the available options are enabled/installed or disabled/not installed.

Table 5-2 Option Status

| <b>Parameter</b>                    | <b>Identifying</b> | <b>Format</b> | <b>Range or Selection</b> |
|-------------------------------------|--------------------|---------------|---------------------------|
| <b>Description</b>                  | Code               | Code          |                           |
| <b>Option Status</b><br>(Read only) | 185                | 11            | See Figure 5-1            |

The data field in the response message will be a decimal number from 0 to 255. Convert the decimal number to binary as shown in Figure 5-1 to determine which options are or are not active.

Figure 5-1 Option Status Information

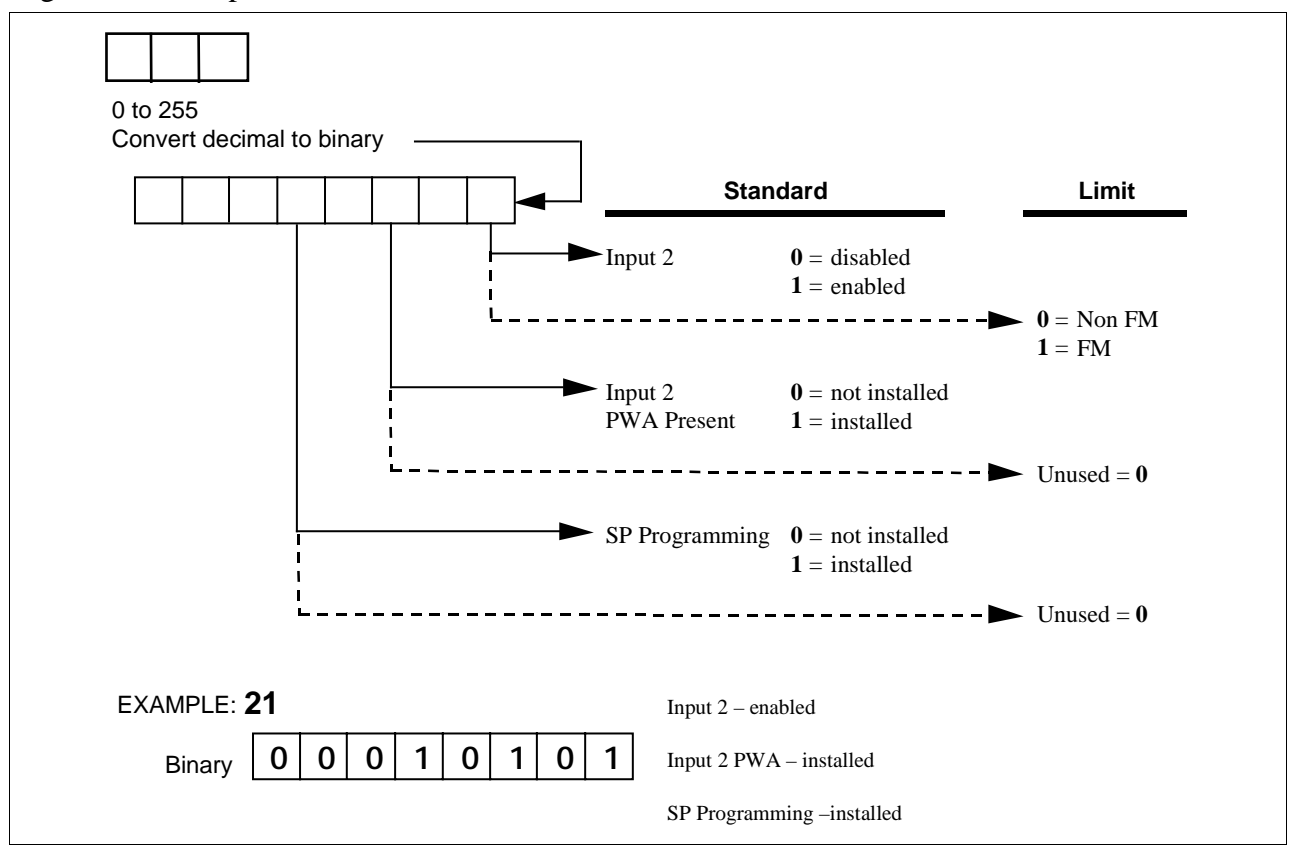

### **5.4 Miscellaneous Read Only's - UDC2300**

**I.D. codes for Read Only's** The identifying codes listed in Table 5-3 represent some information that are Read only. No Writes allowed.

| <b>Parameter</b><br><b>Description</b>                             | <b>Identifying</b><br>Code | Format<br>Code | <b>Range or Selection</b>                                                                                                    |
|--------------------------------------------------------------------|----------------------------|----------------|----------------------------------------------------------------------------------------------------|
| Software Type                                                      | 157                        | 11             | READ only (UDC2300)<br>A1 = Basic UDC2300 software<br>$A2 = Limit Controller$                                                                                                    |
| Software Version                                                   | 167                        | 11             | <b>READ only</b><br>0 to 255                                                                                                    |
| <b>UDC Error Status</b><br>(Definitions are listed in<br>Table 5-4 | 255                        | 11             | See below READ/WRITE*<br>$001$ = Emergency Manual<br>$002$ = Failsafe<br>004 = Working Calibration Checksum Error<br>008 = Configuration Checksum Error<br>016 = Factory Calibration Error<br>$032$ = Hardware Failure<br>$064$ = Restart after Shed<br>128 = Configuration/Calibration Memory Changed |

Table 5-3 Miscellaneous Read Only's

\* Write to clear.

For example:

If Read returns 192 (restart after shed-64 plus configuration change-128)

Write anything to I.D. code 255 Read returns 000 (clear).

### **5.4 Miscellaneous Read Only's - UDC2300, Continued**

**Error status definitions**

Table 5-4 lists the UDC error status codes and their definitions.

Table 5-4 Error Status Definitions

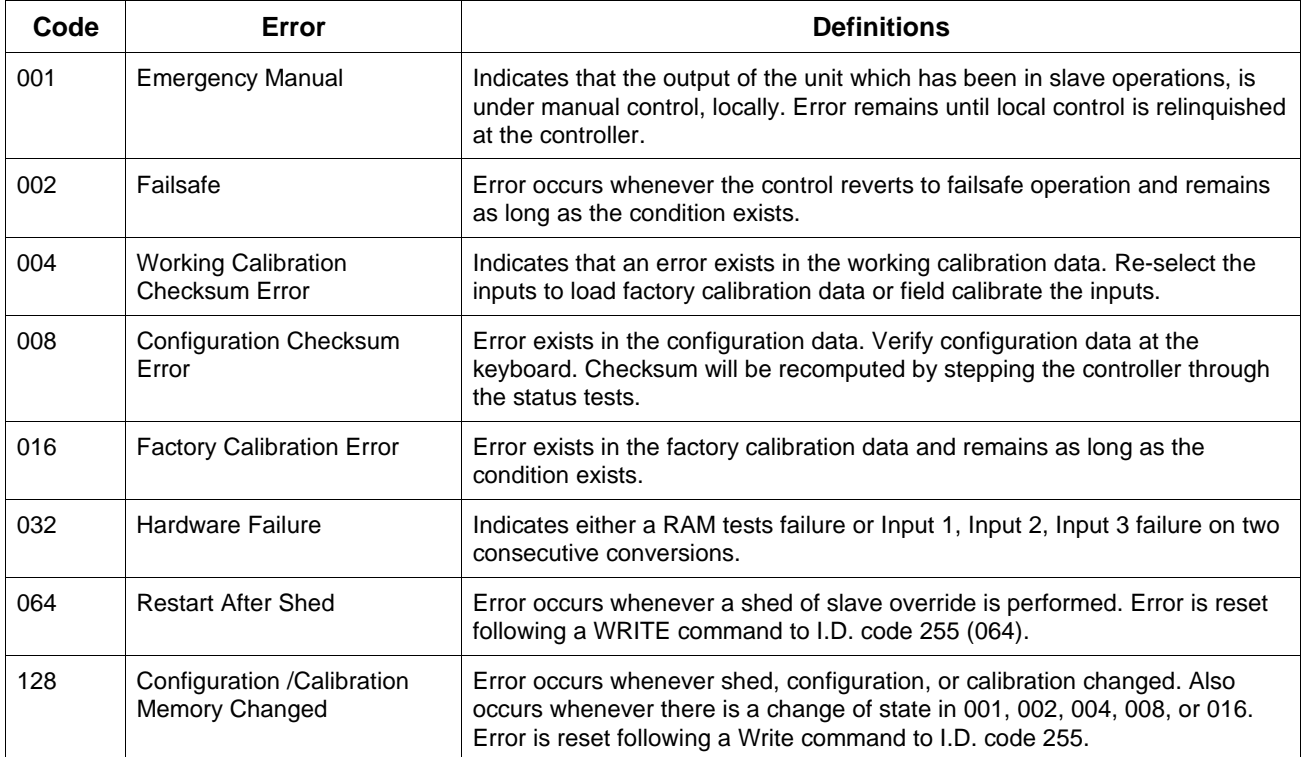

### **5.5 Setpoints - UDC2300**

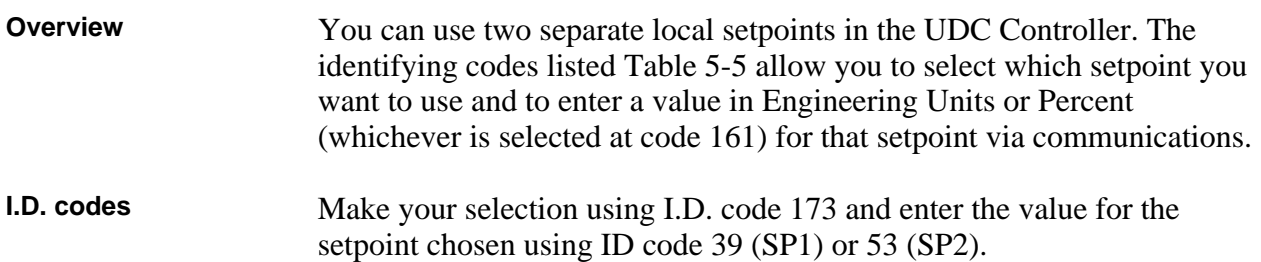

| <b>Parameter</b><br><b>Description</b> | <b>Identifying</b><br>Code | Format<br>Code | <b>Range or Selection</b>                                                                            |
|----------------------------------------|----------------------------|----------------|----------------------------------------------------------------------------------------------------|
| Local Setpoint #1                      | 039                        | 18             | Value within the setpoint<br>range limits                                                            |
| Local Setpoint #2                      | 053                        | 18             | Value within the setpoint<br>range limits                                                            |
| Number of Local<br>Setpoints           | 173                        | 11             | $000 =$ Local Setpoint #1<br>only<br>$001 = 2nd$ Local Setpoint<br>via keyboard or<br>communications |

Table 5-5 Setpoint Code Selections

#### Refer to Table 5-6 to display or change any of the parameters associated with the setpoint.

### Table 5-6 Setpoint Associated Parameters

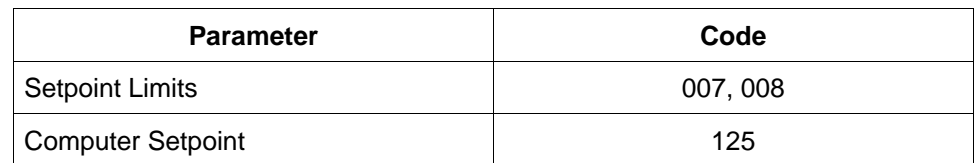

**Associated parameters**

### **5.6 Using a Computer Setpoint (Overriding Controller Setpoint) - UDC2300**

**Overview** You can use a setpoint generated from the computer to override the setpoint being used by the controller.

> The value generated by the computer will have ratio and bias applied by the controller.

**I.D. codes** Use the Identifying Code in Table 5-7 to enter the computer setpoint.

Table 5-7 Computer Setpoint Selection

| <b>Parameter</b>         | Identifying | <b>Format</b> | <b>Range or Selection</b>                                                                                                    |
|--------------------------|-------------|---------------|----------------------------------------------------------------------------------------------------|
| <b>Description</b>       | Code        | Code          |                                                                                                    |
| <b>Computer Setpoint</b> | 125         | 18            | Value from computer with<br>Ratio/Bias applied by the<br>controller. Within the<br>Setpoint Range Limits in<br><b>Engineering Units or</b><br>Percent. |

**Shed** The computer setpoint override will continue until "SHED" from communications occurs or the controller is placed into monitor mode through communications. Doing periodic "SLAVE READS" within the shed time will allow the override to continue until communication is stopped and shed time elapses.

### **NOTICE**

0 Shed (code 154) allows the override to continue indefinitely or until the override is canceled. (See override selection ID code 183.)

When SP is overridden, the upper display will flash "CSP" (provided the SP Programmer is not enabled) and the lower display will show "CSXXXX."

### **5.6 Using a Computer Setpoint (Overriding Controller** Setpoint) - UDC2300, Continued

**Associated parameters** Refer to Table 5-8 for the codes to display or change any of the parameters associated with the computer setpoint.

Table 5-8 Computer Setpoint Associated Parameters

| <b>Parameter</b>                | Code     |
|---------------------------------|----------|
| <b>Setpoint Limits</b>          | 007, 008 |
| Local Setpoint #1               | 039      |
| Local Setpoint #2               | 053      |
| <b>Local Setpoint Selection</b> | 173      |
| <b>Computer Setpoint Ratio</b>  | 021      |
| <b>Computer Setpoint Bias</b>   | 022      |

### **5.7 PV or Setpoint Override Selections - UDC2300**

### **Overview** You can **Read** the present override status of the PV or setpoint or you can do a **Write** transaction to cancel the override.

**I.D. codes** Use the Identifying Code in Table 5-9 to Read or Write your selection.

| <b>Parameter</b><br><b>Description</b> | <b>Identifying</b><br>Code | <b>Format</b><br>Code | <b>Range or Selection</b>                              |
|----------------------------------------|----------------------------|-----------------------|--------------------------------------------------------|
| PV or Setpoint                         | 183                        | 11                    | $01 =$ Input 1                                         |
| <b>Override Selection</b>              |                            |                       | $02 =$ Input 2                                         |
|                                        |                            |                       | $04 = PV$                                              |
|                                        |                            |                       | $08 =$ Setpoint                                        |
|                                        |                            |                       | <b>Limit Controller</b>                                |
|                                        |                            |                       | (Read Only):<br>$0 =$ Unlatched<br>$1 =$ Latched Relay |

Table 5-9 PV or Setpoint Override Selections

### **5.8 Reading or Changing the Output - UDC2300**

**Overview** You can read the output of a particular UDC controller (Read transaction) or you can change it to suit your needs. (Do a Write transaction.)

**I.D. codes** Use the identifying code in Table 5-10 to monitor (Read) or change (Write the output (in manual only).

#### **NOTICE**

To Write (change) the output, the controller must first be in manual mode.

| <b>Parameter</b><br><b>Description</b> | <b>Identifying</b><br>Code | <b>Format</b><br>Code | <b>Range or Selection</b>                         |
|----------------------------------------|----------------------------|-----------------------|---------------------------------------------------|
| Output                                 | 123                        | 18                    | $-5$ % to +105 % of full<br>span (current output) |
|                                        |                            |                       | 0 % to 100 % (relay type<br>output)               |

Table 5-10 Reading or Changing the Output

#### **Associated parameters** Refer to Table 5-11 for the codes required to display or change any of the parameters associated with the output.

Table 5-11 Associated Output Codes

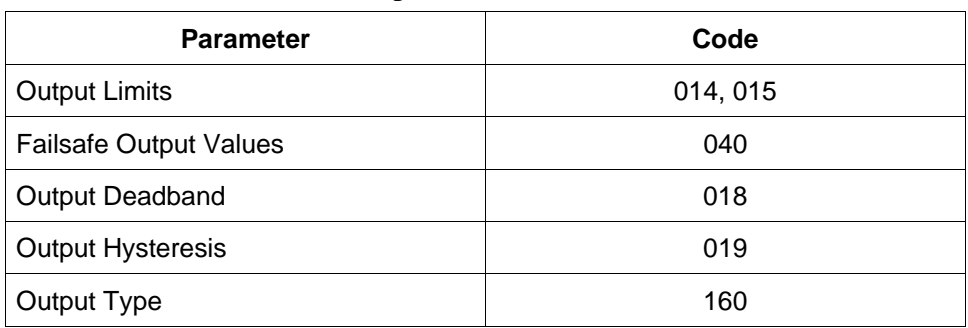

### **5.9 Local Setpoint/PID Selection/Setpoint Ramp Status – UDC2300**

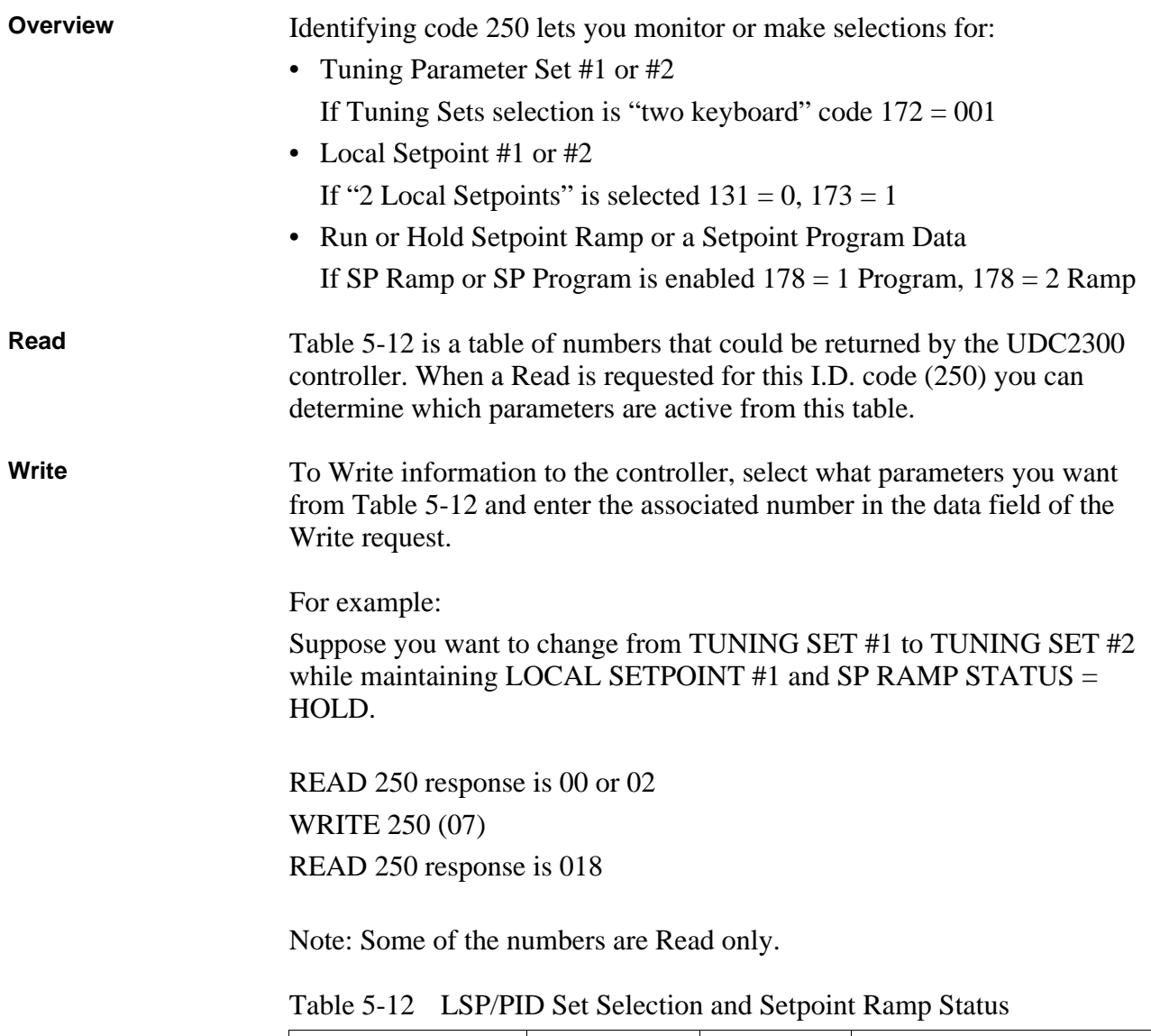

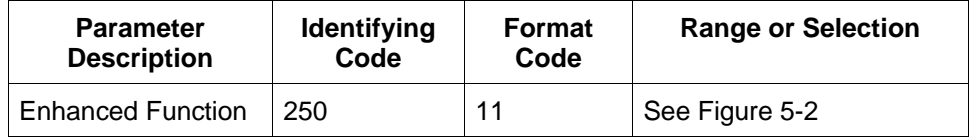

### **5.9 Local Setpoint/PID Selection/Setpoint Ramp Status - UDC2300,** Continued

### **Read, continued**

Figure 5-2 I.D. Code 250 Indications

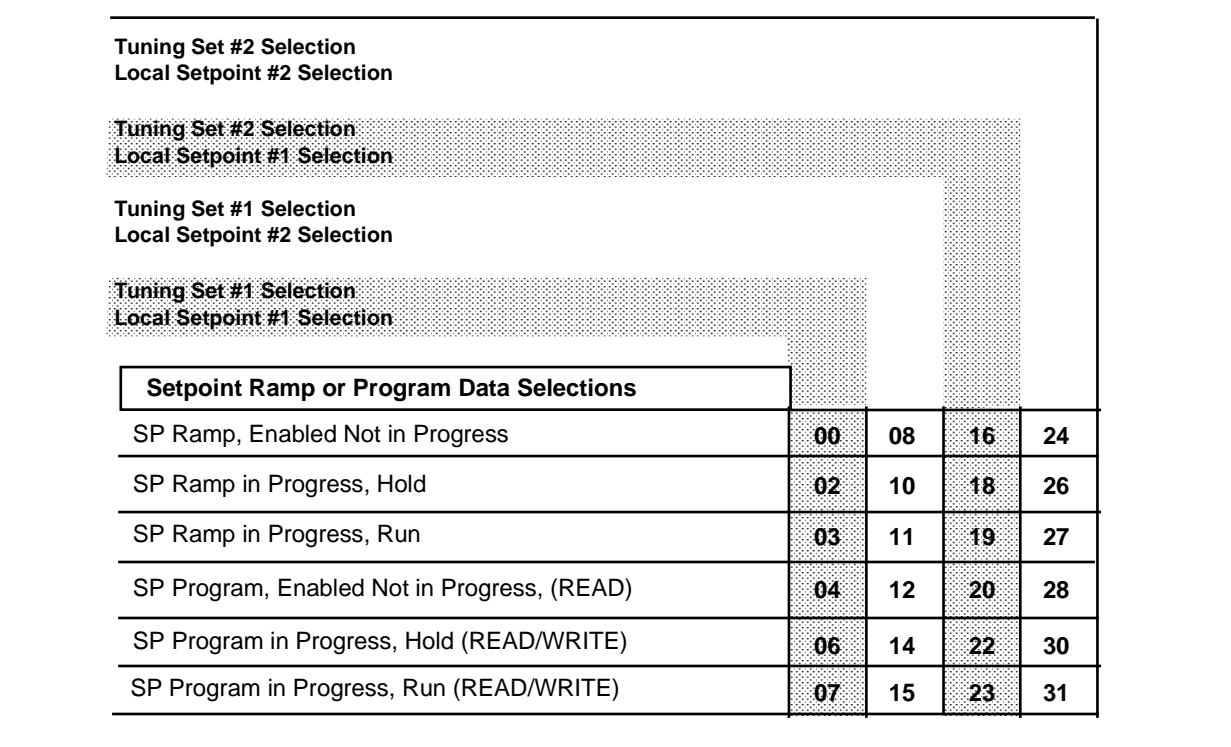
## **5.9 Local Setpoint/PID Selection /Setpoint Ramp Status - UDC2300,** Continued

**Write** A write of code 250 lets you change the SP ramp status as well as the local setpoint or tuning set selection. Refer to Table 5-13.

Table 5-13 I.D. Code 250 Writes

| <b>Parameter</b><br><b>Description</b>                               | Identifying<br>Code | Format<br>Code | <b>Range or Selection</b>           |
|----------------------------------------------------------------------|---------------------|----------------|-------------------------------------|
| Write                                                                | 250                 | 11             | $000 =$ Abort SP Ramp               |
|                                                                      |                     |                | $001$ = Run SP Ramp                 |
| Local                                                                |                     |                | $002$ = Hold SP Ramp                |
| Setpoint/PID<br><b>Set Selection</b><br>and SP Ramp<br><b>Status</b> |                     |                | $003 =$ Start SP Ramp               |
|                                                                      |                     |                | $004$ = Change to Local Setpoint #1 |
|                                                                      |                     |                | $005$ = Change to Local Setpoint #2 |
|                                                                      |                     |                | $006$ = Change to PID Tuning Set #1 |
|                                                                      |                     |                | $007$ = Change to PID Tuning Set #2 |

### **NOTICE**

To enable or disable the setpoint ramp, refer to Identifying code 150.

### **5.10 Configuration Parameters - UDC2300**

**Overview** Listed on the next pages are the identifying codes for the parameters in the various Setup Groups in the UDC2300 Process Controller. The table below lists the Setup Groups and their table numbers in which they are listed. Most of the parameters are configurable through the hosts. Some are Read Only and are indicated as such and cannot be changed.

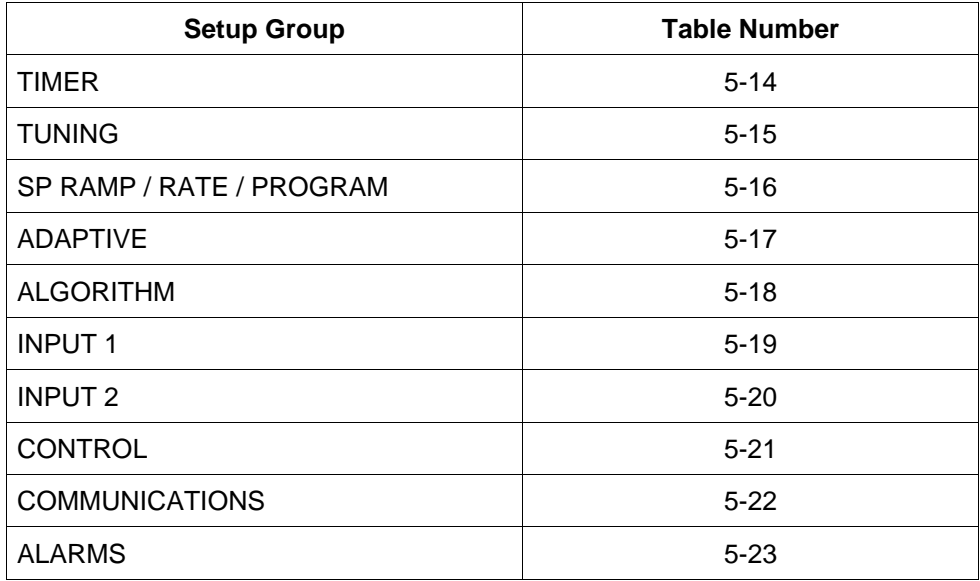

**Reading or writing** Do a Read or Write (see "Read/Write Operations"), depending on your requirements, using the identifying code and format code listed in the tables. The range or selection available for each range is listed in the tables.

**Timer** Table 5-14 lists all the I.D. codes and ranges or selections for the function parameters in the Setup Group "TUNING".

| <b>Parameter</b><br><b>Description</b> | <b>Identifying</b><br>Code | Format<br>Code | <b>Range or Selection</b>                                |
|----------------------------------------|----------------------------|----------------|----------------------------------------------------------|
| Timer                                  | 216                        | 11             | $0 = Disable$<br>$1 =$ Enable                            |
| Period                                 | 099                        | 18             | 0.00 to 99.59                                            |
| Start (Initiation)                     | 217                        | 11             | $0 = Key (Run/Hold Key)$<br>$1 =$ Alarm 2                |
| LDISP (Selection)                      | 218                        | 11             | $0 = TI$ REM<br>$1 =$ Elapsed Time                       |
| Timer Reset                            | 214                        | 11             | $0 = Key (Run/Hold Key)$<br>$1 = ALI$ (Alarm 1 or Key)   |
| Timer Increment                        | 215                        | 11             | $0 = min (Counts hr/min)$<br>$1 = \sec$ (counts min/sec) |

Table 5-14 Setup Group – Timer

**Tuning** Table 5-15 lists all the I.D. codes and ranges or selections for the function parameters in the Setup Group "TUNING".

Table 5-15 Setup Group – Tuning

| <b>Parameter</b><br><b>Description</b> |        | <b>Identifying</b><br>Code | Format<br>Code | <b>Range or Selection</b>           |
|----------------------------------------|--------|----------------------------|----------------|-------------------------------------|
| Gain #1 or PB                          | Note 1 | 001                        | 18             | 0.01 to 1000 Gain<br>0.1 to 9999 PB |
| Rate #1                                | Note 1 | 002                        | 18             | 0.00 to 10.00                       |
| Reset #1                               | Note 1 | 003                        | 18             | $0.02$ to 50.00                     |
| Manual Reset                           |        | 013                        | 18             | $-100$ to $+100$                    |
| Gain #2 or PB                          | Note 1 | 004                        | 18             | 0.01 to 1000                        |
| Rate #2                                | Note 1 | 005                        | 18             | 0.00 to 10.00                       |
| Reset #2                               | Note 1 | 006                        | 18             | $0.02$ to 50.00                     |
| Cycle Time #1                          |        | 158                        | 11             | 1 to 120 seconds                    |
| Cycle Time #2                          |        | 159                        | 11             | 1 to 120 seconds                    |

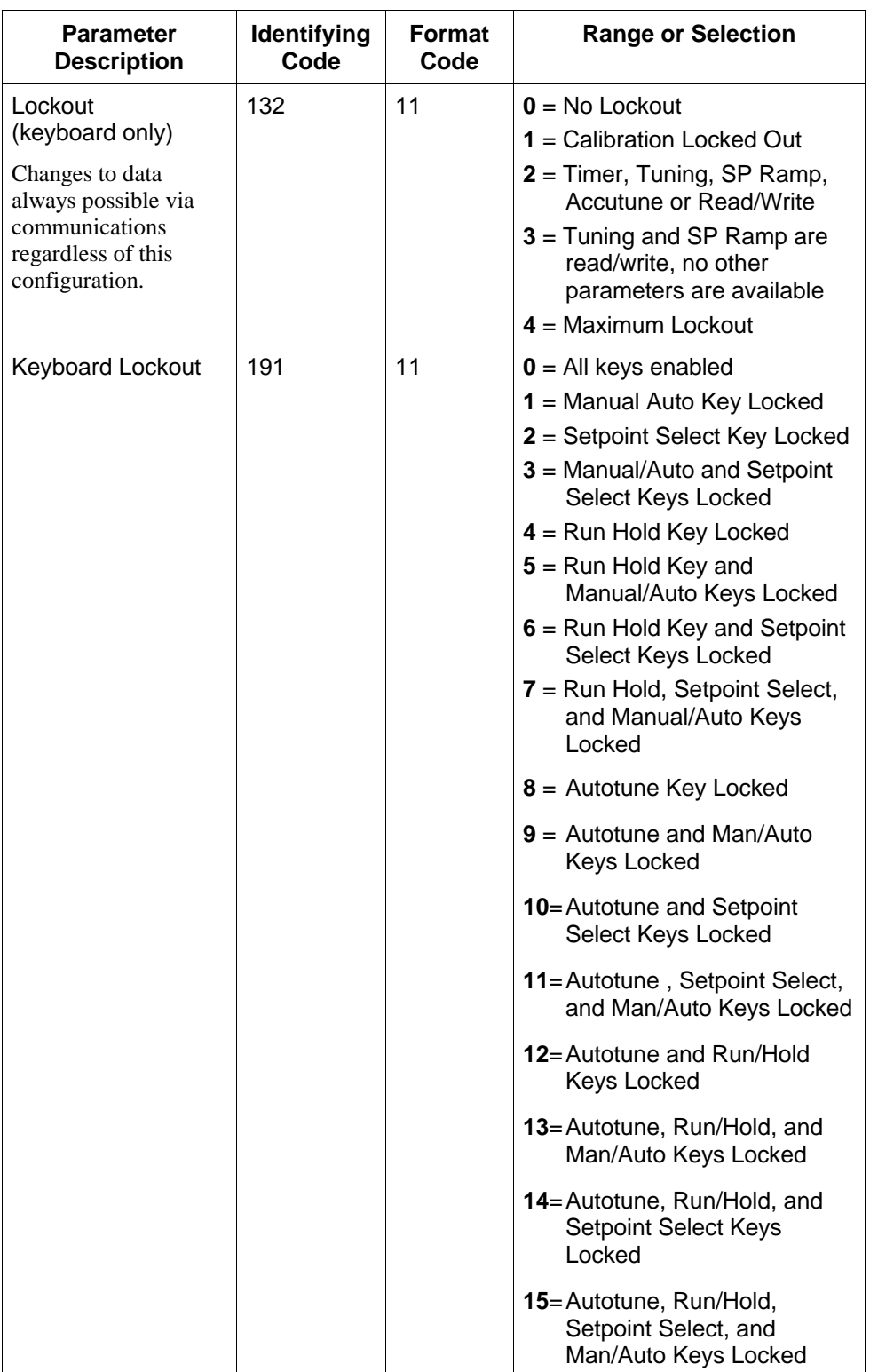

NOTE 1: Writes to these locations not available when Accutune is enabled.

### **SP ramp/rate/program** Table 5-16 lists all the I.D. codes and ranges or selections for the function parameters in setup group "SP RAMP/RATE/PROGRAM."

| <b>Parameter Description</b>                 | <b>Identifying</b><br>Code | <b>Format</b><br>Code | <b>Range or Selection</b>                                                                                               |
|----------------------------------------------|----------------------------|-----------------------|----------------------------------------------------------------------------------------------------|
| Setpoint Ramp/Rate Program<br>Selection      | 178                        | 11                    | $0 = SP$ Program, Rate, and Ramp Disabled<br>$1 = SP$ Program Enabled<br>$2 = SP$ Ramp Enabled<br>$3 = SP$ Rate Enabled |
| <b>SP Ramp</b>                               | 150                        | 11                    | $0 = OFF$<br>$2 =$ Ramp                                                                                                 |
| Single SP Ramp Time                          | 174                        | 11                    | 0 to 255 (minutes)                                                                                                    |
| <b>Ramp Final Setpoint</b>                   | 026                        | 18                    | 0 to 9999                                                                                                    |
| <b>SP Rate</b>                               |                            |                       |                                                                                                    |
| Rate Up (EU/HR)                              | 108                        | 18                    | 0 to 9999                                                                                                    |
| Rate Down (EU/HR)                            | 109                        | 18                    | 0 to 9999                                                                                                    |
| <b>SP Program</b>                            |                            |                       |                                                                                                    |
| <b>Start Segment Number</b>                  | 175                        | 11                    | 1 to 11                                                                                                    |
| End Segment Number (Soak)                    | 176                        | 11                    | 2, 4, 6, 8, 10, or 12                                                                                                   |
| <b>Engineering Units or Ramp</b><br>Segments | 182                        | 11                    | $0 = HRS: MIN$<br>$1 = Degrees/Minute$                                                                                  |
| Program Recycles                             | 177                        | 11                    | 0 to 99                                                                                                    |
| <b>Guaranteed Soak Deviation</b>             | 087                        | 18                    | 0 to 99.9 ( $0 =$ no soak)                                                                                              |
| Program End State                            | 181                        | 11                    | $0 =$ Disable SP Program<br>$1 =$ Hold at Program End                                                                   |
| Controller Status at Program<br>End          | 180                        | 11                    | $0 =$ Last Setpoint and Mode<br>1 = Manual, Failsafe Output                                                             |
| Reset SP Program (to begin)                  | 179                        | 11                    | $0 = Disable$<br>$1 =$ Via Keyboard<br>$2 =$ Rerun                                                                      |
| Segment #1 Ramp Time                         | 057                        | 18                    | 99.59 (0-99 Hrs:0-59 Min)<br>or<br>0 to 999 (Degrees/Minute)                                                            |
| Segment #2 Soak Setpoint<br>Value            | 058                        | 18                    | Within Setpoint Limits                                                                                                  |
| Segment #2 Soak Time                         | 059                        | 18                    | 99.59 (0-99 Hrs:0-59 Min)                                                                                               |

Table 5-16 Setup Group – Setpoint Ramp/Rate Program

### **Setpoint**

**ramp/rate/program,**

**continued**<br>Table 5-16 Setup Group – SP Ramp, Rate, or SP Program, Continued

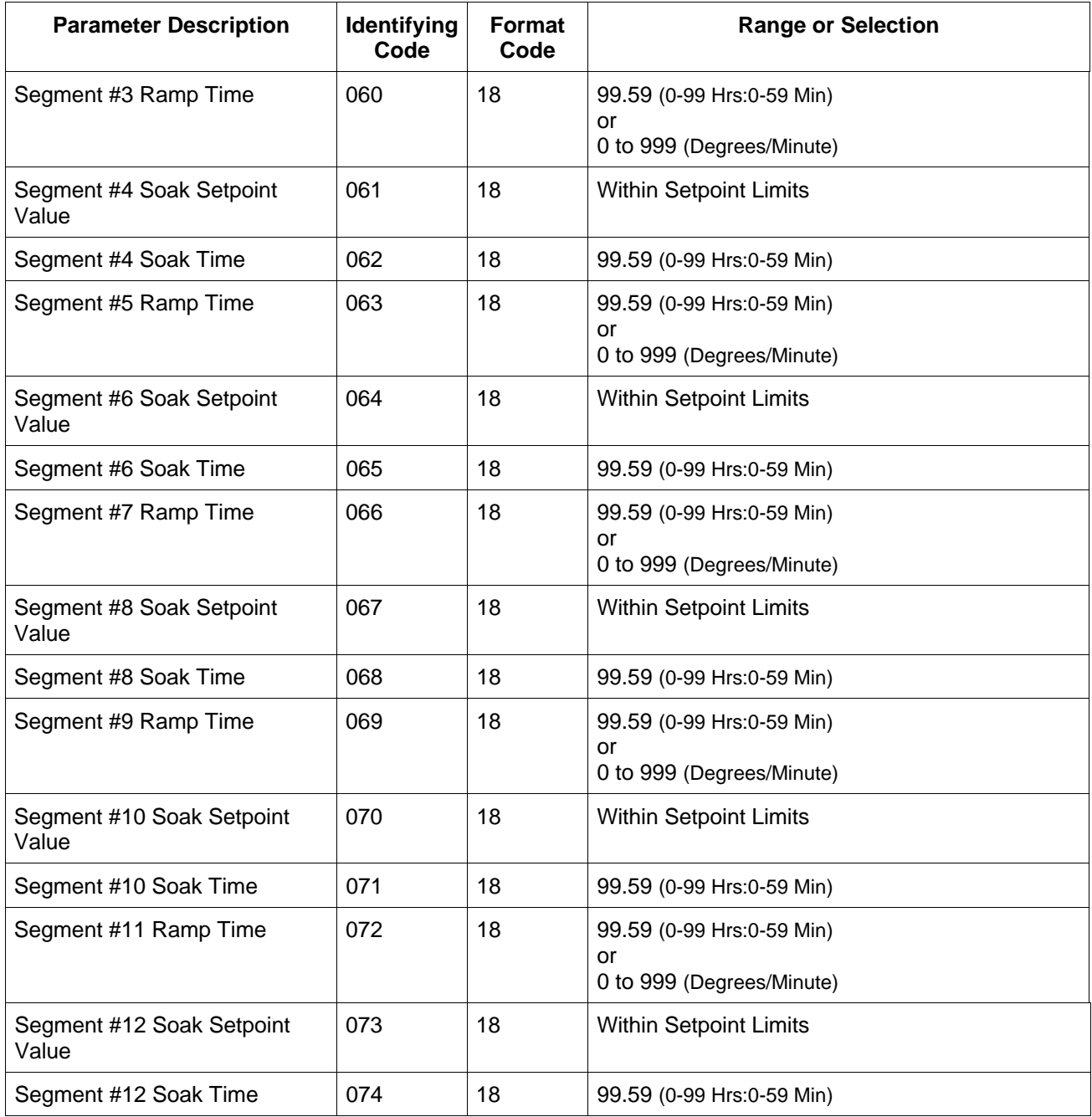

**Accutune** Table 5-17 lists all the I.D. codes and ranges or selections for the function parameters in setup group "ACCUTUNE."

| <b>Parameter</b><br><b>Description</b> | <b>Identifying</b><br>Code | <b>Format</b><br>Code | <b>Range or Selection</b>                                                                                            |
|----------------------------------------|----------------------------|-----------------------|----------------------------------------------------------------------------------------------------|
| <b>Fuzzy Overshoot</b><br>Suppression  | 193                        | 11                    | $0 = Disable$<br>$1 =$ Enabled                                                                                       |
| Accutune Enable                        | 152                        | 11                    | $\mathbf{0}$ = Accutune disabled<br>$1 =$ Tune                                                                       |
| <b>Accutune Error</b><br>(Read only)   | 151                        | 11                    | $0 = \text{None}$<br>$3$ = Process Identification<br>failed<br>$4$ = Accutune aborted on<br>command<br>$5 =$ Running |

Table 5-17 Setup Group – Adaptive Tune

**Algorithm** Table 5-18 lists all the I.D. codes and ranges or selections for the Function Parameters in setup group "ALGORITHM."

| <b>Parameter</b><br><b>Description</b>                                                                     | <b>Identifying</b><br>Code | Format<br>Code | <b>Range or Selection</b>                                                                                   |
|----------------------------------------------------------------------------------------------------|----------------------------|----------------|----------------------------------------------------------------------------------------------------|
| Control Algorithm<br>Selection<br>(Selection here will<br>affect I.D. code 160 in<br>"Output Algorithms.") | 128                        | 11             | $0 = ON/OFFT$<br>$1 = PID-A$<br>$2 = PID-B$<br>$3 = PD-A$ with Manual<br>Reset<br>$4$ = Three Position Step |
| Output Algorithm                                                                                           | 160                        | 11             | $0 =$ Time Simplex Relay 1                                                                                  |
|                                                                                                    |                            |                | $1 =$ Time Simplex Relay 2                                                                                  |
|                                                                                                    |                            |                | $2$ = Current Simplex                                                                                       |
|                                                                                                    |                            |                | $3 = TPSC$                                                                                                  |
|                                                                                                    |                            |                | $4 = Time Duplex$                                                                                           |
|                                                                                                    |                            |                | $5 =$ Current Duplex                                                                                        |
|                                                                                                    |                            |                | $6 =$ Current Time Duplex                                                                                   |
|                                                                                                    |                            |                | $7 =$ Time Current Duplex                                                                                   |
| Relay Cycle Time                                                                                           | 190                        | 11             | $0 = 1$ second increments                                                                                   |
| Increments                                                                                                 |                            |                | $1 = 1/3$ second increments                                                                                 |

Table 5-18 Setup Group – Algorithm

**Input 1** Table 5-19 lists all the I.D. codes and ranges or selections for the function parameters in setup group "INPUT 1."

**Parameter Description Identifying Code Format Code Range or Selection** Decimal Point Location 155 | 11  $\vert$  **0** = XXXX – Fixed  $1 = XXX.X - Floating$ decimal point to one **2** = XX.XX – Floating decimal point to two Temperature Units  $|129 \t\t |11 \t\t |0 = \t F$  $1 = \degree C$ **2** = None

Table 5-19 Setup Group – Input 1

### **Input 1, continued**

| Parameter          | Identifying | Format | <b>Range or Selection</b>                                                                                                    |
|--------------------|-------------|--------|----------------------------------------------------------------------------------------------------|
| <b>Description</b> | Code        | Code   |                                                                                                    |
| Input 1 Type       | 168         | 11     | $1 = BTC$<br>$2 = E$ TC H<br>$3 = E$ TC L<br>$4 = JTCH$<br>$5 = JTCL$<br>$6 = K T C H$<br>$7 = K$ TC L<br>$8 = NNMH$<br>$9 = NNM L$<br>$10 = NM90 H$<br>$11 = NM90 L$<br>$12$ = Nicrosil TC<br>$13 = R$ TC<br>$14 = S TC$<br>$15 = T T C H$<br>$16 = T TC L$<br>$17 = W TC H$<br>$18 = W TC L$<br>$19 = 100$ PT RTD<br>$20 = 100$ PT LO RTD<br>$21 = 200$ PT RTD<br>$22 = 500$ PT RTD<br>$23$ = Radiamatic RH<br>$24$ = Radiamatic RI<br>$25 = 0-20$ mA*<br>$26 = 4 - 20$ mA*<br>$27 = 0.10$ mV*<br>$28 = 0.50$ mV*<br>$29 = 0.5$ Vdc<br>$30 = 1 - 5$ Vdc <sup>*</sup><br>$31 = 0.10$ Vdc*<br>$32$ = Unused<br>$33 = 100 M$<br>*Limit: Non-FM only<br><b>NOTICE</b><br>Changing the Input Type will<br>result in the loss of Field<br>Calibration values and will<br>restore the Factory<br>Calibration values. |

Table 5-19 Setup Group – Input 1, Continued

### **Input 1, continued**

| <b>Parameter</b><br><b>Description</b>     | Identifying<br>Code | Format<br>Code | <b>Range or Selection</b>                                                                                                    |
|--------------------------------------------|---------------------|----------------|----------------------------------------------------------------------------------------------------|
| Input 1 Transmitter<br>Characterization    | 169                 | 11             | $0 = B TC$<br>$1 = E$ TC H<br>$2 = E$ TC L<br>$3 = JTCH$<br>$4 = JTC L$<br>$5 = KTCH$<br>$6 = KTCL$<br>$7 = NNM$ TC H<br>$8 = NNM$ TC L<br>$9 = NM90$ H<br>$10 = NM90 L$<br>$11 =$ Nicrosil TC<br>$12 = R$ TC<br>$13 = STC$<br>$14 = TTCH$<br>$15 = T TC L$<br>$16 = W TC H$<br>$17 = W TC L$<br>$18 = 100$ PT RTD<br>$19 = 100$ PT LO RTD<br>$20 = 200$ PT RTD<br>$21 = 500$ PT RTD<br>22 = Radiamatic RH<br>23 = Radiamatic RI<br>$24 =$ Linear<br>$25 = Square Root$ |
| Input 1 High Range<br>Value                | 029                 | 18             | -999. to 9999. Engineering<br>Units (Linear types only)                                                                                                    |
| Input 1 Low Range<br>Value                 | 030                 | 18             | -999 to 9999. Engineering<br>Units (Linear types only)                                                                                                    |
| Input 1 Ratio                              | 106                 | 18             | $-20.00$ to $20.00$                                                                                                    |
| Input 1 Bias                               | 107                 | 18             | -999 to 9999. Engineering<br>Units                                                                                                    |
| Input 1 Filter                             | 042                 | 18             | 0 to 120 seconds                                                                                                    |
| <b>Burnout (Open</b><br>Circuit Detection) | 164                 | 11             | $0 = \text{None}$<br>$1 =$ Upscale<br>$2 =$ Downscale<br>3 = NOFS (No Failsafe)<br>Limit:<br>$0 =$ Downscale<br>$1 =$ Upscale<br>Read only, Writes illegal                                                                                                    |

Table 5-19 Setup Group – Input 1, Continued

### **Input 1, continued**

| <b>Parameter</b><br><b>Description</b> | Identifying<br>Code | Format<br>Code | <b>Range or Selection</b>                                                        |
|----------------------------------------|---------------------|----------------|----------------------------------------------------------------------------------|
| <b>Display</b>                         | 186                 | 11             | $0 = SP$ (setpoint)<br>$1 = PRY (PV with label)$<br>$2 = PRN$ (PV without label) |
| Language<br>(Displays)                 | 192                 | 11             | $0 =$ English<br>$1 =$ French<br>$2 = German$<br>$3 =$ Spanish<br>$4 = Italian$  |
| Power Frequency                        | 166                 | 11             | $0 = 60$ Hertz<br>$1 = 50$ Hertz                                                 |

Table 5-19 Setup Group – Input 1, Continued

**Input 2** Table 5-20 lists all the I.D. codes and ranges or selections for the function parameters in setup group "INPUT 2."

| <b>Parameter</b><br><b>Description</b>  | Identifying<br>Code | <b>Format</b><br>Code | <b>Range or Selection</b>                                                                                                    |
|-----------------------------------------|---------------------|-----------------------|----------------------------------------------------------------------------------------------------|
| Input 2 Type                            | 170                 | 11                    | 1 to $24 =$ Unused<br>$0 = Disable$<br>$25 = 0-20$ mA<br>$26 = 4 - 20$ mA<br>$29 = 0.5$ Vdc<br>$30 = 1 - 5$ Vdc<br>$31$ = Unused<br>$32$ = Slidewire<br><b>NOTICE</b><br>Changing the Input Type will<br>result in the loss of Field                                                                                                    |
|                                         |                     |                       | Calibration values and will<br>restore the Factory<br>Calibration values.                                                                                                    |
| Input 2 Transmitter<br>Characterization | 171                 | 11                    | $0 = B TC$<br>$1 = E$ TC H<br>$2 = E$ TC L<br>$3 = JTCH$<br>$4 = JTCL$<br>$5 = K$ TC H<br>$6 = KTCL$<br>$7 = NNM$ TC H<br>$8 = NNM$ TC L<br>$9 = NM90$ H<br>$10 = NM90 L$<br>$11 =$ Nicrosil TC<br>$12 = R$ TC<br>$13 = STC$<br>$14 = TTCH$<br>$15 = T$ TC L<br>$16 = W TC H$<br>$17 = W TC L$<br>$18 = 100$ PT RTD<br>$19 = 100$ PT LO RTD<br>$20 = 200$ PT RTD<br>$21 = 500$ PT RTD<br>22 = Radiamatic RH<br>23 = Radiamatic RI<br>$24$ = Linear<br>$25 = Square Root$ |
| Input 2 High Range<br>Value             | 035                 | 18                    | -999. to 9999. Engineering<br>Units                                                                                                    |

Table 5-20 Setup Group – Input 2

**Input 2, continued** Table 5-20 Setup Group – Input 2, Continued

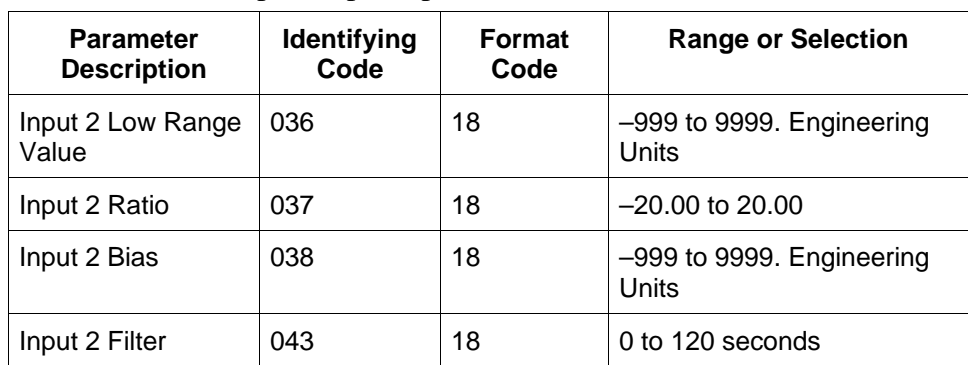

**Control** Table 5-21 lists all the I.D. codes and ranges or selections for the function prompts in setup group "CONTROL."

| Detap Oroup                                                          |                            |                       |                                                                                                    |  |
|----------------------------------------------------------------------|----------------------------|-----------------------|----------------------------------------------------------------------------------------------------|--|
| <b>Parameter</b><br><b>Description</b>                               | <b>Identifying</b><br>Code | <b>Format</b><br>Code | <b>Range or Selection</b>                                                                                                    |  |
| <b>Tuning Parameter</b><br>Selection                                 | 172                        | 11                    | $0 =$ One set only                                                                                                    |  |
|                                                                      |                            |                       | $1 = 2$ sets keyboard selected                                                                                                    |  |
|                                                                      |                            |                       | $2 = 2$ sets with PV automatic<br>switchover                                                                                                    |  |
|                                                                      |                            |                       | $3 = 2$ sets with setpoint (SP)<br>automatic switchover                                                                                                    |  |
| Automatic<br>Switchover Value<br>(used with 172<br>selection 2 or 3) | 056                        | 18                    | Within the PV Range in<br>engineering units                                                                                                    |  |
| <b>Local Setpoint</b><br>Source (Number of<br>LSP's)                 | 173                        | 11                    | $0 =$ One Local Setpoint<br>$1 = Two Local Septonts$<br>(disables RSP)                                                                                     |  |
| Power Up Mode<br>Recall                                              | 130                        | 11                    | <b>Control</b><br><b>Setpoint</b><br><b>Mode</b><br><b>Mode</b>                                                                                            |  |
|                                                                      |                            |                       | $0 = \text{MAN}$<br>LSP <sub>1</sub><br>$1 = \text{AUTO}$<br>LSP1<br>$2 = \text{AUTO}$<br>Last RSP<br>$3 = LAST$<br>Last SP<br>$4 = LAST$<br>Last local SP |  |
| <b>RSP Source</b>                                                    | 131                        | 11                    | $0 = \text{None}$                                                                                                    |  |
|                                                                      |                            |                       | $1 =$ Remote Setpoint via<br>Input 2                                                                                                    |  |
| <b>Setpoint Tracking</b>                                             | 138                        | 11                    | $0 = \text{None}$<br>$1 = LSP = PV$ (when in<br>Manual)<br>$2 = LSP = RSP$ (when<br>switched)                                                              |  |
| <b>Control Setpoint</b><br><b>High Limit</b>                         | 007                        | 18                    | 0 % to 100 % of PV<br>(engineering units)                                                                                                    |  |
| <b>Control Setpoint</b><br>Low Limit                                 | 008                        | 18                    | 0 % to 100 % of PV<br>(engineering units)                                                                                                    |  |

Table 5-21 Setup Group – Control

### **Control, continued**

| <b>Parameter</b><br><b>Description</b>   | Identifying<br>Code | Format<br>Code | <b>Range or Selection</b>                         |
|------------------------------------------|---------------------|----------------|---------------------------------------------------|
| <b>Control Output</b><br>Direction/Alarm | 135                 | 11             | $0 =$ Direct Action Alarm<br>Output energized     |
| Outputs                                  |                     |                | $1 =$ Direct Action Alarm<br>Output de-energized  |
|                                          |                     |                | $2$ = Reverse Action Alarm<br>Output energized    |
|                                          |                     |                | $3$ = Reverse Action Alarm<br>Output de-energized |
| <b>High Output Limit</b>                 | 014                 | 18             | $-5$ % to 105 % of output                         |
| Low Output Limit                         | 015                 | 18             | $-5$ % to 105 % of output                         |
| Output Deadband                          | 018                 | 18             | -5 % to +25.0 % Time<br><b>Duplex</b>             |
|                                          | 020                 | 18             | 0.5 % to 5.0 % 3 position<br>step                 |
| <b>Output Hysteresis</b>                 | 019                 | 18             | 0.0 % to 100.0 % of PV                            |
| <b>Failsafe Mode</b>                     | 213                 | 11             | $0 =$ Latching<br>$1 =$ Non latching              |
| <b>Failsafe Output</b><br>Level          | 040                 | 18             | 0 % to 100 %                                      |
| <b>Proportional Band</b><br>Units        | 148                 | 11             | $0 =$ Gain<br>$1$ = Proportional Band             |
| <b>Reset Units</b>                       | 149                 | 11             | $0 =$ Minutes<br>$1 = RPM$                        |

Table 5-21 Setup Group – Control, Continued

**Communications** Table 5-22 lists all the I.D. codes and ranges or selections for the function parameters in setup group "COM."

| <b>Parameter</b><br><b>Description</b>  | Identifying<br>Code | <b>Format</b><br>Code | <b>Range or Selection</b>            |
|-----------------------------------------|---------------------|-----------------------|--------------------------------------|
| Shed Enable                             | 187                 | 11                    | $0 =$ Shed disabled                  |
|                                         |                     |                       | $1 =$ Shed enabled                   |
| Shed Time                               | 154                 | 11                    | $0 = No$ Shed                        |
|                                         |                     |                       | $1 = 255$ sample periods             |
| Shed Mode and<br>Output                 | 162                 | 11                    | $0 =$ Last Mode and Last<br>Output   |
|                                         |                     |                       | $1 =$ Manual Mode, Last<br>Output    |
|                                         |                     |                       | 2 = Manual Mode, Failsafe<br>Output  |
|                                         |                     |                       | $3$ = Automatic Mode                 |
| <b>Shed Setpoint</b><br>Recall          | 163                 | 11                    | $0 = To$ Last Local Setpoint<br>used |
|                                         |                     |                       | $1 =$ Last Setpoint prior to<br>Shed |
| Communication                           | 161                 | 11                    | $0 =$ Percent                        |
| <b>Override Units</b>                   |                     |                       | $1 =$ Engineering Units              |
| <b>Computer Setpoint</b><br>Ratio       | 021                 | 18                    | $-20.00$ to $20.00$                  |
| <b>Computer Setpoint</b><br><b>Bias</b> | 022                 | 18                    | $-999$ to 9999.                      |

Table 5-22 Setup Group – Communications

**Alarms** Tables 5-23 lists all the I.D. codes and ranges or selections for the function parameters in setup group "ALARMS."

| <b>Parameter</b><br><b>Description</b> | <b>Identifying</b><br>Code | <b>Format</b><br>Code | <b>Range or Selection</b>                                                                                                    |  |  |  |  |
|----------------------------------------|----------------------------|-----------------------|----------------------------------------------------------------------------------------------------|--|--|--|--|
| Alarm 1 Setpoint 1<br>Value            | 009                        | 18                    | Within the range of selected<br>parameter or PV span for<br>deviation alarm                                                                                                    |  |  |  |  |
| Alarm 1 Setpoint 2<br>Value            | 010                        | 18                    | Within the range of selected<br>parameter or PV span for<br>deviation alarm                                                                                                    |  |  |  |  |
| Alarm 2 Setpoint 1<br>Value            | 011                        | 18                    | Within the range of selected<br>parameter or PV span for<br>deviation alarm                                                                                                    |  |  |  |  |
| Alarm 2 Setpoint 2<br>Value            | 012                        | 18                    | Within the range of selected<br>parameter or PV span for<br>deviation alarm                                                                                                    |  |  |  |  |
| Alarm 1 Setpoint 1<br>Type             | 140                        | 11                    | $0 = \text{None}$<br>$1 =$ Input 1<br>$2 =$ Input 2<br>$3 = PV$<br>$4 = Deviation$<br>$5 =$ Output<br>$6 =$ Alarm on Shed<br>$7 = SP$ Event On<br>$8 = SP$ Event Off<br>$9 =$ Manual<br>$10$ = Remote Setpoint<br>$11 =$ Failsafe<br>$12 = PV$ Rate of Change<br>$13$ = Alarm on Digital Input<br>$14$ = Alarm based on SP2<br>$15 =$ Loop Break Alarm<br><b>Limit Controller:</b><br>$0 = \text{None}$<br>1 = PV<br>$2 = Deviation$<br>$3 =$ Shed |  |  |  |  |
| Alarm 1 Setpoint 2<br>Type             | 142                        | 11                    | Same as 140                                                                                                    |  |  |  |  |
| Alarm 2 Setpoint 1<br>Type             | 144                        | 11                    | Same as 140                                                                                                    |  |  |  |  |

Table 5-23 Setup Group – Alarms

### **Alarms, continued**

| <b>Parameter</b><br><b>Description</b> | <b>Identifying</b><br>Code | <b>Format</b><br>Code | <b>Range or Selection</b>                                                               |
|----------------------------------------|----------------------------|-----------------------|-----------------------------------------------------------------------------------------|
| Alarm 2 Setpoint 2<br>Type             | 146                        | 11                    | Same as 140                                                                             |
| Alarm 1 Setpoint 1<br>Event            | 141                        | 11                    | $0 =$ Low Alarm<br>$1 =$ High Alarm                                                     |
| Alarm 1 Setpoint 2<br>Event            | 143                        | 11                    | $0 =$ Low Alarm<br>$1 =$ High Alarm                                                     |
| Alarm 2 Setpoint 1<br>Event            | 145                        | 11                    | $0 =$ Low Alarm<br>$1 = High$ Alarm                                                     |
| Alarm 2 Setpoint 2<br>Event            | 147                        | 11                    | $0 = Low$ Alarm<br>$1 = High$ Alarm                                                     |
| Alarm Hysteresis                       | 041                        | 18                    | 0.0 % to 100.0 % of output<br>or span                                                   |
| Alarm Latching for<br>Output 1         | 200                        | 11                    | $0 =$ Non Latching<br>$1 =$ Latching                                                    |
| Alarm Blocking                         | 201                        | 11                    | $0 = Disabled$<br>$1 = Block$ Alarm 1<br>$2 = Block$ Alarm 2<br>$3$ = Block Both Alarms |

Table 5-23 Setup Group – Alarms, Continued

### **Section 6 – Operating the Controller with Communications Option**

## **6.1 Operation**

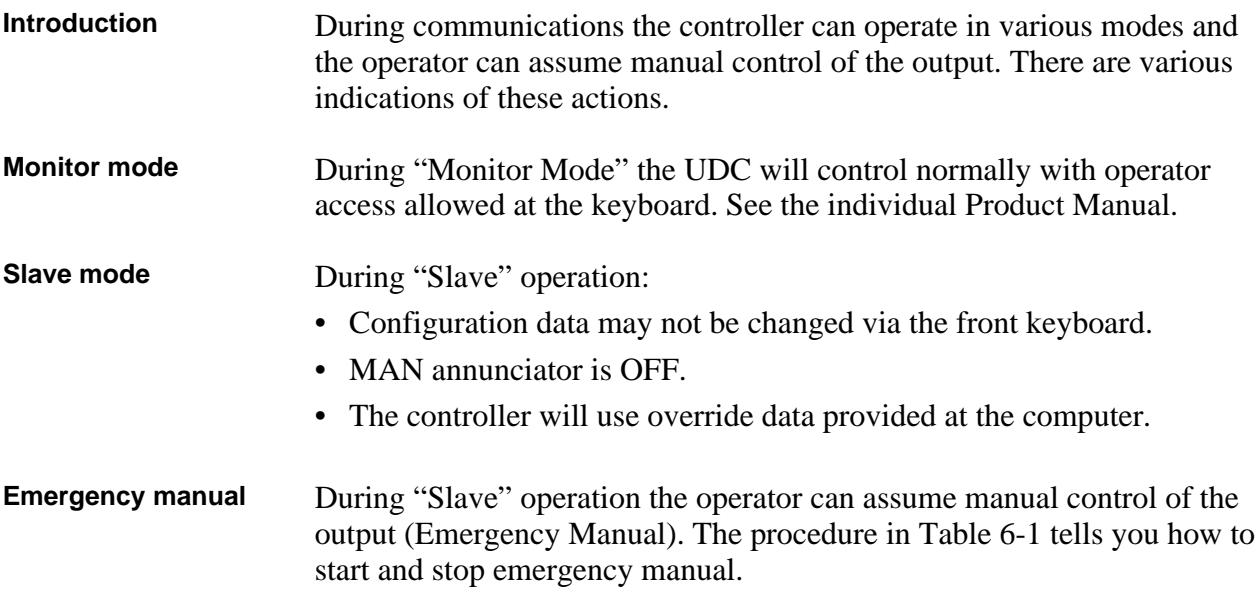

Table 6-1 Emergency Manual Procedure

| <b>Operation</b>              | <b>Action</b>                                                                                                    |
|-------------------------------|----------------------------------------------------------------------------------------------------|
| <b>Start Emergency Manual</b> | Press [MAN/AUTO].                                                                                                    |
|                               | MAN annunciator comes ON.                                                                                                    |
|                               | Press $[\triangle]$ or $[\blacktriangledown]$ to position the<br>output manually.                                                                                             |
| <b>End Emergency Manual</b>   | Press [MAN/AUTO] key - this<br>second press ends the Emergency<br>Manual operation. The controller<br>reverts to "Slave" mode. Manual<br>output.<br>MAN annunciator goes OFF. |

### **Overriding setpoint or PV indication** When setpoint or PV are overriden, a blinking "CSP" appears in the upper display.

### **Section 7 – ASCII Conversion Table**

### **7.1 Overview**

**Overview** Table 7-1 lists the Hex and Decimal designations for all the ASCII Character Codes.

Table 7-2 is a Hex, Decimal, and Binary conversion table.

| <b>Control</b>                                                      |                                                     | <b>Figures</b>                   |                               | <b>Uppercase</b>                           |                      |                      | Lowercase                                           |                      |                      |                             |                      |                          |
|---------------------------------------------------------------------|-----------------------------------------------------|----------------------------------|-------------------------------|--------------------------------------------|----------------------|----------------------|-----------------------------------------------------|----------------------|----------------------|-----------------------------|----------------------|--------------------------|
|                                                                     | <b>ASCII</b>                                        | <b>HEX</b>                       | <b>DEC</b>                    | <b>ASCII</b>                               | <b>HEX</b>           | <b>DEC</b>           | <b>ASCII</b>                                        | <b>HEX</b>           | <b>DEC</b>           | <b>ASCII</b>                | <b>HEX</b>           | <b>DEC</b>               |
| <b>NUL</b><br>SOH<br><b>STX</b><br><b>ETX</b>                       | (CTL @)<br>(CRL A)<br>(CTL B)<br>(CTL C)            | 00<br>01<br>02<br>03             | 0<br>$\mathbf{1}$<br>2<br>3   | space<br>н<br>$\#$                         | 20<br>21<br>22<br>23 | 32<br>33<br>34<br>35 | $^\text{\textregistered}$<br>Α<br>B<br>$\mathsf{C}$ | 40<br>41<br>42<br>43 | 64<br>65<br>66<br>67 | $\lambda$<br>a<br>b<br>C    | 60<br>61<br>62<br>63 | 96<br>97<br>98<br>99     |
| <b>EOT</b><br><b>ENQ</b><br><b>ACK</b><br><b>BEL</b>                | (CTL D)<br>(CTL E)<br>(CTL)<br>(CTL G)              | 04<br>05<br>06<br>07             | 4<br>5<br>6<br>$\overline{7}$ | \$<br>$\%$<br>&<br>,                       | 24<br>25<br>26<br>27 | 36<br>37<br>38<br>39 | D<br>E<br>F<br>G                                    | 44<br>45<br>46<br>47 | 68<br>69<br>70<br>71 | d<br>е<br>f<br>g            | 64<br>65<br>66<br>67 | 100<br>101<br>102<br>103 |
| <b>BS</b><br>HT<br>LF<br>VT                                         | (CTL H)<br>(CTL I)<br>(CTL J)<br>(CTL K)            | 08<br>09<br>0A<br>0 <sub>B</sub> | 8<br>9<br>10<br>11            | $\mathcal{E}$<br>$\star$<br>$\ddot{}$      | 28<br>29<br>2A<br>2B | 40<br>41<br>42<br>43 | H<br>1<br>J<br>Κ                                    | 48<br>49<br>4A<br>4B | 72<br>73<br>74<br>75 | h<br>Ť<br>j<br>k            | 68<br>69<br>6A<br>6B | 104<br>105<br>106<br>107 |
| FF<br><b>CR</b><br>SO<br>SI                                         | (CTL L)<br>(CTLM)<br>(CTL N)<br>(CTL O)             | 0C<br>0D<br>0E<br>0F             | 12<br>13<br>14<br>15          | $\mathbf{I}$<br>$\prime$                   | 2C<br>2D<br>2E<br>2F | 44<br>45<br>46<br>47 | L<br>M<br>N<br>O                                    | 4C<br>4D<br>4E<br>4F | 76<br>77<br>78<br>79 | $\mathbf{I}$<br>m<br>n<br>o | 6C<br>6D<br>6E<br>6F | 108<br>109<br>110<br>111 |
| <b>DLE</b><br>DC <sub>1</sub><br>DC <sub>2</sub><br>DC <sub>3</sub> | (CTL P)<br>(CTL Q)<br>(CTL R)<br>(CTL S)            | 10<br>11<br>12<br>13             | 16<br>17<br>18<br>19          | $\mathbf 0$<br>1<br>2<br>3                 | 30<br>31<br>32<br>33 | 48<br>49<br>50<br>51 | P<br>Q<br>R<br>S                                    | 50<br>51<br>52<br>53 | 80<br>81<br>82<br>83 | р<br>q<br>r<br>s            | 70<br>71<br>72<br>73 | 112<br>113<br>114<br>115 |
| DC4<br><b>NAK</b><br><b>SYN</b><br><b>ETB</b>                       | (CTL T)<br>(CTL U)<br>(CTL V)<br>(CTLW)             | 14<br>15<br>16<br>17             | 20<br>21<br>22<br>23          | 4<br>5<br>6<br>$\overline{7}$              | 34<br>35<br>36<br>37 | 52<br>53<br>54<br>55 | $\mathsf{T}$<br>U<br>$\vee$<br>W                    | 54<br>55<br>56<br>57 | 84<br>85<br>86<br>87 | t<br>u<br>v<br>W            | 74<br>75<br>76<br>77 | 116<br>117<br>118<br>119 |
| CAN<br>EM<br><b>SUB</b><br><b>ESC</b>                               | (CTL X)<br>(CTLY)<br>(CTL Z)<br>(CTL <sub>[</sub> ] | 18<br>19<br>1A<br>1B             | 24<br>25<br>26<br>27          | 8<br>9<br>$\blacksquare$<br>$\overline{ }$ | 38<br>39<br>3A<br>3B | 56<br>57<br>58<br>59 | $\sf X$<br>Υ<br>$\mathsf Z$<br>$\overline{[}$       | 58<br>59<br>5A<br>5B | 88<br>89<br>90<br>91 | x<br>У<br>Z<br>{            | 78<br>79<br>7A<br>7B | 120<br>121<br>122<br>123 |
| <b>FS</b><br>GS<br><b>RS</b><br>US                                  | (CTL)<br>(CTL)<br>$(CTL \wedge)$<br>$(CTL_$         | 1 <sup>C</sup><br>1D<br>1E<br>1F | 28<br>29<br>30<br>31          | $\,<$<br>$=$<br>$\geq$<br>?                | 3C<br>3D<br>3E<br>3F | 60<br>61<br>62<br>63 | $\lambda$<br>1<br>Λ                                 | 5C<br>5D<br>5E<br>5F | 92<br>93<br>94<br>95 | }<br>∼<br><b>DEL</b>        | 7C<br>7D<br>7E<br>7F | 124<br>125<br>126<br>127 |

Table 7-1 ASCII Character Codes

## 7.1 **Overview**, Continued

### **Overview, continued**

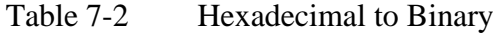

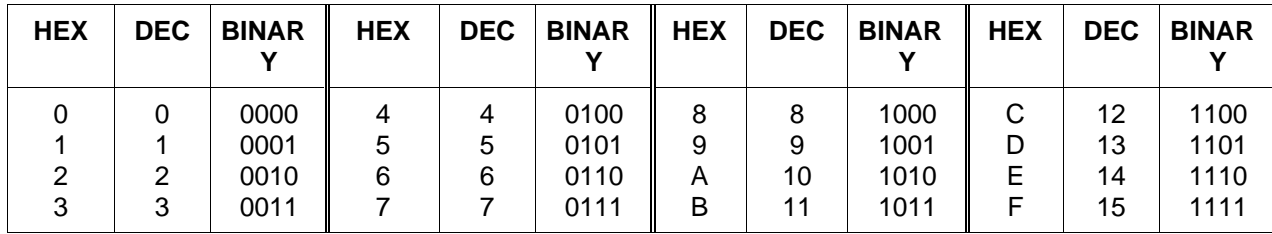

### **Section 8 – Cable Specifications**

### **8.1 Introduction**

**Introduction** Table 8-1 lists the cable specifications for 2000 feet or 5000 feet cabled used for wiring the communications link.

|                                                   | 2000 Foot Cable                                                                                                    | 5000 Foot Cable                                                                                                    |  |  |  |  |
|---------------------------------------------------|----------------------------------------------------------------------------------------------------|----------------------------------------------------------------------------------------------------|--|--|--|--|
| Cable Type                                        | Two-conductor stranded (twin<br>axial), 100 % shield, 120 ohms,<br>#25 AWG, polyethylene insulated,<br>with aluminum-mylar shield, drain<br>wire, and vinyl jacket. | Two-conductor stranded (twin<br>axial), 100 % shield, 150 ohms,<br>#25 AWG, datalene insulated, with<br>aluminum-mylar shield, drain wire,<br>and vinyl or teflon jacket. |  |  |  |  |
| <b>Commercial Equivalent</b>                      | Belden Corporation type 9271<br>Twinax                                                                                                    | Belden Corporation type 9182<br>Twinax<br><b>OR</b><br>Belden Corporation type 89128<br>Twinax                                                                            |  |  |  |  |
| <b>Electrical Characteristics</b>                 |                                                                                                    |                                                                                                    |  |  |  |  |
| Characteristic Impedance                          | 124 ohms                                                                                                    | 150 ohms                                                                                                    |  |  |  |  |
| Resistance:<br><b>Center Conductors</b><br>Shield | 104.3 ohms per kilometer<br>39.4 ohms per kilometer                                                                                                    | 49.2 ohms per kilometer<br>15 ohms per kilometer                                                                                                    |  |  |  |  |
| Capacitance                                       | 40 picofarads per meter                                                                                                    | 28.9 picofarads per meter                                                                                                    |  |  |  |  |
| Attenuation                                       | at 1 MHz $-$ 2 db per 100 meters<br>at 10 MHz $-5.6$ db per 100 meters                                                                                              | at 1 MHz $-$ .98 db per 100 meters<br>at 10 MHz $-$ 4.3 db per 100 meters                                                                                                 |  |  |  |  |
| <b>Mechanical Characteristics</b>                 |                                                                                                    |                                                                                                    |  |  |  |  |
| Center Conductor Insulation                       | Polyethylene                                                                                                    | <b>Datalene®</b>                                                                                                    |  |  |  |  |
| Jack Composition                                  | Vinyl (PVC)                                                                                                    | Vinyl (PVC) (Belden 9182) or<br>Teflon (Belden 89182)                                                                                                    |  |  |  |  |
| Jacket Outer Diameter                             | 6.1 millimeters                                                                                                    | 8.9 millimeters                                                                                                    |  |  |  |  |
| <b>Environmental Limits</b>                       |                                                                                                    |                                                                                                    |  |  |  |  |
| Temperature                                       | $-20$ °C to 80 °C ( $-4$ °F to 176 °F)                                                                                                    | $-20$ °C to 80 °C ( $-4$ °F to 176 °F)                                                                                                    |  |  |  |  |
| <b>Relative Humidity</b>                          | 5 % to 95 %                                                                                                    | 5 % to 95 %                                                                                                    |  |  |  |  |
| <b>Distance Limits</b>                            | 625 meters (2000 feet)<br>Cable must be terminated at each<br>end with a 124 ohm $\pm$ 10 % 1/4<br>watt resistor.                                                   | 1524 meters (5000 feet)<br>Cable must be terminated at each<br>end with a 150 ohm $\pm$ 10 % 1/4<br>watt resistor.                                                        |  |  |  |  |
| <b>Maximum Number of Devices</b>                  | 15                                                                                                    | 15                                                                                                    |  |  |  |  |
| <b>Baud Rate</b>                                  | 19.2K                                                                                                    | 19.2K                                                                                                    |  |  |  |  |

Table 8-1 Cable Specifications